# End-to-End Deployment of Updates in SCCM 2012 Using Dell Business Client Catalog

**Sahid Shaik Palani Raja**

**Raghunandan Bapuram**

**Hema A**

**Ravindra Raju B**

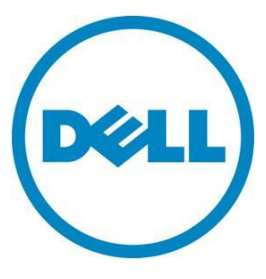

**This document is for informational purposes only and may contain typographical errors and technical inaccuracies. The content is provided as is, without express or implied warranties of any kind.**

© 2012 Dell Inc. All rights reserved. Dell and its affiliates cannot be responsible for errors or omissions in typography or photography. Dell, the Dell logo, and PowerEdge are trademarks of Dell Inc. Intel and Xeon are registered trademarks of Intel Corporation in the U.S. and other countries. Microsoft, Windows, and Windows Server are either trademarks or registered trademarks of Microsoft Corporation in the United States and/or other countries. Other trademarks and trade names may be used in this document to refer to either the entities claiming the marks and names or their products. Dell disclaims proprietary interest in the marks and names of others.

December 2012| Rev 1.0

# **Contents**

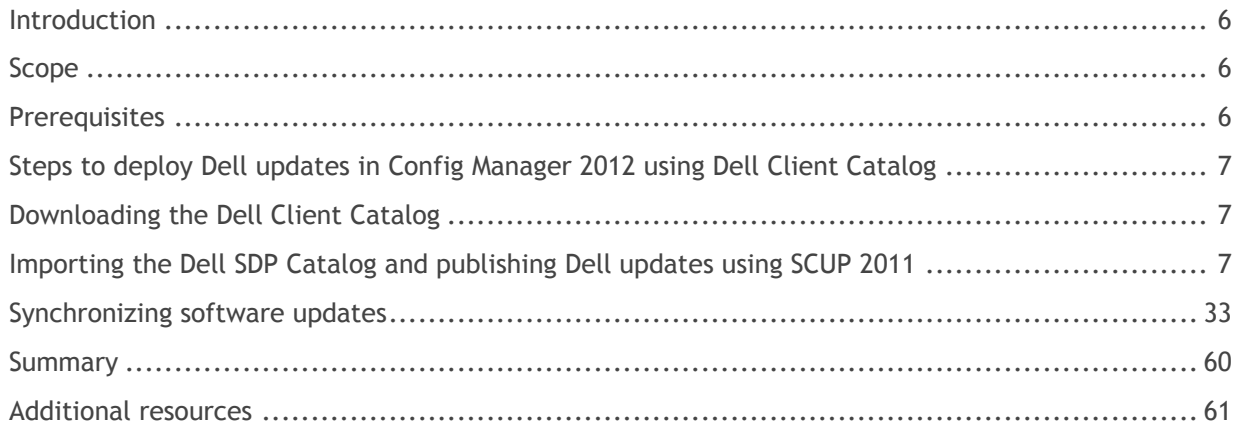

## Figures

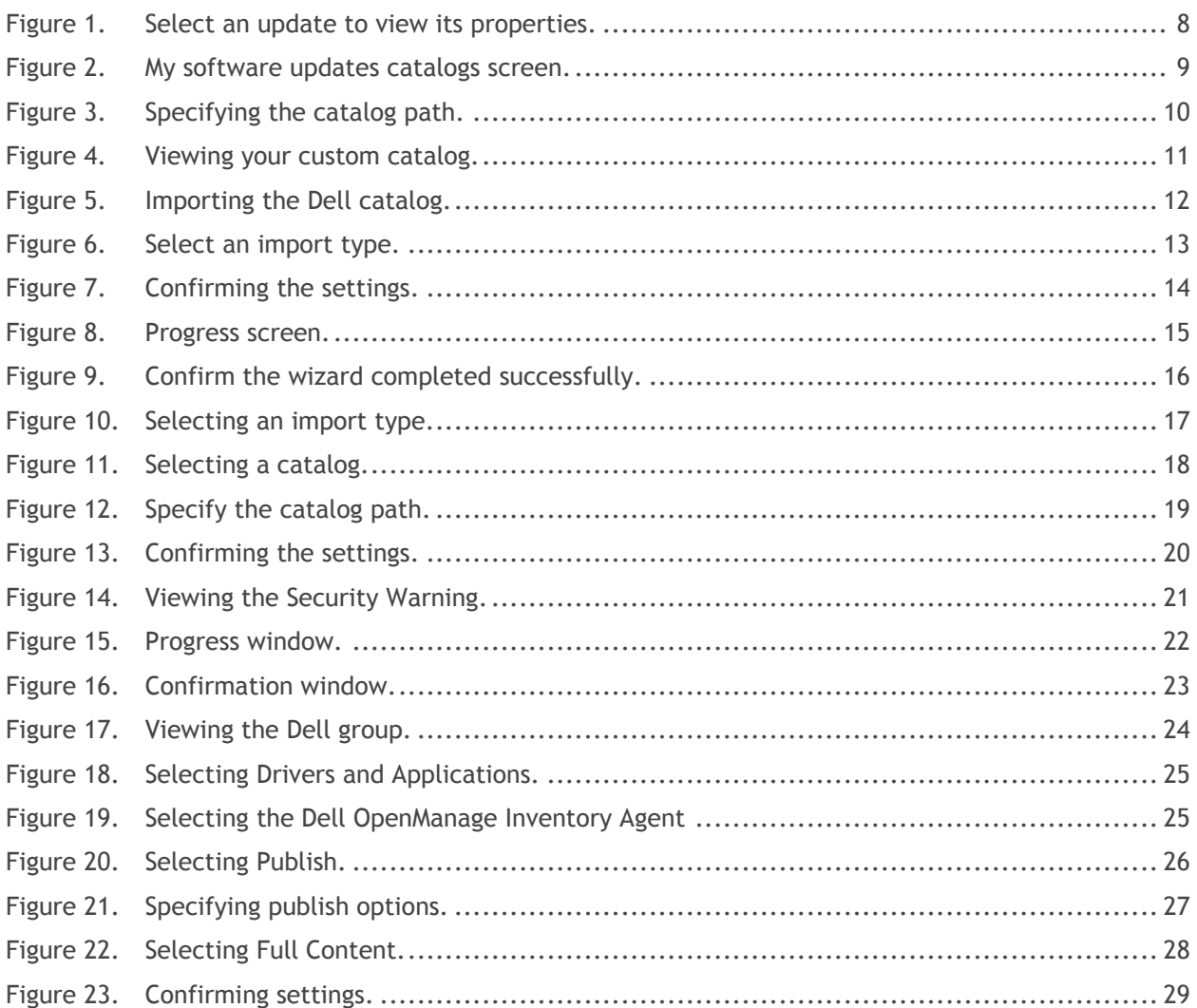

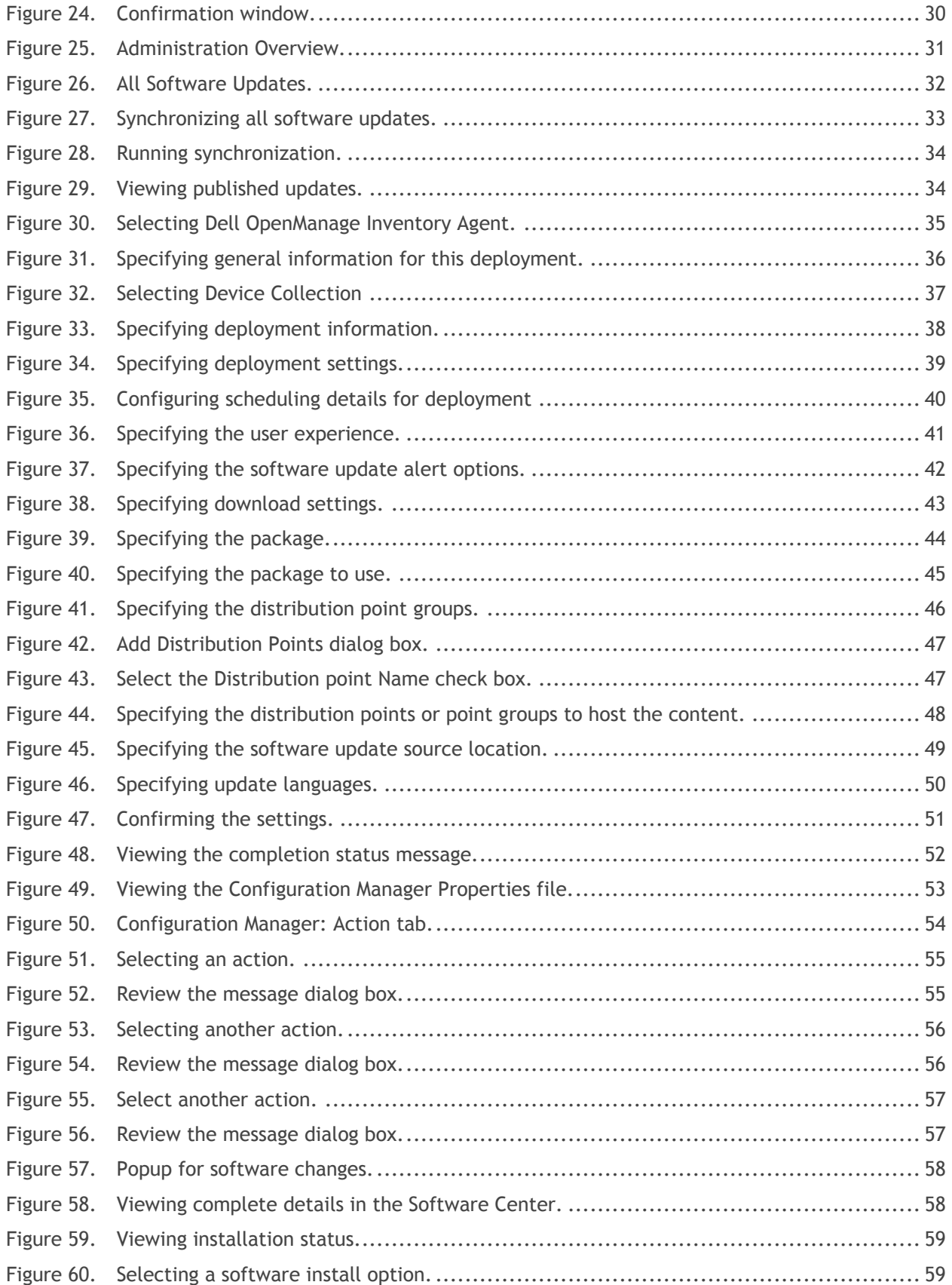

.

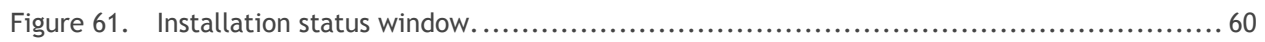

## <span id="page-5-0"></span>Introduction

The Dell Business Client Updates Catalog automates the patch process of system updates for Dell Business Client System in a Microsoft ConfigMgr environment.

The catalog files contain detailed information to determine which updates are required for Dell Business Client Systems and how to apply them. You can use it with the software update management functionality of Microsoft ConfigMgr to provide automated BIOS, firmware, driver and Dell application updates.

Dell Businsess Client Systems are Latitude, Optiplex and Dell Precision workstations.

### <span id="page-5-1"></span>Scope

This white paper explains how to:

- Import the Dell Client updates Catalog using Microsoft System Center Update Publisher (SCUP 2011)
- Publish to Microsoft System Center Configuration Manager (SCCM 2012)
- Deploy the updates to the target Dell Business Client Systems

This document is not intended to explain SCCM 2012 or SCUP 2011.

Note: The terms Dell Business Client Catalog, Dell Client Catalog, Dell SCUP catalog, Client Catalog and SDP catalog are used interchangeably and the meaning remains same.

## <span id="page-5-2"></span>**Prerequisites**

The following bullets are prerequisites:

- Install and configure Microsoft System Center Configuration Manager (SCCM) 2012
- Install and configure Microsoft System Center Update Publisher (SCUP) 2011
- Install and configure Microsoft Windows Server Update Service (WSUS) 3.0 SP1
- Discover target Dell client systems
- Dell Client Catalog (DellSDPCalogPC.cab)
- Dell OpenManage Inventory Agent (DSIA) (Prerequisite for Dell Business Client systems)

**Note:** 

- Dell Updates are only provided in English. The catalog is restricted to English language updates only.
- Dell recommends that this solution is tested using your test environment before deploying in a production environment.

# <span id="page-6-0"></span>Steps to deploy Dell updates in Config Manager 2012 using Dell Client Catalog

- 1. Download the Dell Client Catalog.
- 2. Import the Dell Client Catalog into SCUP.
- 3. Publish the updates to the update server.
- 4. Synchronize the software updates.
- 5. Deploy the updates to the target client systems.
- 6. Initiate Client Action.
- 7. Install the updates on target client systems.
- 8. View the Summary.

.

## <span id="page-6-1"></span>Downloading the Dell Client Catalog

The latest Dell Client catalog is available at this location and is updated twice a month.

<ftp://ftp.dell.com/catalog/DellSDPCatalogPC.cab>

Download the Catalog and copy it on your system.

# <span id="page-6-2"></span>Importing the Dell SDP Catalog and publishing Dell updates using SCUP 2011

1. At the Start menu, open All Programs and select **System Center Update Publisher 2011.**

<span id="page-7-0"></span>

| SC System Center Updates Publisher 2011 |         |                                                               |                   |                                                                                                    |                                         |  | $\frac{- B X }{2}$   |
|-----------------------------------------|---------|---------------------------------------------------------------|-------------------|----------------------------------------------------------------------------------------------------|-----------------------------------------|--|----------------------|
| $\mathbf{H}$<br>Home                    | Folders |                                                               |                   |                                                                                                    |                                         |  |                      |
|                                         | 医       | $ \mathbf{P} $<br>tè.                                         | U                 |                                                                                                    |                                         |  |                      |
| Create Import<br>$\cdot$                |         | Edit Assign Duplicate View Delete Export Publish<br>$\rm XNL$ | Expire Reactivate |                                                                                                    |                                         |  |                      |
| Create                                  |         | Update                                                        | Expiration        |                                                                                                    |                                         |  |                      |
| Overview<br>All Software Updates        |         | All software updates                                          |                   |                                                                                                    |                                         |  | ¤                    |
|                                         |         | Name                                                          |                   | Update Type Classification Severity Article ID Bulletin ID CVE ID Expired Date Modified Date Published |                                         |  |                      |
|                                         |         |                                                               |                   |                                                                                                    |                                         |  |                      |
|                                         |         |                                                               |                   |                                                                                                    |                                         |  |                      |
|                                         |         |                                                               |                   |                                                                                                    |                                         |  |                      |
|                                         |         |                                                               |                   |                                                                                                    |                                         |  |                      |
|                                         |         |                                                               |                   |                                                                                                    |                                         |  |                      |
|                                         |         |                                                               |                   |                                                                                                    |                                         |  |                      |
|                                         |         |                                                               |                   |                                                                                                    |                                         |  |                      |
|                                         |         |                                                               |                   |                                                                                                    |                                         |  |                      |
|                                         |         |                                                               |                   |                                                                                                    |                                         |  |                      |
|                                         |         |                                                               |                   |                                                                                                    |                                         |  |                      |
|                                         |         |                                                               |                   |                                                                                                    |                                         |  |                      |
|                                         |         |                                                               |                   |                                                                                                    |                                         |  |                      |
|                                         |         |                                                               |                   |                                                                                                    |                                         |  |                      |
|                                         |         |                                                               |                   |                                                                                                    |                                         |  |                      |
|                                         |         |                                                               |                   |                                                                                                    |                                         |  |                      |
|                                         |         | Update Details                                                |                   |                                                                                                    |                                         |  | $\ddot{\phantom{0}}$ |
|                                         |         |                                                               |                   |                                                                                                    |                                         |  |                      |
|                                         |         |                                                               |                   |                                                                                                    |                                         |  |                      |
|                                         |         |                                                               |                   |                                                                                                    |                                         |  |                      |
|                                         |         |                                                               |                   |                                                                                                    |                                         |  |                      |
|                                         |         |                                                               |                   |                                                                                                    | Select an update to view its properties |  |                      |
| $\frac{1}{\sqrt{2}}$                    |         |                                                               |                   |                                                                                                    |                                         |  |                      |
| Updates                                 |         |                                                               |                   |                                                                                                    |                                         |  |                      |
|                                         |         |                                                               |                   |                                                                                                    |                                         |  |                      |
| $\mathbf{Rules}$                        |         |                                                               |                   |                                                                                                    |                                         |  |                      |
| Catalogs                                |         |                                                               |                   |                                                                                                    |                                         |  |                      |
| Ready                                   |         |                                                               |                   |                                                                                                    |                                         |  |                      |

Figure 1. Select an update to view its properties.

- 2. Catalog can be imported by Custom Catalog ( Providing the Catalog URL Path) or by manually downloading the SDP catalog.
- 3. Steps to import Custom Catalog by:
	- a. Click **Catalogs Workspace** located on the bottom left panel.

<span id="page-8-0"></span>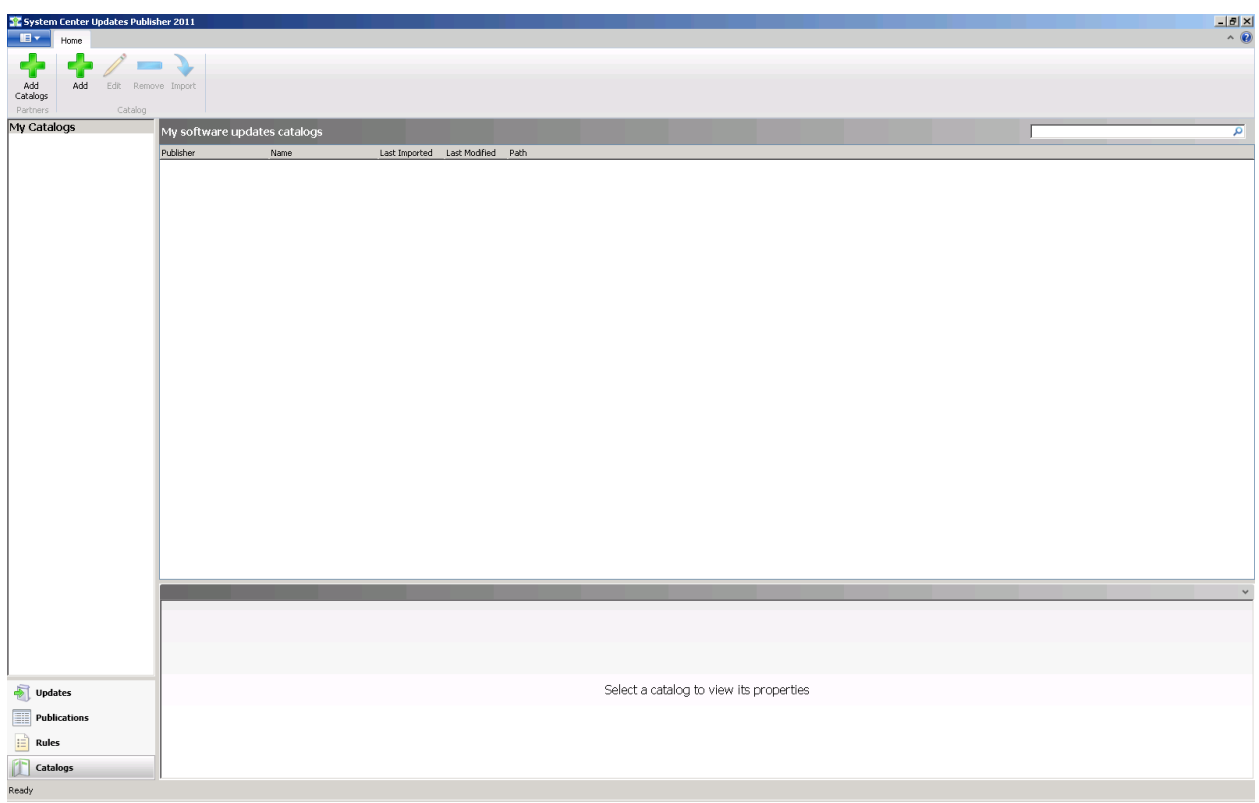

Figure 2. My software updates catalogs screen.

- b. Click **Add.**
- c. In the Add Software Update Catalog Wizard, under Catalog path, specify the Catalog Path as:

<ftp://ftp.dell.com/catalog/DellSDPCatalogPC.cab>

Use the Publisher name Dell.

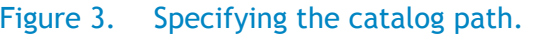

<span id="page-9-0"></span>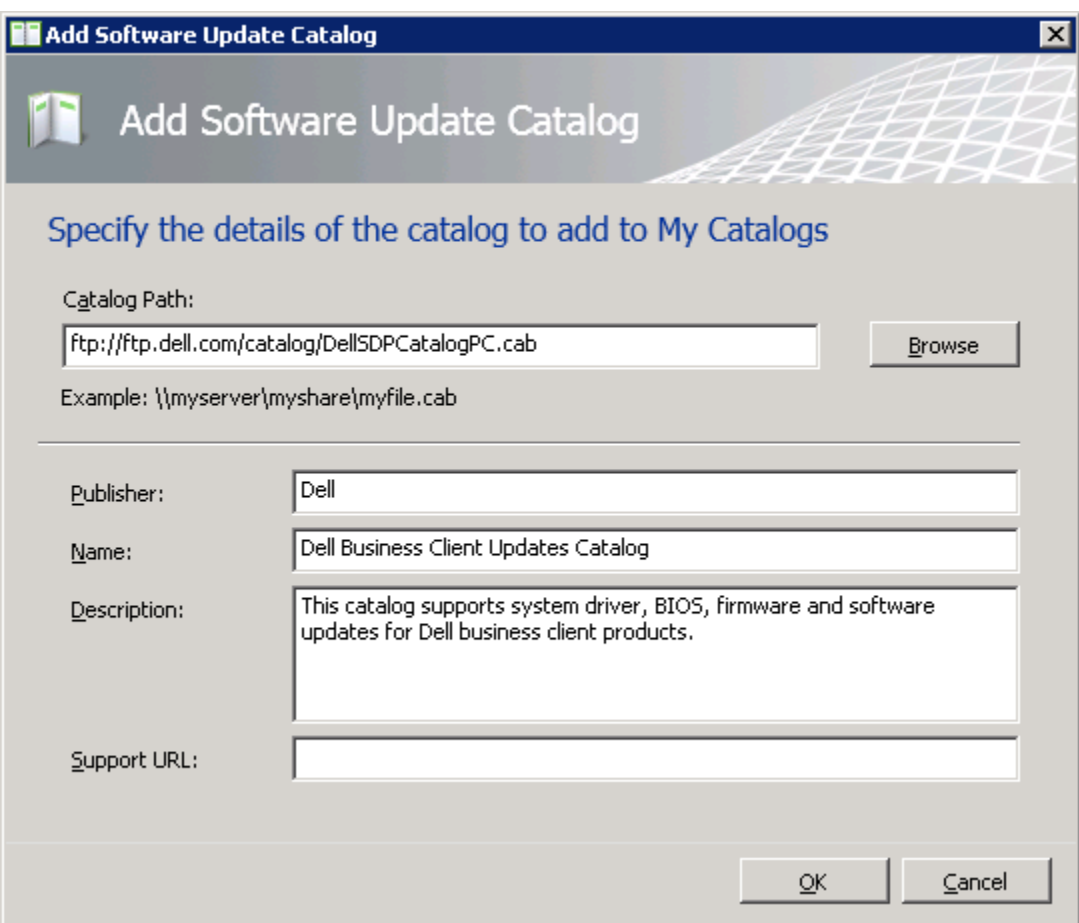

d. Click **OK**.

It will be added as custom catalog

<span id="page-10-0"></span>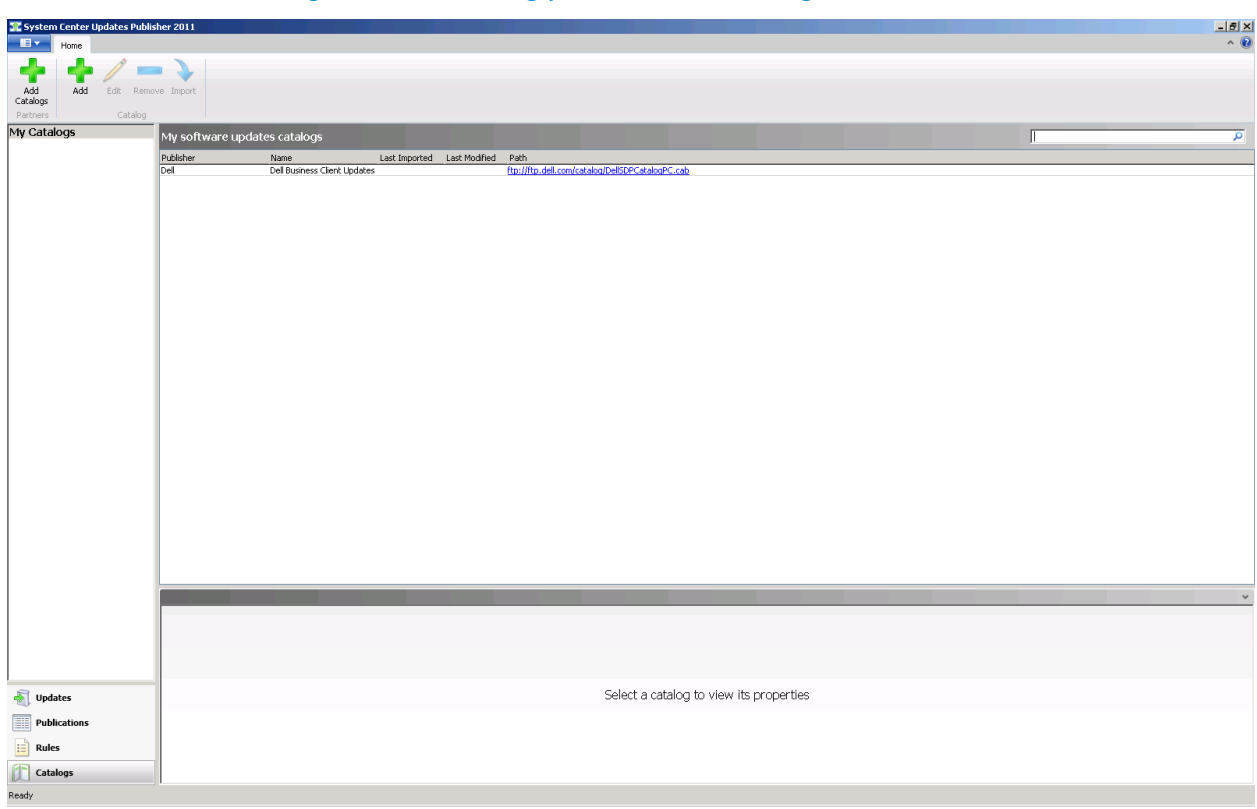

Figure 4. Viewing your custom catalog.

e. Select the added custom catalog and right-click and select **Import** to import the Dell client catalog.

<span id="page-11-0"></span>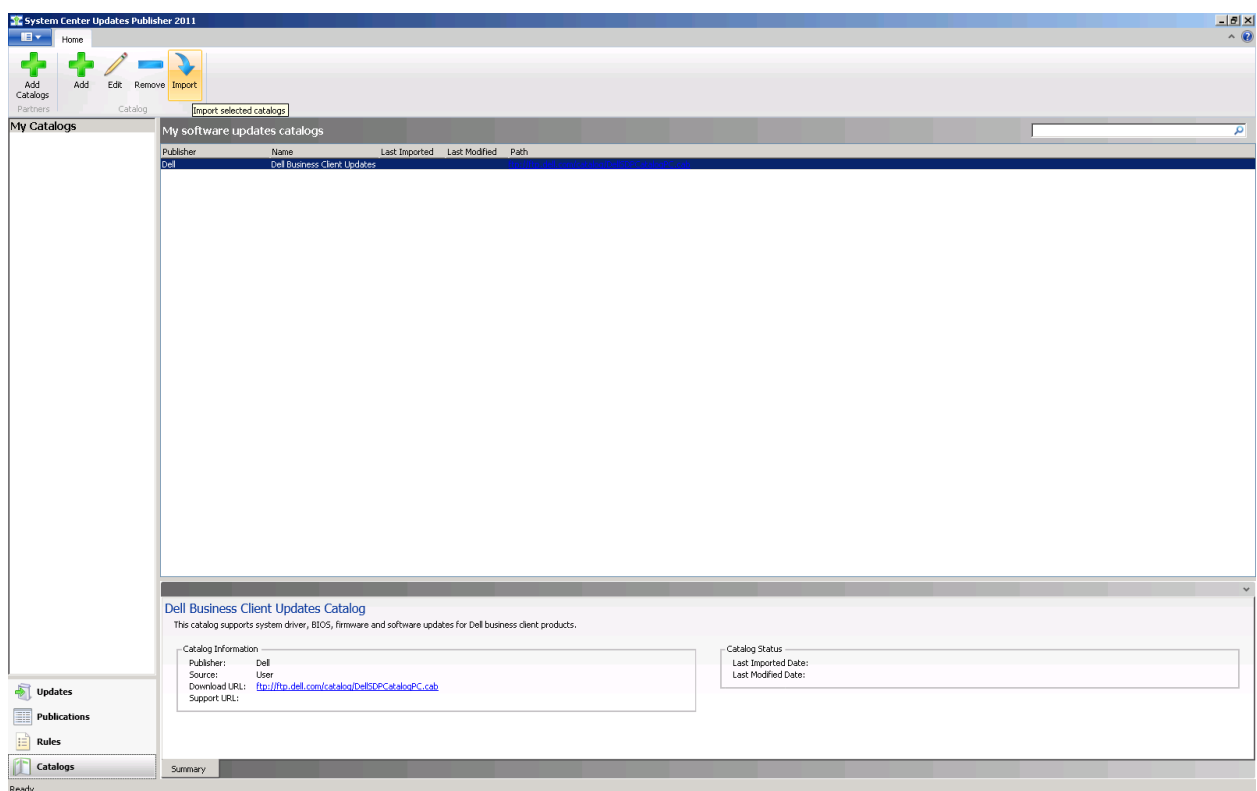

Figure 5. Importing the Dell catalog.

f. The Import Software Updates Catalog Wizard will be shown as below:

<span id="page-12-0"></span>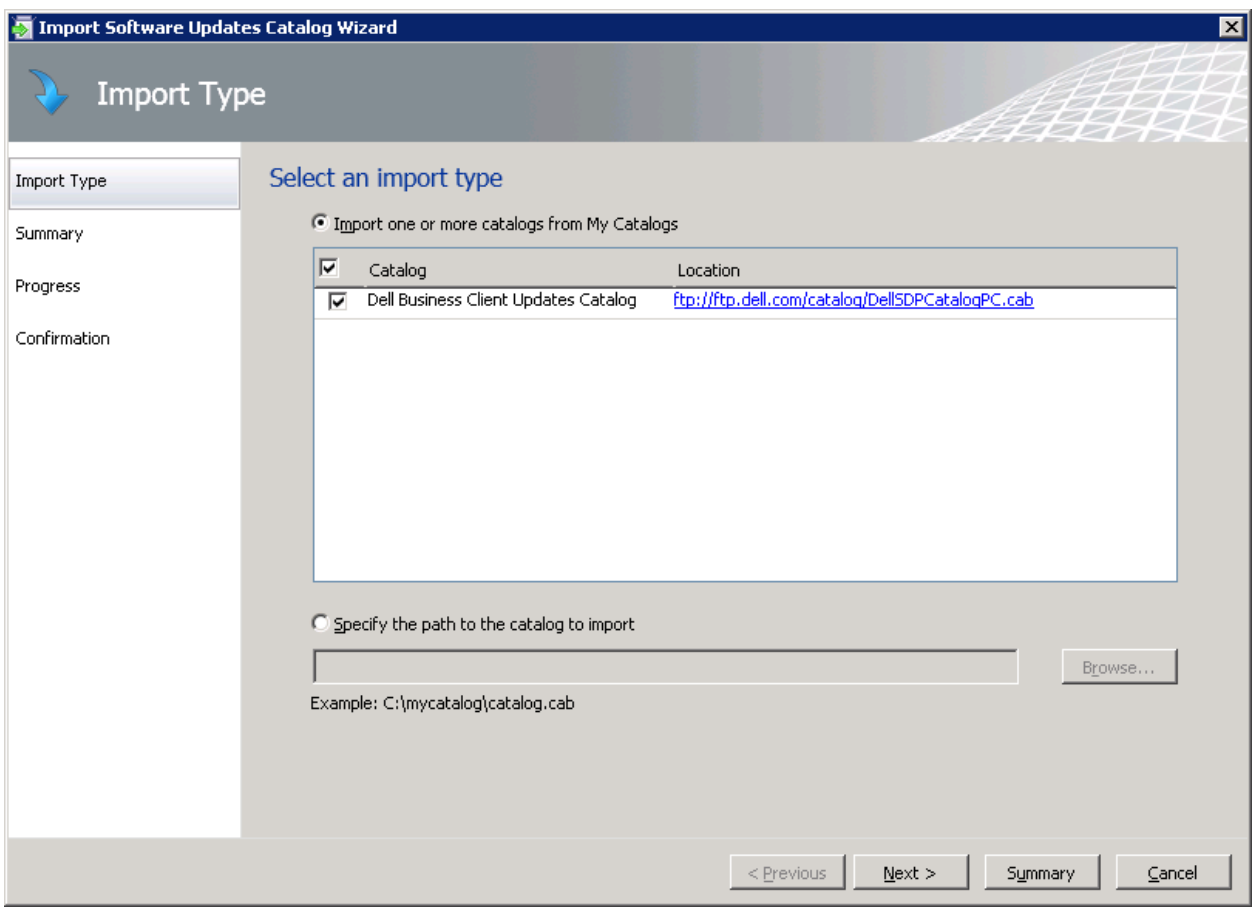

Figure 6. Select an import type.

<span id="page-13-0"></span>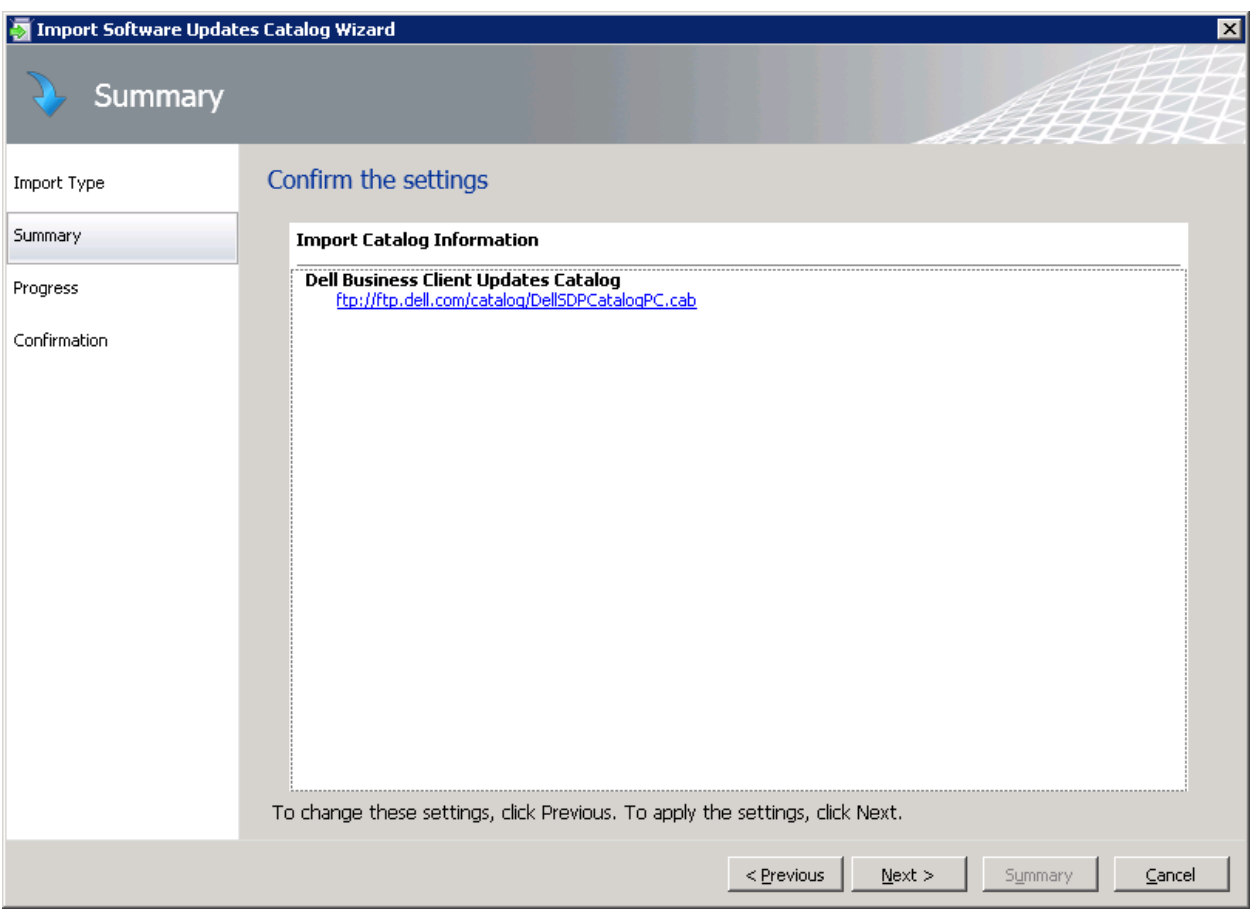

#### Figure 7. Confirming the settings.

<span id="page-14-0"></span>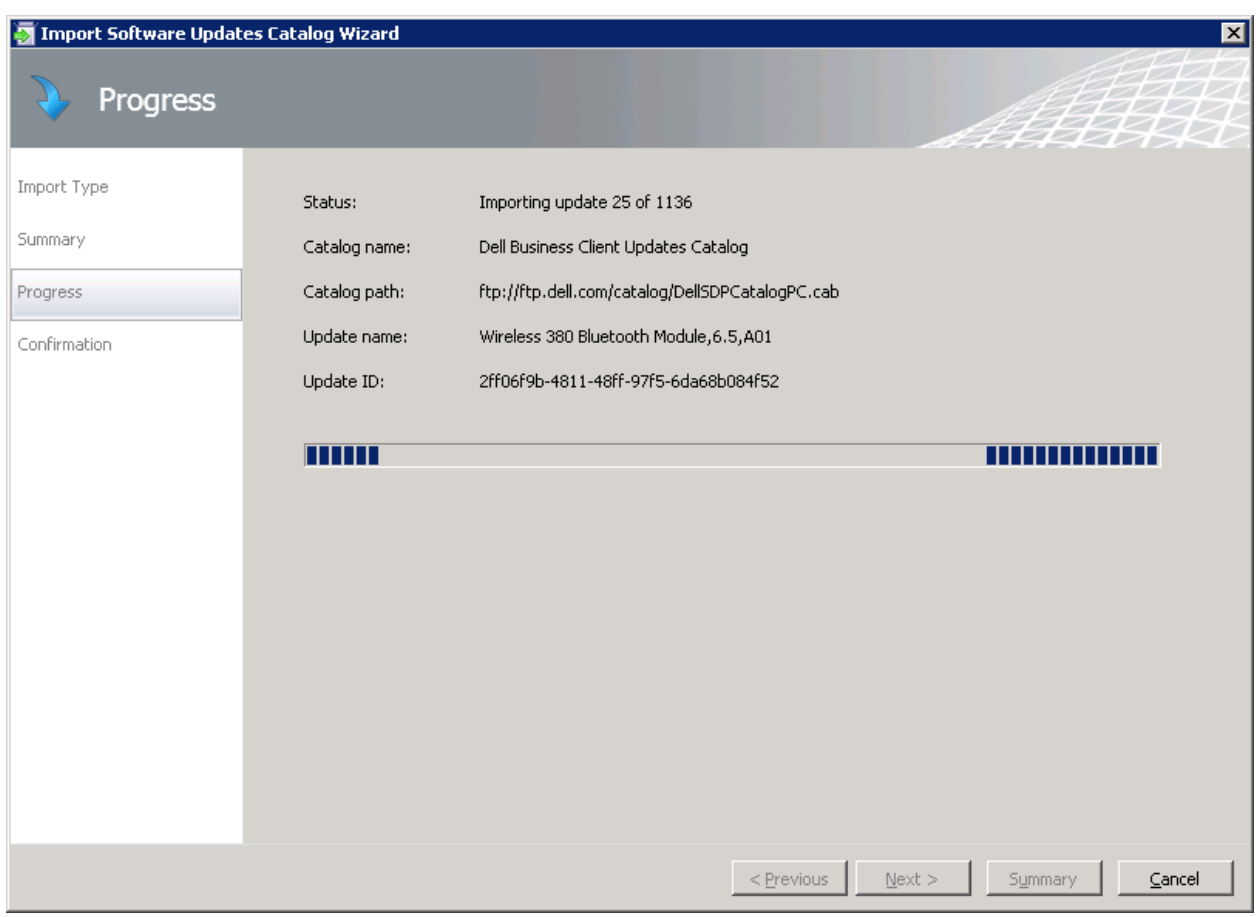

Figure 8. Progress screen.

Importing the Dell catalog to SCUP.

<span id="page-15-0"></span>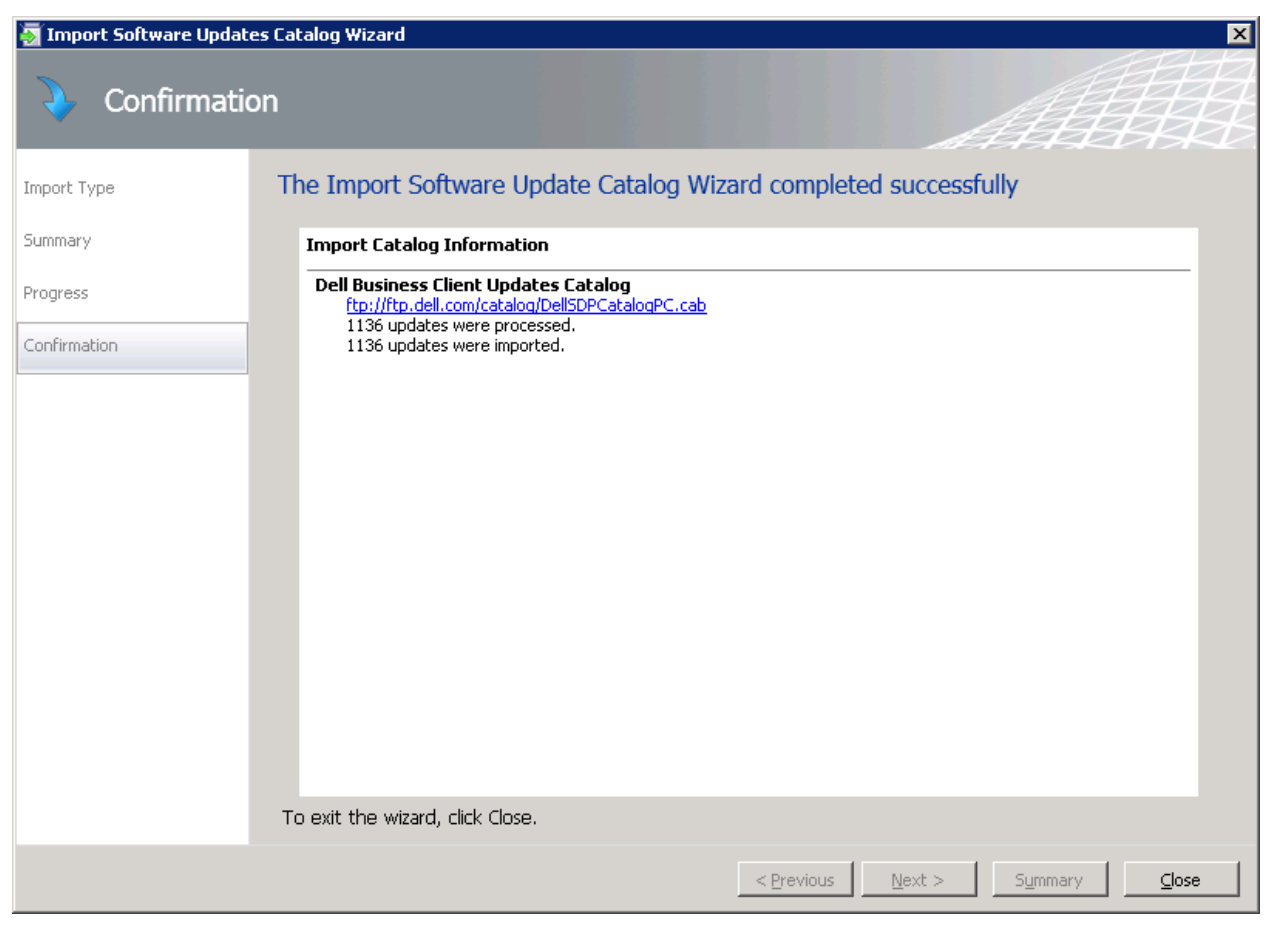

Figure 9. Confirm the wizard completed successfully.

4. To manually import the DellSDPCatalog, select the **Import Type** option.

<span id="page-16-0"></span>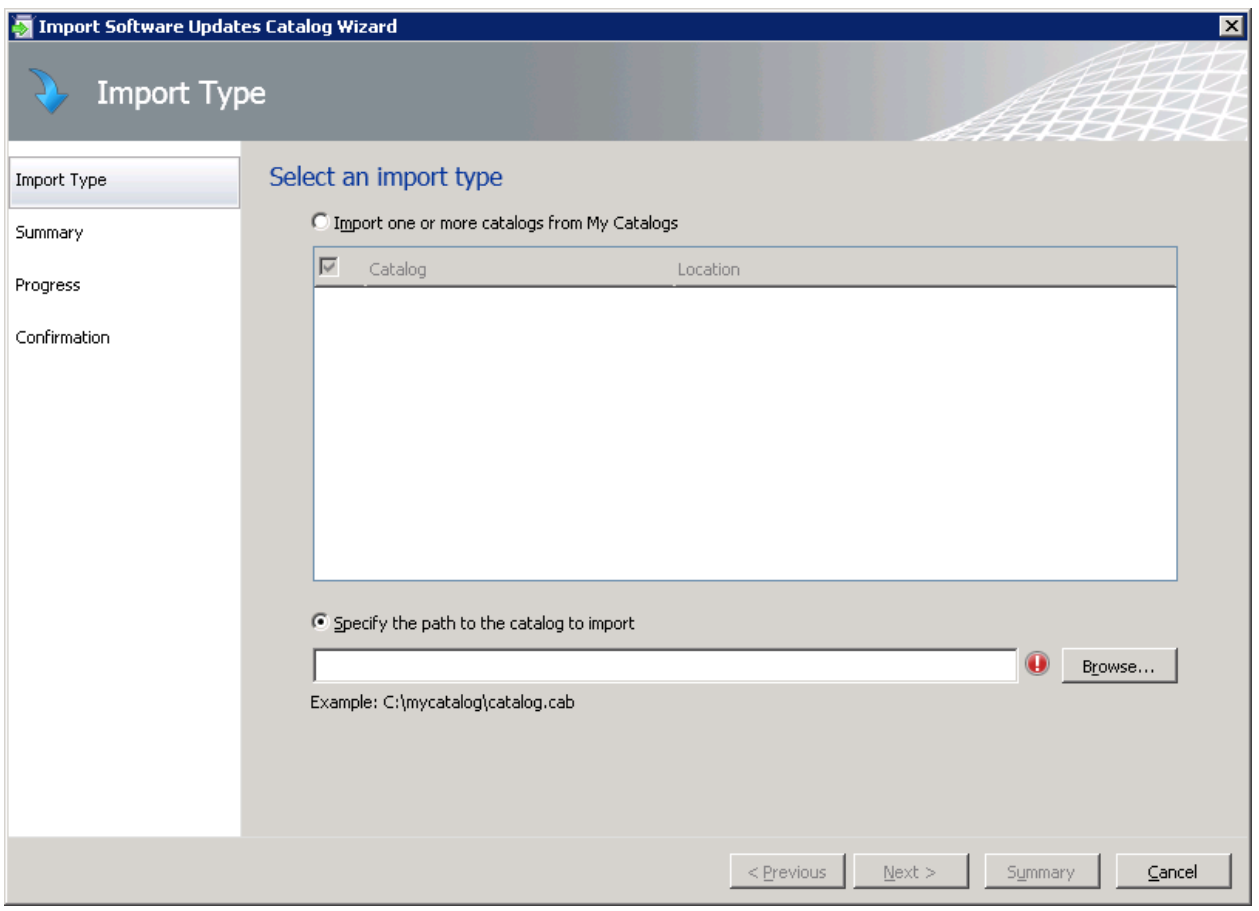

#### Figure 10. Selecting an import type.

5. In the Software Updates Catalog Wizard, to select the SDP Catalog cab file, click **Browse**.

<span id="page-17-0"></span>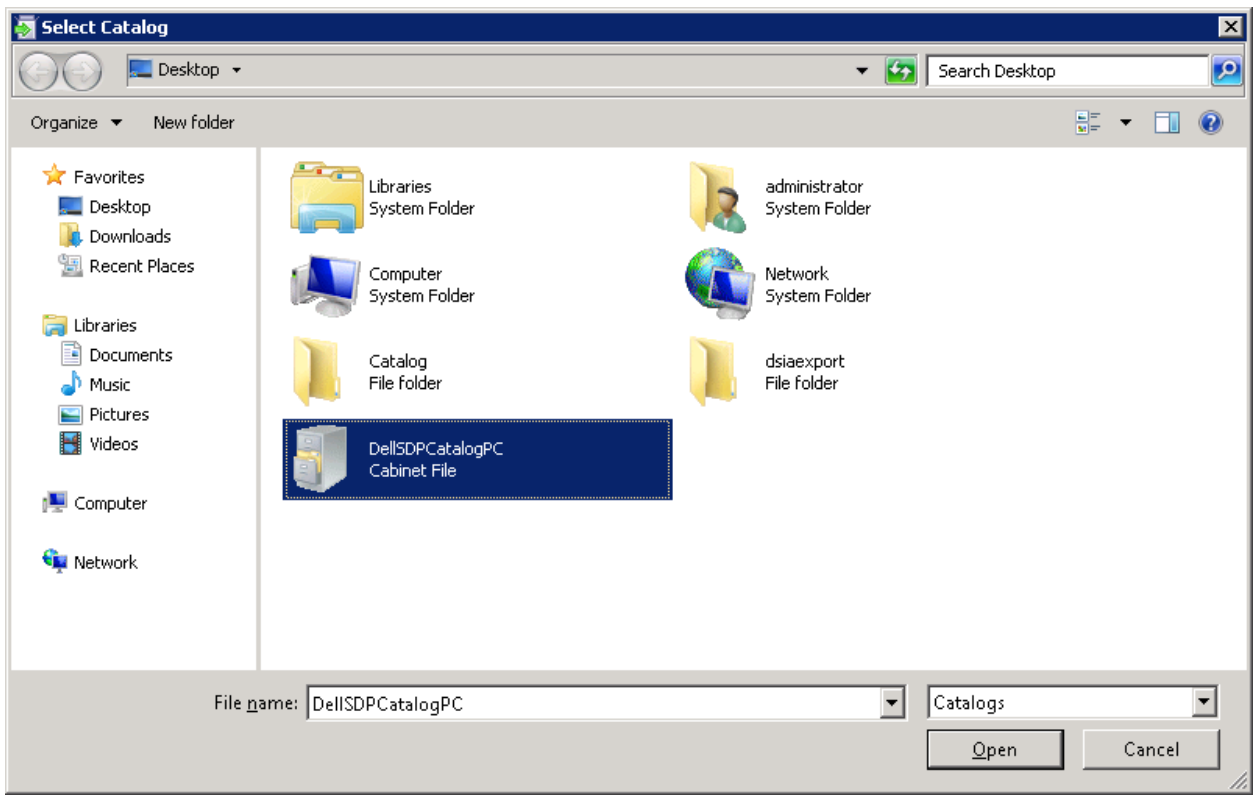

Figure 11. Selecting a catalog.

<span id="page-18-0"></span>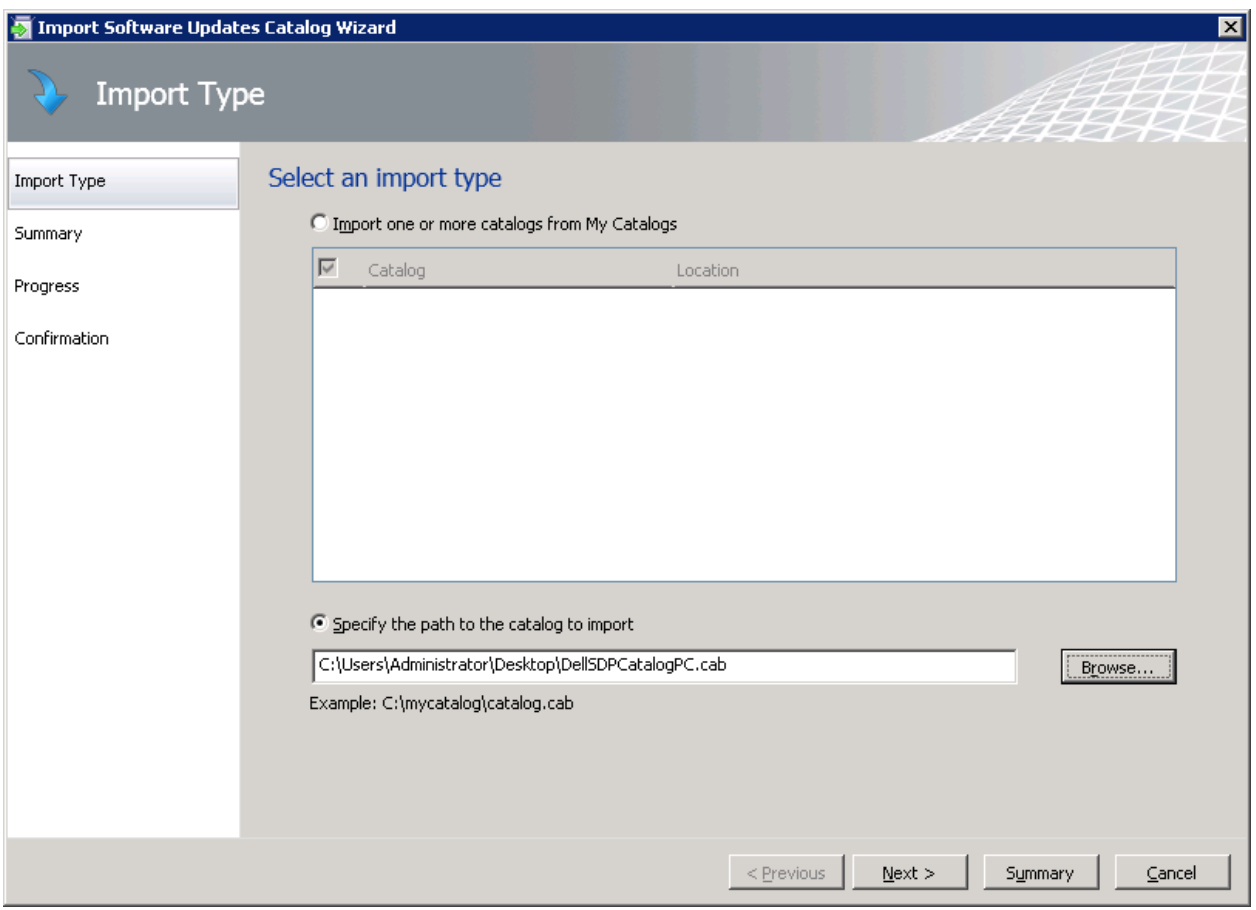

#### Figure 12. Specify the catalog path.

<span id="page-19-0"></span>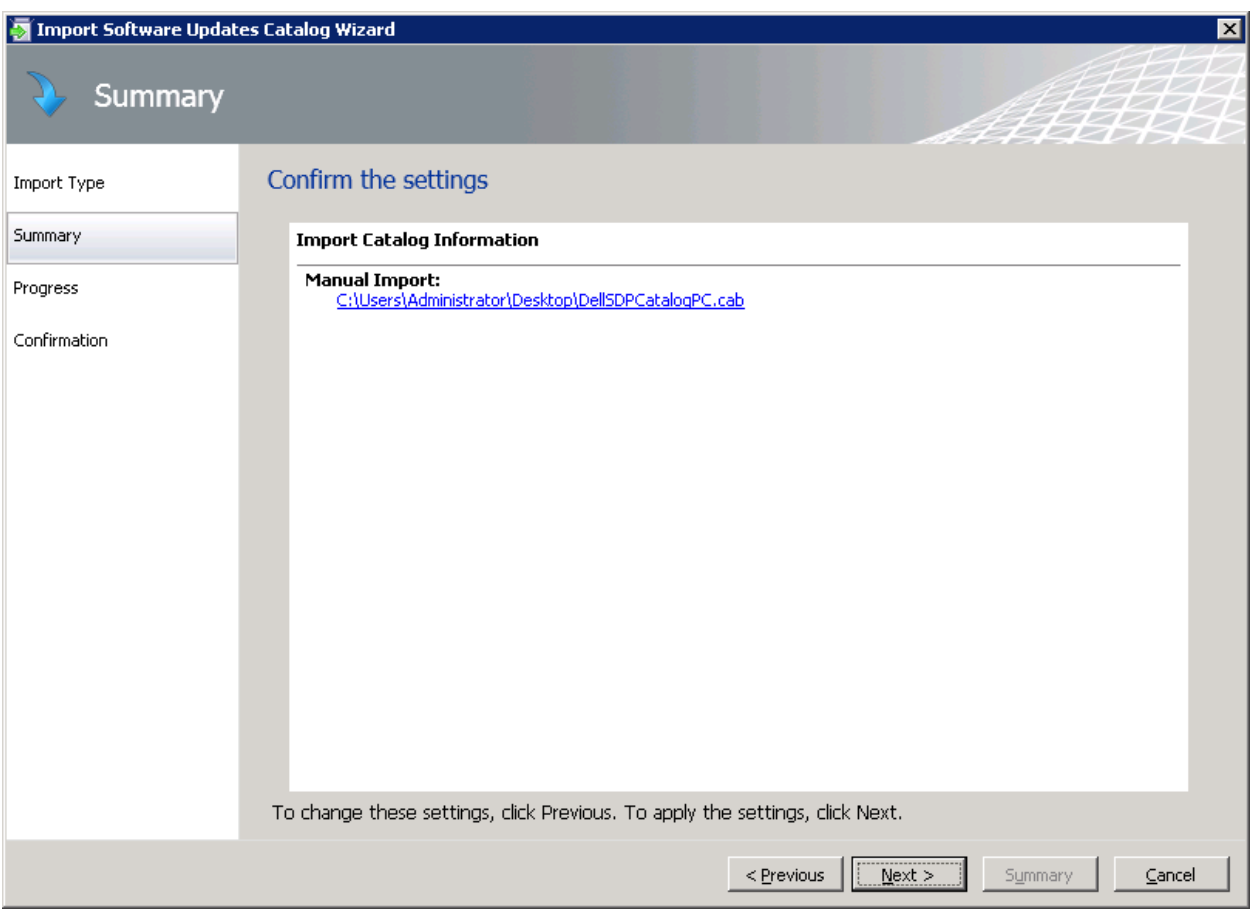

#### Figure 13. Confirming the settings.

<span id="page-20-0"></span>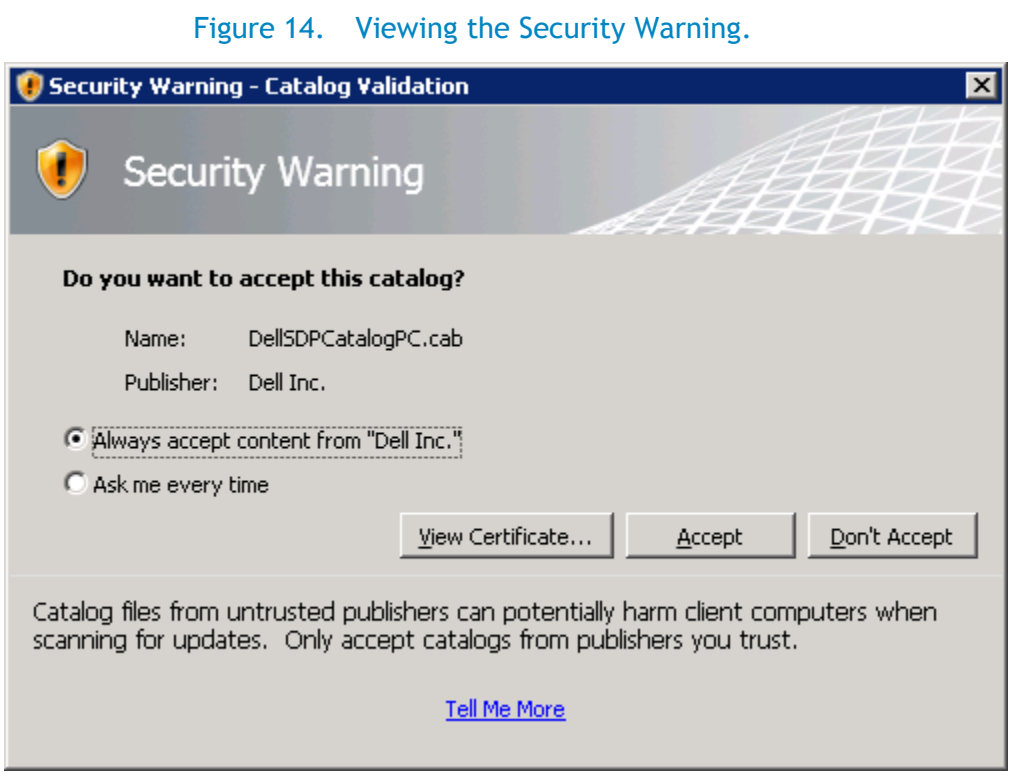

When you import the Dell Catalog into SCUP for the first time, a Security Warning message prompts you to accept the Dell Catalog.

8. For no further prompts to occur, click **Always accept content from "Dell Inc."**

<span id="page-21-0"></span>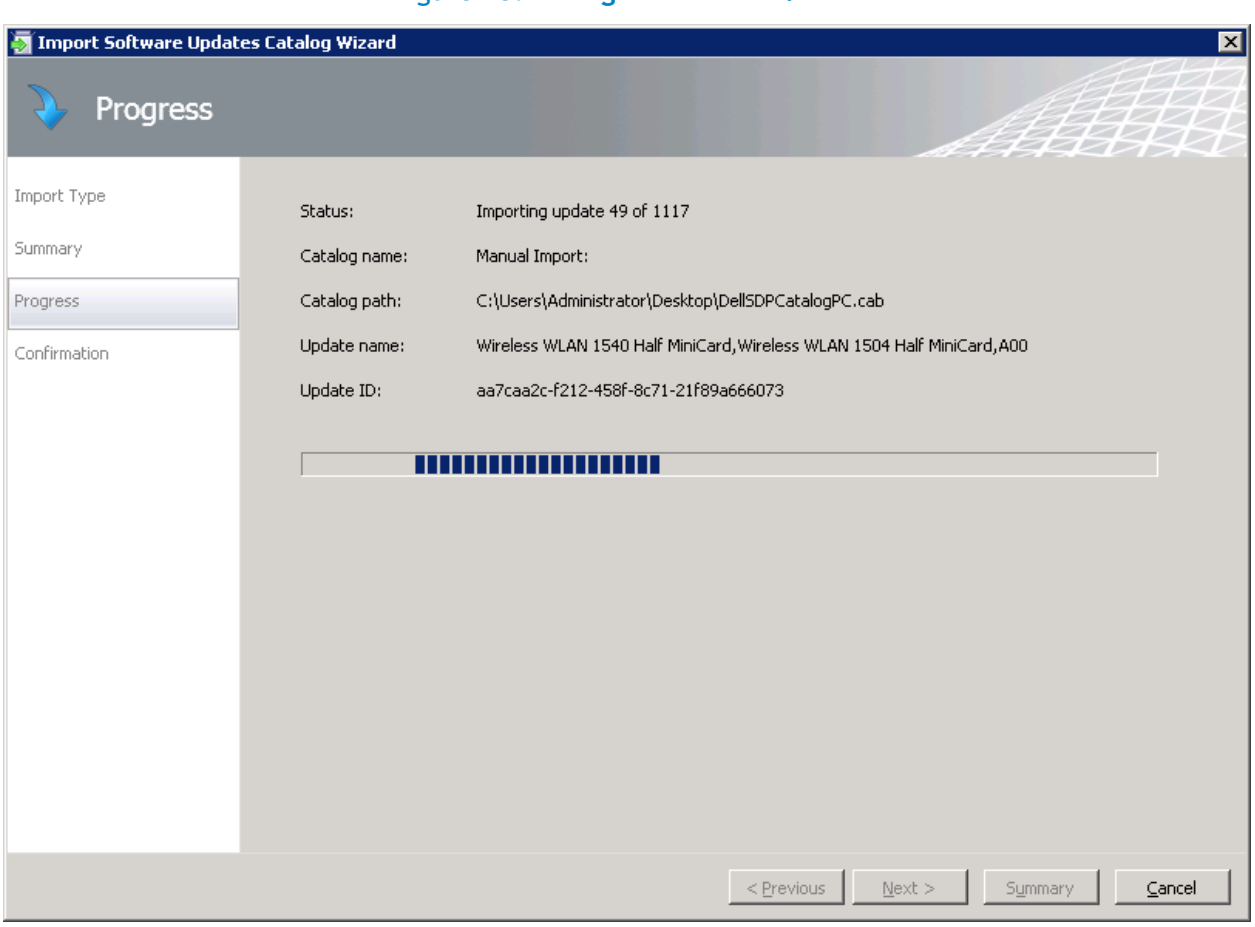

Figure 15. **Progress window.**

9. View the Catalog importing updates to SCUP.

<span id="page-22-0"></span>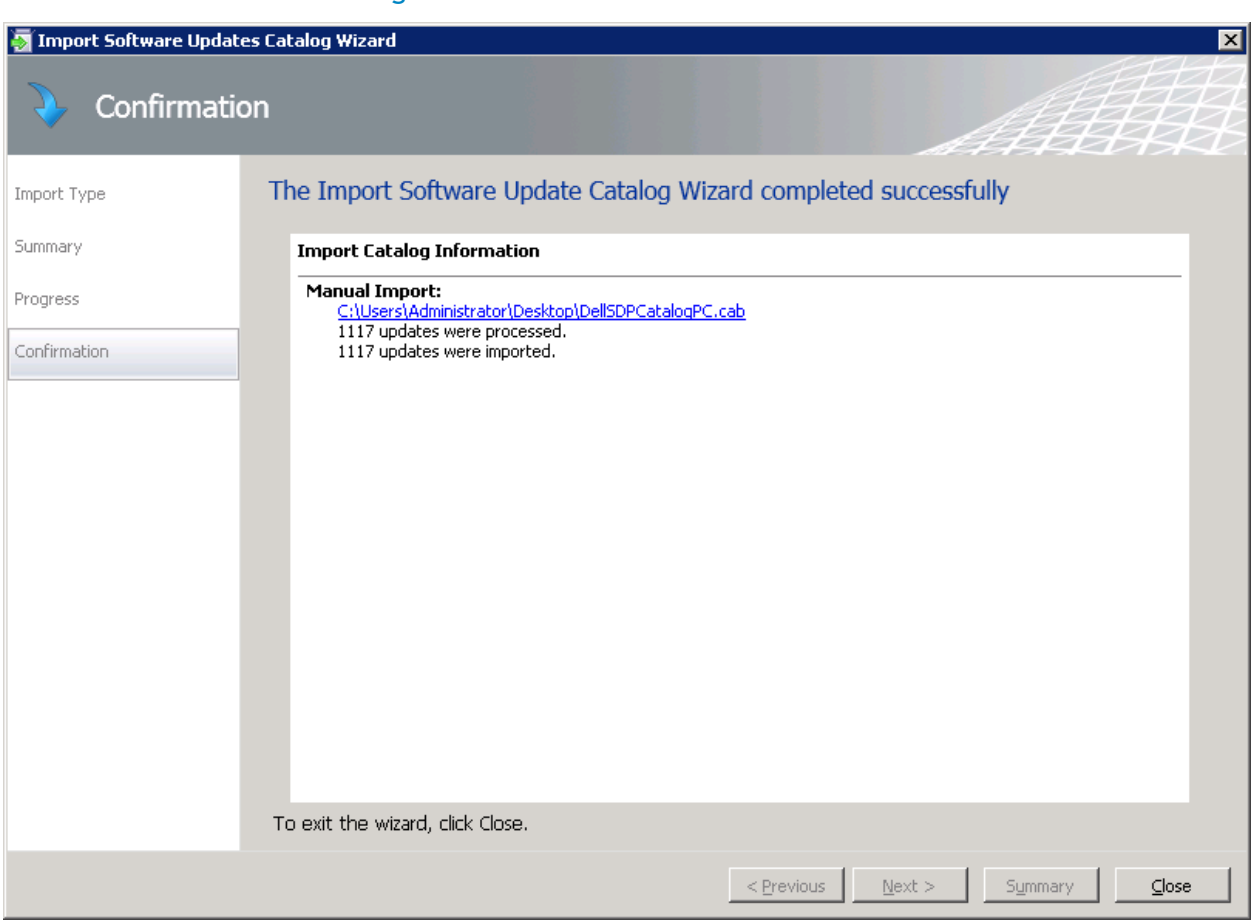

Figure 16. Confirmation window.

10. To finish the Import Software Update Catalog Wizard, click **Close.**

## Publishing Dell updates from SCUP 2011 to the Update Server

Under the Console Tree, the Dell group now appears with three subcategories: BIOS, Drivers and Applications, and Firmware. Browse the categories to select individual updates to publish.

<span id="page-23-0"></span>

| 57 System Center Updates Publisher 2011                     |         |                                                                                      |             |                   |                                    |                |                            |                  |                                         |  |  |  | $-10 \times$   |
|-------------------------------------------------------------|---------|--------------------------------------------------------------------------------------|-------------|-------------------|------------------------------------|----------------|----------------------------|------------------|-----------------------------------------|--|--|--|----------------|
| $\blacksquare$<br>Home                                      | Folders |                                                                                      |             |                   |                                    |                |                            |                  |                                         |  |  |  | $\sim$ $\odot$ |
|                                                             | 医       | ≌<br>un                                                                              |             |                   |                                    |                |                            |                  |                                         |  |  |  |                |
| Create Import                                               | Edit    | Assign Duplicate View Delete Export Publish<br>XML                                   |             | Expire Reactivate |                                    |                |                            |                  |                                         |  |  |  |                |
| Create                                                      |         | Undate                                                                               |             | Expiration        |                                    |                |                            |                  |                                         |  |  |  |                |
| Overview                                                    |         | All software updates                                                                 |             |                   |                                    |                |                            |                  |                                         |  |  |  | Q              |
| Al Software Updates<br>$\triangleright$ $\blacksquare$ Dell |         | Name                                                                                 | Update Type | Classification    | Severity Article ID                |                | Bulletin ID CVE ID Expired |                  | Date Modified  Date Published           |  |  |  |                |
|                                                             |         | 1.5 GB Quadro FX 4800,182.67, A06 Update                                             |             | Update            | Important 92331                    |                | 923J1                      | No               | 9/13/2012                               |  |  |  |                |
|                                                             |         | 1.5 GB Quadro FX 4800,182.67,A06 Update                                              |             | Update            | Important R51YR                    |                | R51YR                      | No               | 9/13/2012                               |  |  |  | $\hat{=}$      |
|                                                             |         | 1.5 GB Quadro FX 4800,4.0 GB Qua Update                                              |             | Uodate            | Important CP48C                    |                | CP48C                      | No               | 9/13/2012                               |  |  |  |                |
|                                                             |         | 1.5 GB Quadro FX 4800,4.0 GB Qua Update<br>1.5 GB Quadro FX 4800,4.0 GB Qua Update   |             | Undate<br>Undate  | Important NY95F<br>Important 1FGWY |                | NY95F<br>1FGWY             | No<br>No         | 9/13/2012<br>9/13/2012                  |  |  |  |                |
|                                                             |         | 1.5 GB Quadro FX 4800,4.0 GB Qua Update                                              |             | Update            | Important IFGWY                    |                | 1FGWY                      | Yes              | 9/13/2012                               |  |  |  |                |
|                                                             |         | 1.5 GB Quadro FX 4800,4.0 GB Qua Update                                              |             | Uodate            | Important GTJ6G                    |                | GTJ6G                      | Yes              | 9/13/2012                               |  |  |  |                |
|                                                             |         | 1.5 GB Quadro FX 4800,4.0 GB Qua Update                                              |             | Update            | Important GTJ6G                    |                | GTJ6G                      | No               | 9/13/2012                               |  |  |  |                |
|                                                             |         | 1100W (3MJJP) PSU,M1.01.09,A02 Update                                                |             | Update            | Critical                           | YRWWK          | YRWW                       | Yes              | 6/2/2012                                |  |  |  |                |
|                                                             |         | 1100W (3MJJP) PSU, M1.01.09, A02 Update                                              |             | Undate            | Critical                           | <b>YRWVK</b>   | <b>YRWWK</b>               | No               | 8/24/2012                               |  |  |  |                |
|                                                             |         | 1100W (3MJJP) PSU,M1.01.09,A02 Update<br>256MB NVS 290, 276.52, A00                  | Update      | Uodate<br>Update  | Critical<br>Critical               | YRWVK<br>FTCT4 | <b>YRWWK</b><br>FTCT4      | <b>Yes</b><br>No | 6/2/2012<br>9/13/2012                   |  |  |  |                |
|                                                             |         | 256MB NVS 290, 276.52, A00                                                           | Update      | Uodate            | Critical                           | FTV3W          | FTV3W                      | No               | 9/13/2012                               |  |  |  |                |
|                                                             |         | 3.5, 7.2K, ES, 1TB, SGT-MSK, 3.5, 7 Update                                           |             | Update            | Important 5KN73                    |                | <b>5KN73</b>               | No               | 10/24/2012                              |  |  |  |                |
|                                                             |         | 3.5, 7.2K, NL6, SAS, 2TB, MSK, 3.5, Update                                           |             | Uodate            | Important C1MY4                    |                | C1MY4                      | No               | 10/24/2012                              |  |  |  |                |
|                                                             |         | 3.5, 7.2K, NL6, SAS, 3TB, HIT-MAR Update                                             |             | Update            | Critical                           | 6C17T          | 6C17T                      | No               | 9/13/2012                               |  |  |  |                |
|                                                             |         | 4.0 GB Quadro FX 5800,178.64,A0< Update<br>4.0 GB Quadro FX 5800, 182.67, A05 Update |             | Uodate<br>Update  | Important VGK14<br>Important X1WNT |                | VGK14<br>X1WNT             | No<br>No         | 9/13/2012<br>9/13/2012                  |  |  |  |                |
|                                                             |         | 4.0 GB Quadro FX 5800,182.67,A05 Update                                              |             | Uodate            | Important 720GG                    |                | 720GG                      | No               | 9/13/2012                               |  |  |  |                |
|                                                             |         | 57XX Driver/BACS combined packag Update                                              |             | Update            | Important D6HFJ                    |                | D6HFJ                      | No               | 6/1/2012                                |  |  |  |                |
|                                                             |         | 57XX Driver/BACS combined packag Update                                              |             | Uodate            | Important CY8GW                    |                | CY8GW                      | No               | 6/1/2012                                |  |  |  |                |
|                                                             |         | 750W (G24H2) PSU, M1.0A.04, A01 Update                                               |             | Update            | Moderate GRW36                     |                | 0RW36                      | Yes              | 6/2/2012                                |  |  |  |                |
|                                                             |         | 750W (G24H2) PSU, M1.0A.04, A01 Update                                               |             | Uodate            | Moderate ORW36                     |                | 0RW36                      | <b>Yes</b>       | 6/2/2012                                |  |  |  |                |
|                                                             |         | 750W (G24H2) PSU, M1.0A.04, A01 Update<br>750W (G24H2) PSU, M1.0A.04, A01 Update     |             | Update<br>Update  | Moderate GRW36<br>Moderate ORW36   |                | 0RW36<br>0RW36             | Yes<br>No        | 6/2/2012<br>8/24/2012                   |  |  |  |                |
|                                                             |         | AIRWALKER ES, 2.5, 7.2K, SATA, 5( Update                                             |             | Update            | Important 317P1                    |                | 317P1                      | No               | 10/25/2012                              |  |  |  |                |
|                                                             |         | AIRWALKER NL6, FDE, 2.5, 7.2K, SA Update                                             |             | Uodate            | Important NF2RT                    |                | NF2RT                      | No               | 10/25/2012                              |  |  |  |                |
|                                                             |         | AL115X, 2.5, 15K, 5AS, 73GB, DLL4 Undate                                             |             | <b>Indate</b>     | Important TPF6G.                   |                | TPF6G.                     | Yes.             | 9/13/2012                               |  |  |  |                |
|                                                             |         | <b>Update Details</b>                                                                |             |                   |                                    |                |                            |                  |                                         |  |  |  | $\checkmark$   |
|                                                             |         |                                                                                      |             |                   |                                    |                |                            |                  |                                         |  |  |  |                |
|                                                             |         |                                                                                      |             |                   |                                    |                |                            |                  |                                         |  |  |  |                |
|                                                             |         |                                                                                      |             |                   |                                    |                |                            |                  |                                         |  |  |  |                |
|                                                             |         |                                                                                      |             |                   |                                    |                |                            |                  |                                         |  |  |  |                |
|                                                             |         |                                                                                      |             |                   |                                    |                |                            |                  |                                         |  |  |  |                |
|                                                             |         |                                                                                      |             |                   |                                    |                |                            |                  |                                         |  |  |  |                |
|                                                             |         |                                                                                      |             |                   |                                    |                |                            |                  |                                         |  |  |  |                |
|                                                             |         |                                                                                      |             |                   |                                    |                |                            |                  | Select an update to view its properties |  |  |  |                |
| <b>Updates</b>                                              |         |                                                                                      |             |                   |                                    |                |                            |                  |                                         |  |  |  |                |
| <b>Publications</b>                                         |         |                                                                                      |             |                   |                                    |                |                            |                  |                                         |  |  |  |                |
| E<br><b>Rules</b>                                           |         |                                                                                      |             |                   |                                    |                |                            |                  |                                         |  |  |  |                |
| <b>Catalogs</b>                                             |         |                                                                                      |             |                   |                                    |                |                            |                  |                                         |  |  |  |                |
| Ready                                                       |         |                                                                                      |             |                   |                                    |                |                            |                  |                                         |  |  |  |                |

Figure 17. Viewing the Dell group.

**Note**: At a minimum, publish the Dell OpenManage Inventory Agent (DSIA) located in the Dell Drivers and Applications section. This agent is the inventory collection tool that you must install first on SCCM Dell managed clients. Use it to collect inventory and populate to Windows Management Instrumentation (WMI) so that all other up-dates can be evaluated.

<span id="page-24-0"></span>

| 57 System Center Updates Publisher 2011        |                                                                                      |                            |                                    |                             |                                         |                               | $-10 \times$   |
|------------------------------------------------|--------------------------------------------------------------------------------------|----------------------------|------------------------------------|-----------------------------|-----------------------------------------|-------------------------------|----------------|
| <b>IB</b> -<br>Folders<br>Home                 |                                                                                      |                            |                                    |                             |                                         |                               | $\sim$ $\odot$ |
| 医                                              | ≌<br>ue                                                                              |                            |                                    |                             |                                         |                               |                |
| Edit<br>Create Import                          | Assign Duplicate View<br>Delete Export Publish<br>XML                                | Expire Reactivate          |                                    |                             |                                         |                               |                |
| Create                                         | Update                                                                               | Expiration                 |                                    |                             |                                         |                               |                |
| Overview                                       | All Dell Drivers and Applications software updates                                   |                            |                                    |                             |                                         |                               | Q              |
| All Software Updates                           |                                                                                      |                            |                                    |                             |                                         |                               |                |
| $\blacktriangle$ $\blacksquare$ Dell           | Name                                                                                 | Update Type Classification | Severity Article ID                | Bulletin ID CVE ID          | Expired                                 | Date Modified  Date Published |                |
| <b>Direct</b> Drivers and Applications<br>Bios | 1.5 GB Quadro FX 4800,182.67,A06 Update<br>1.5 GB Quadro FX 4800, 182.67, A06 Update | Update<br>Update           | Important 92331<br>Important R51YR | 92331<br>R51YR              | No<br>9/13/2012<br>9/13/2012<br>No      |                               |                |
| Firmware                                       | 1.5 GB Quadro FX 4800,4.0 GB Qua Update                                              | Update                     | Important NY95F                    | NY95F                       | No<br>9/13/2012                         |                               |                |
|                                                | 1.5 GB Quadro FX 4800,4.0 GB Qua Update                                              | Update                     | Important CP48C                    | CP48C                       | No<br>9/13/2012                         |                               |                |
|                                                | 1.5 GB Quadro FX 4800,4.0 GB Qua Update                                              | Update                     | Important 1FGWY                    | 1FGWY                       | No<br>9/13/2012                         |                               |                |
|                                                | 1.5 GB Quadro FX 4800,4.0 GB Qua Update                                              | Uodate                     | Important GTJ6G                    | GTJ6G                       | Yes<br>9/13/2012                        |                               |                |
|                                                | 1.5 GB Quadro FX 4800,4.0 GB Qua Update<br>1.5 GB Quadro FX 4800,4.0 GB Qua Update   | Update                     | Important GTJ6G<br>Important IFGWY | GTJ6G<br>1FGWY              | No<br>9/13/2012<br>Yes<br>9/13/2012     |                               |                |
|                                                | 256MB NVS 290, 276.52, A00<br>Update                                                 | Update<br>Update           | Critical<br><b>FTV3W</b>           | <b>FTV3W</b>                | No<br>9/13/2012                         |                               |                |
|                                                | 256MB NVS 290, 276.52, A00<br>Update                                                 | Update                     | Critical<br>FTCT4                  | FTCT4                       | No<br>9/13/2012                         |                               |                |
|                                                | 4.0 GB Quadro FX 5800, 178.64, A0< Update                                            | Update                     | Important VGK14                    | VGK14                       | No<br>9/13/2012                         |                               |                |
|                                                | 4.0 GB Quadro FX 5800, 182.67, A05 Update                                            | Uodate                     | Important X1WNT                    | X1WNT                       | No.<br>9/13/2012                        |                               |                |
|                                                | 4.0 GB Quadro FX 5800, 182.67, A05 Update                                            | Update                     | Important 720GG                    | 720GG                       | No<br>9/13/2012                         |                               |                |
|                                                | 57XX Driver/BACS combined packag Update                                              | Uodate                     | Important CY8GW                    | CY8GW<br>D6HFJ              | No<br>6/1/2012                          |                               |                |
|                                                | 57XX Driver/BACS combined packag Update<br>ALC269 HD Audio Codec, 6.0.1.587t Update  | Update<br>Uodate           | Important D6HFJ<br>Moderate XF89F  | XF89F                       | No<br>6/1/2012<br>No<br>9/13/2012       |                               |                |
|                                                | ALC269 HD Audio Codec, 6.0.1.588. Update                                             | Update                     | Important XSK1K                    | X5K1K                       | No<br>6/1/2012                          |                               |                |
|                                                | ALC269 HD Audio Codec, 6.0.1.590'. Update                                            | Update                     | Important KST2P                    | K5T2P                       | No<br>9/13/2012                         |                               |                |
|                                                | ALC269 HD Audio Codec, 6.0.1.591( Update                                             | Update                     | Important HDGN9                    | HDGN9                       | No<br>9/13/2012                         |                               |                |
|                                                | ALC269 HD Audio Codec, 6.0.1.591! Update                                             | Uodate                     | Important T4JH3                    | T4JH3                       | No.<br>10/23/2012                       |                               |                |
|                                                | ALC269 HD Audio, 5.10.0.6072, A03 Update                                             | Update                     | Important GCOPN                    | GCOPN                       | No<br>9/13/2012                         |                               |                |
|                                                | ALC269 HD Audio, 6.0.1.6069, A02 Update<br>AMD FirePro M6000, AMD FirePro M< Update  | <b>Undate</b><br>Update    | Important KC2CP<br>Important H86TD | KC <sub>2</sub> CP<br>H86TD | No<br>9/13/2012<br>9/13/2012<br>No      |                               |                |
|                                                | AMD FirePro M6000, AMD FirePro M< Update                                             | Update                     | Important 6MRKW                    | 6MRKW                       | No<br>10/27/2012                        |                               |                |
|                                                | AMD FIREPRO MV 2260, V.8.723, A Update                                               | Update                     | Important R268770                  | R268770                     | No<br>6/1/2012                          |                               |                |
|                                                | AMD FIREPRO V3750, FIREPRO V87 Update                                                | Update                     | Important R302500                  | R302500                     | No<br>6/1/2012                          |                               |                |
|                                                | AMD FIREPRO V3750, FIREPRO V87 Update                                                | Update                     | Important R302500                  | R302500                     | Yes<br>6/1/2012                         |                               |                |
|                                                | AMD FIREPRO V3750, V. 8.632.0.0 Undate.                                              | <b>Indate</b>              | Important R238677 R238677          |                             | 6/1/2012<br>No.                         |                               |                |
|                                                | <b>Update Details</b>                                                                |                            |                                    |                             |                                         |                               |                |
| <b>Updates</b>                                 |                                                                                      |                            |                                    |                             | Select an update to view its properties |                               |                |
| <b>Publications</b>                            |                                                                                      |                            |                                    |                             |                                         |                               |                |
| E<br><b>Rules</b>                              |                                                                                      |                            |                                    |                             |                                         |                               |                |
| <b>Catalogs</b>                                |                                                                                      |                            |                                    |                             |                                         |                               |                |
| Ready                                          |                                                                                      |                            |                                    |                             |                                         |                               |                |

Figure 18. Selecting Drivers and Applications.

1. Select **Drivers and Applications.**

<span id="page-24-1"></span>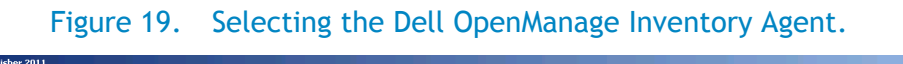

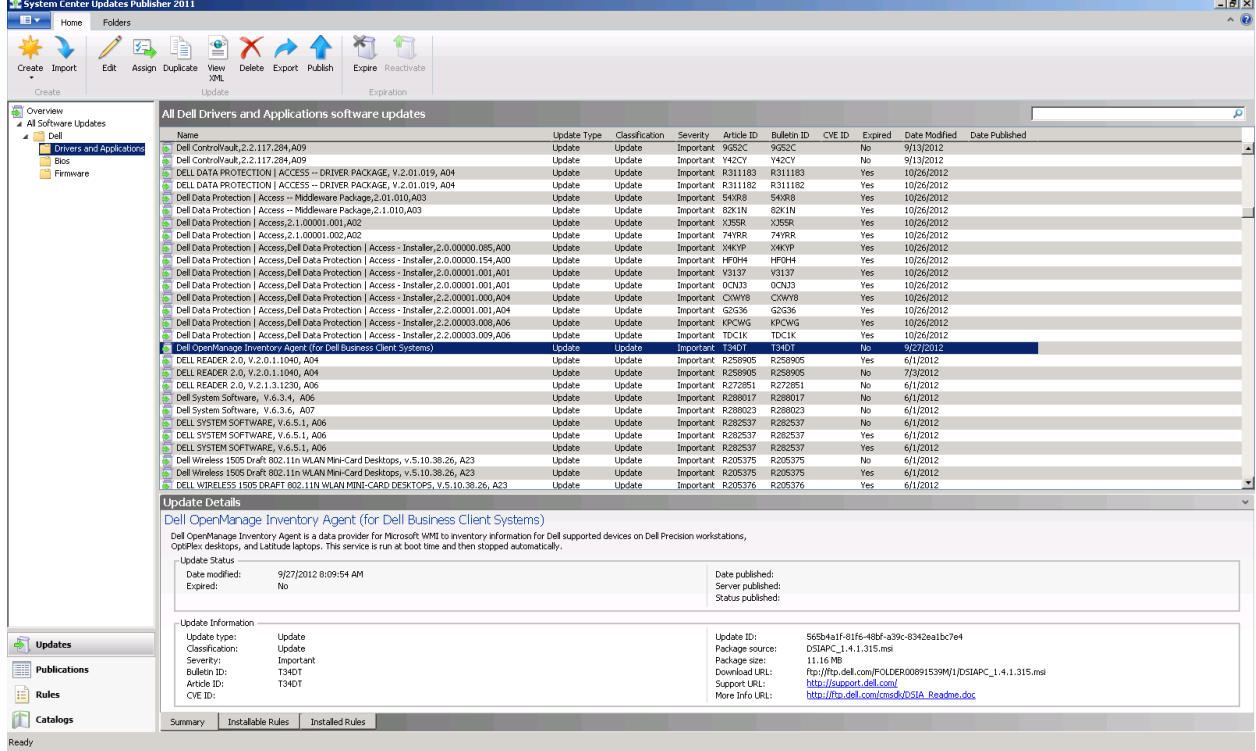

2. Select **Dell OpenManage Inventory Agent (DSIA) for Dell Business Client Systems Update**.

<span id="page-25-0"></span>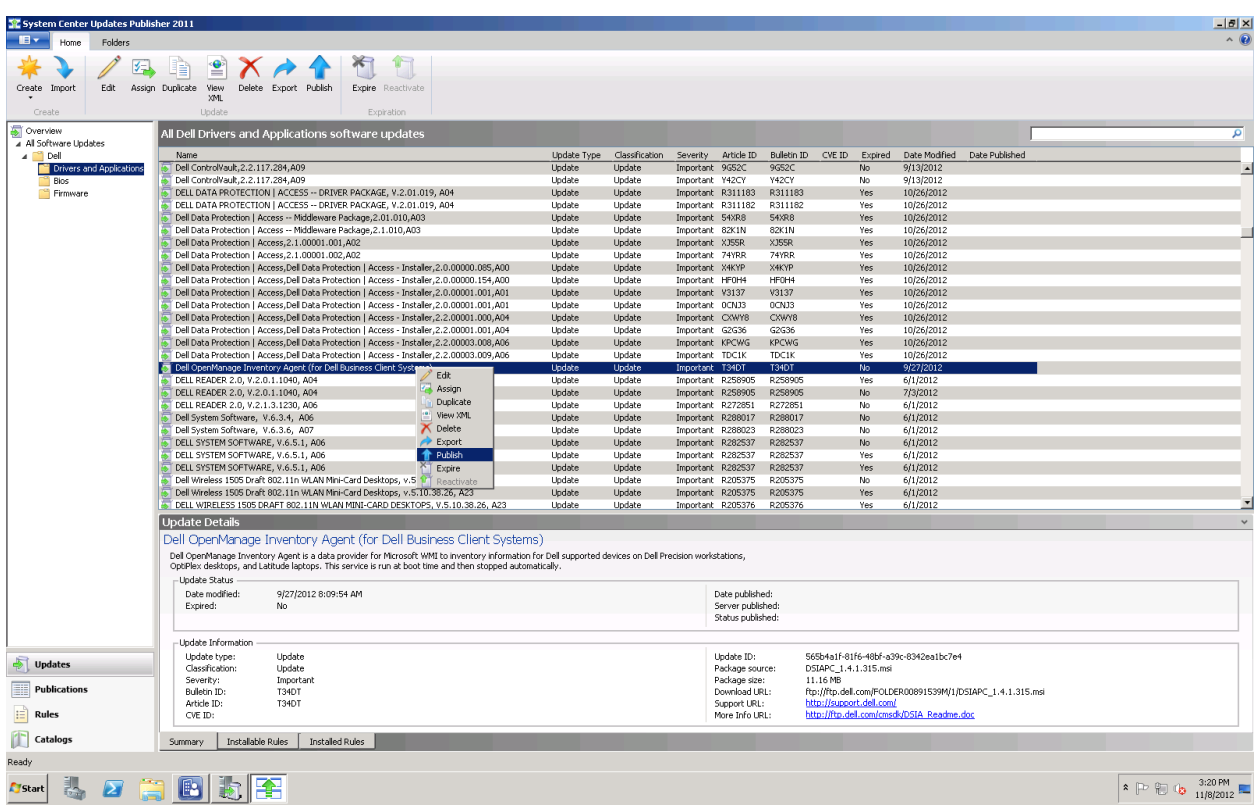

Figure 20. Selecting Publish.

3. Select **Publish.**

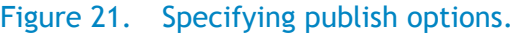

<span id="page-26-0"></span>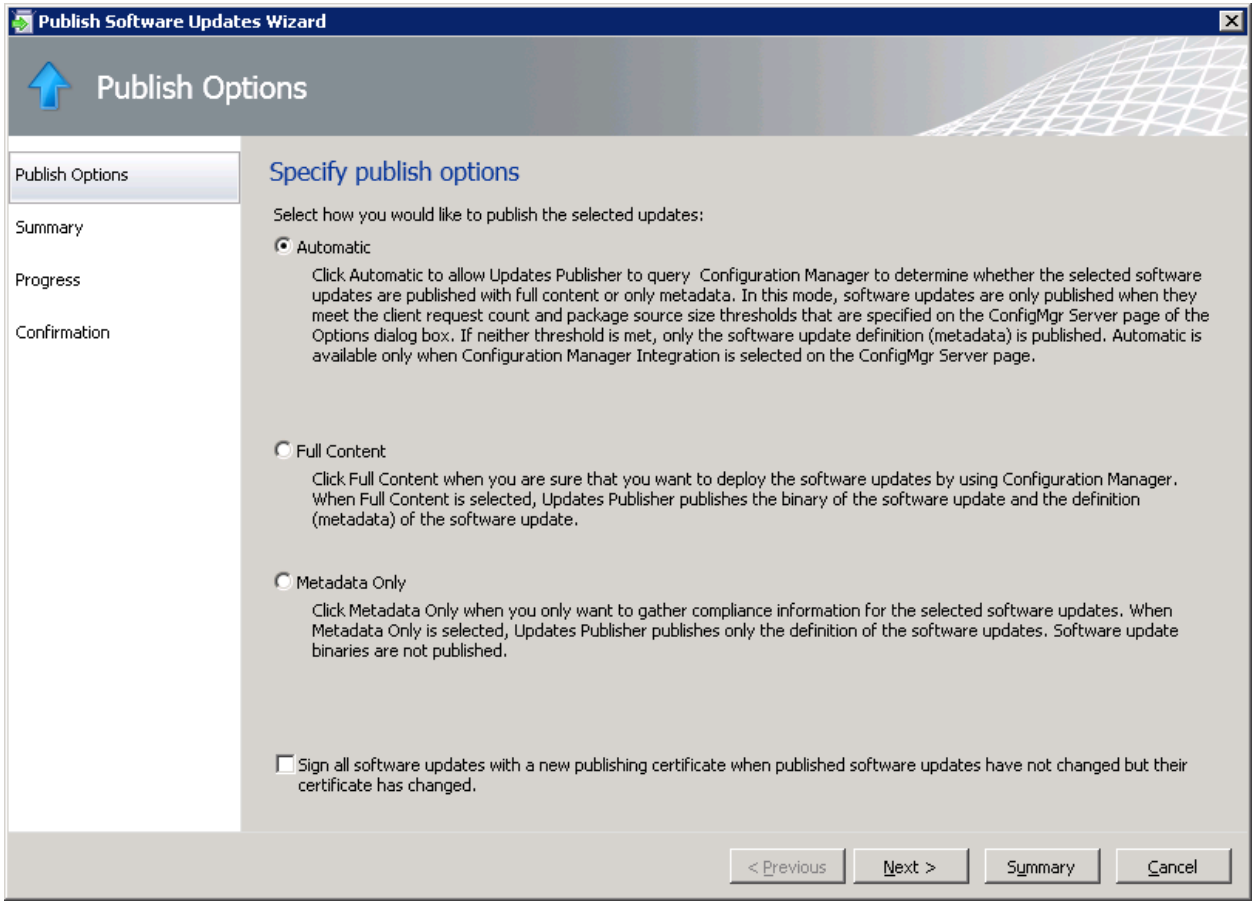

4. Specify the publish option.

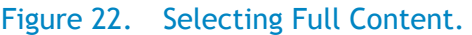

<span id="page-27-0"></span>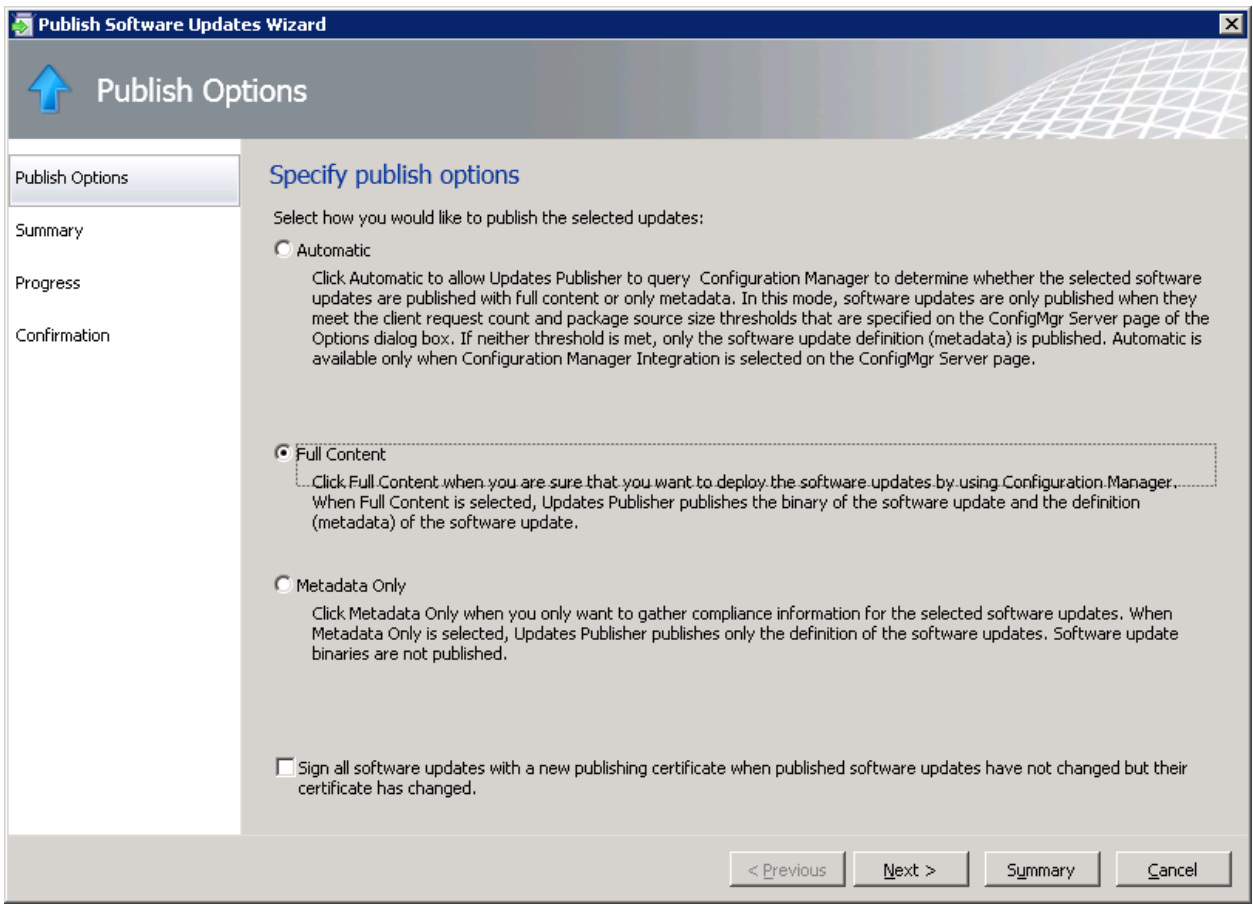

5. Click **Full Content** and click **Next.**

<span id="page-28-0"></span>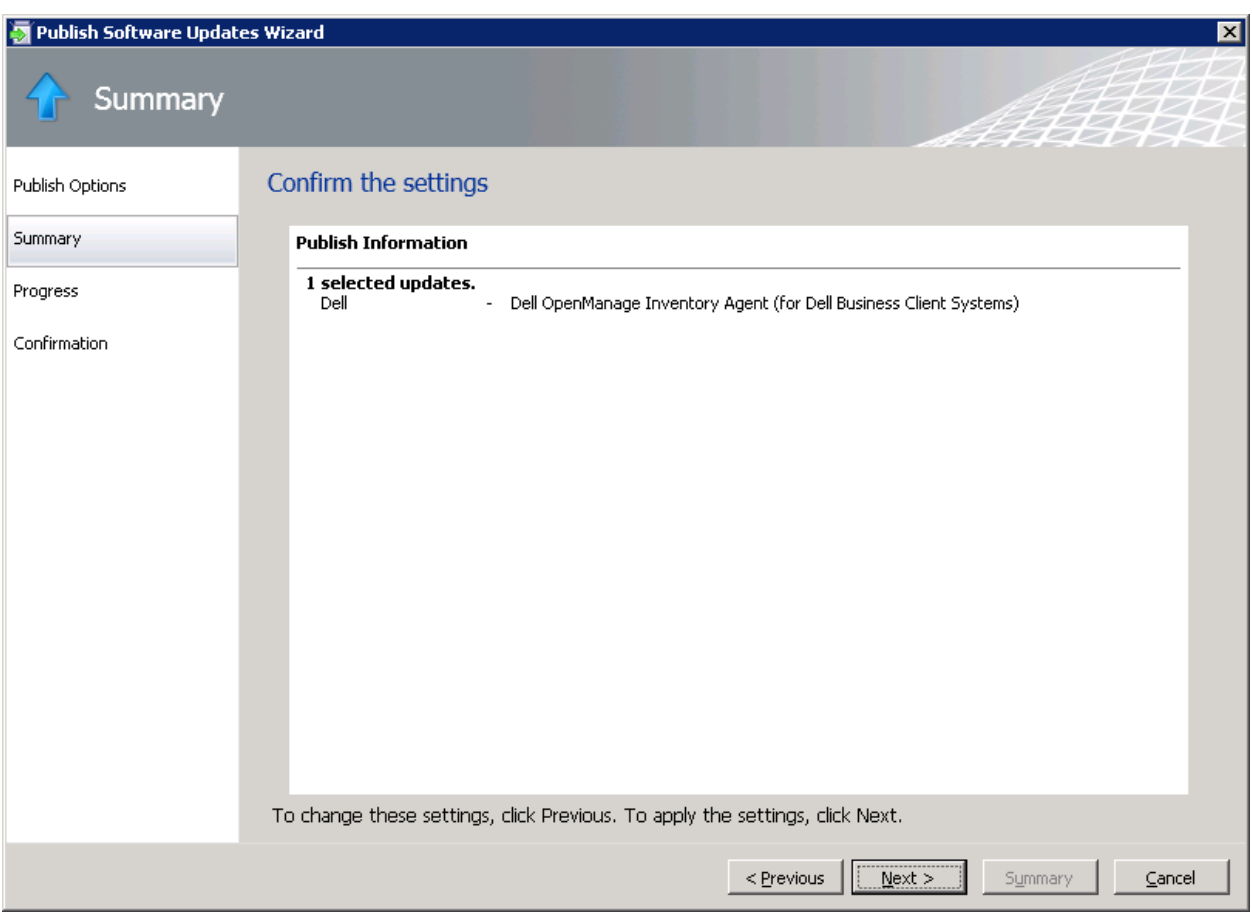

Figure 23. Confirming settings.

<span id="page-29-0"></span>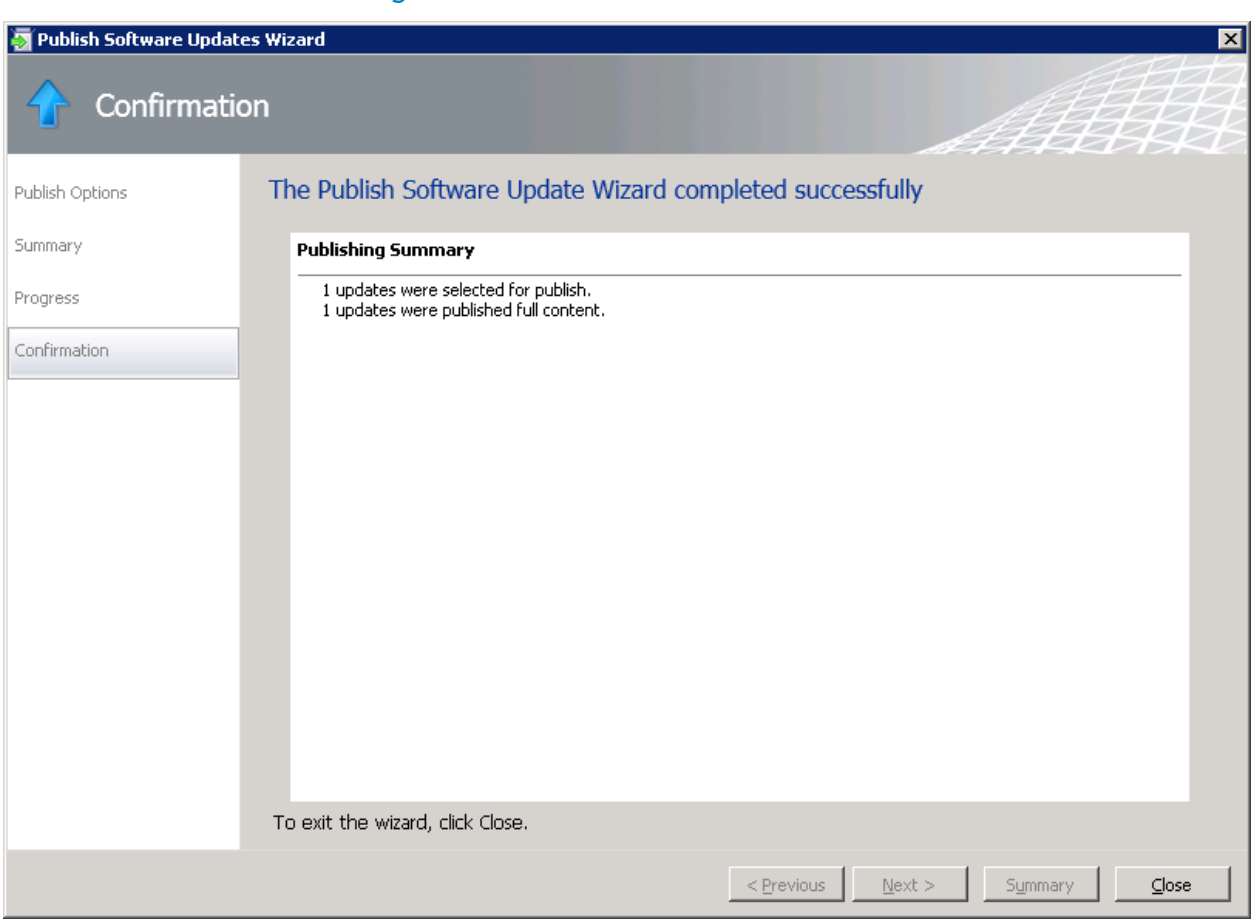

Figure 24. Confirmation window.

The Dell OpenManage Inventory (For Dell Client Business Client Systems) update published successfully.

7. To finish the Publish Software Updates Wizard, click **Close**.

# Deploying updates using SCCM 2012

Once the update publishes in SCUP, then open the System Center 2012 Configuration Manager Console and do **synchronization.**

- 1. Go to **Start menu > All Programs**.
- 2. Select **Microsoft System Center 2012**.
- 3. Click **Configuration Manager Console**.
- 4. Navigate to **Software Library**.
- 5. Expand the **Software Updates** node.
- 6. Select **All Software Updates.**

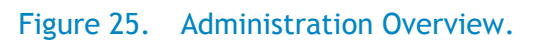

<span id="page-30-0"></span>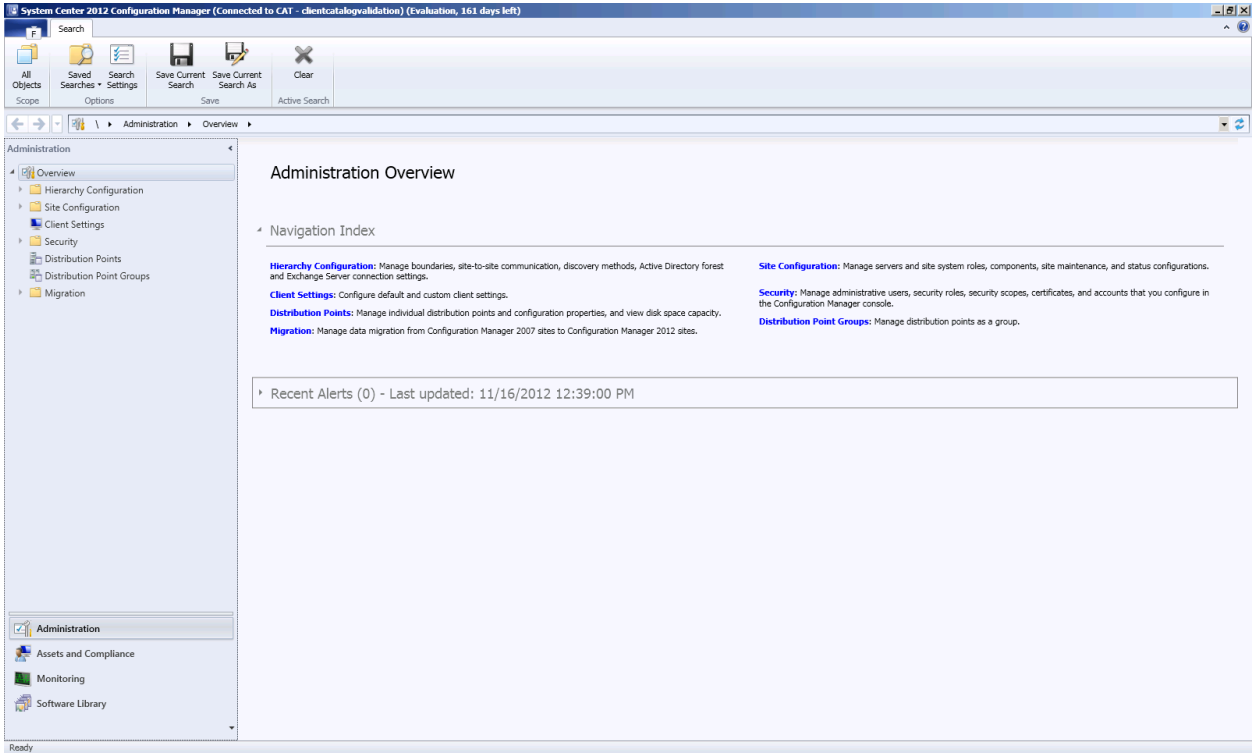

#### Figure 26. All Software Updates.

<span id="page-31-0"></span>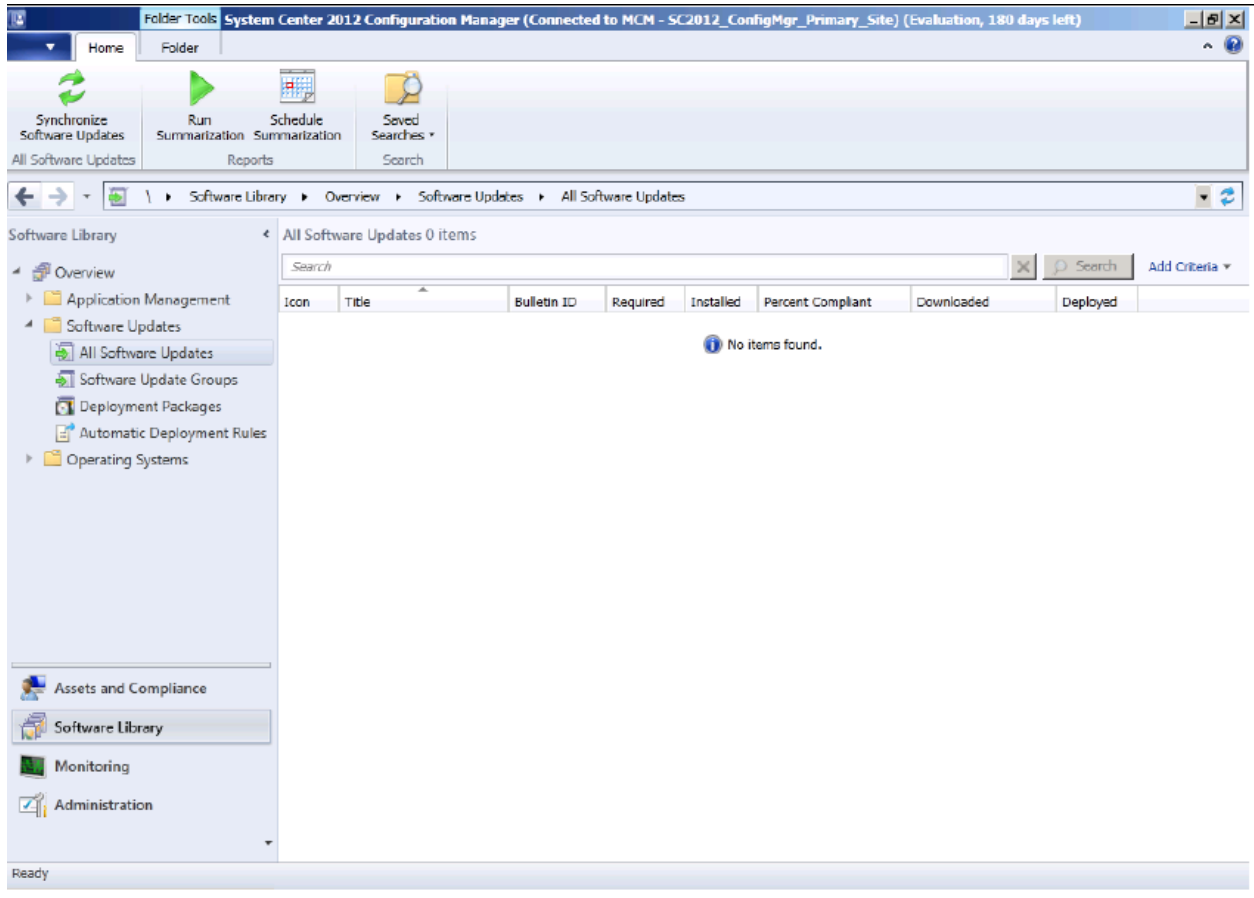

By Default, no updates are listed under the All Software Updates because synchronization has not yet occurred.

# <span id="page-32-1"></span><span id="page-32-0"></span>Synchronizing software updates

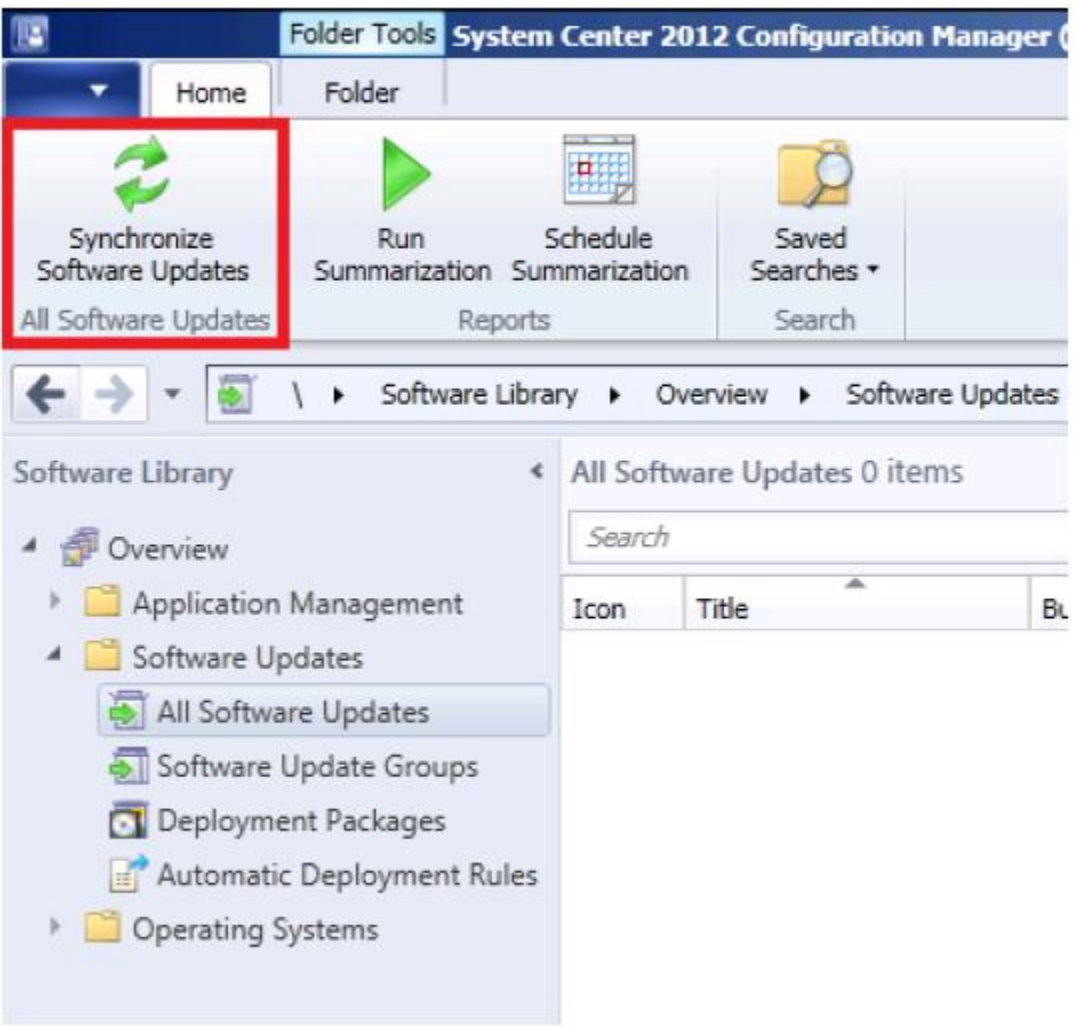

Figure 27. Synchronizing all software updates.

1. In Config Manager Console, click **Synchronize Software Updates**.

<span id="page-33-0"></span>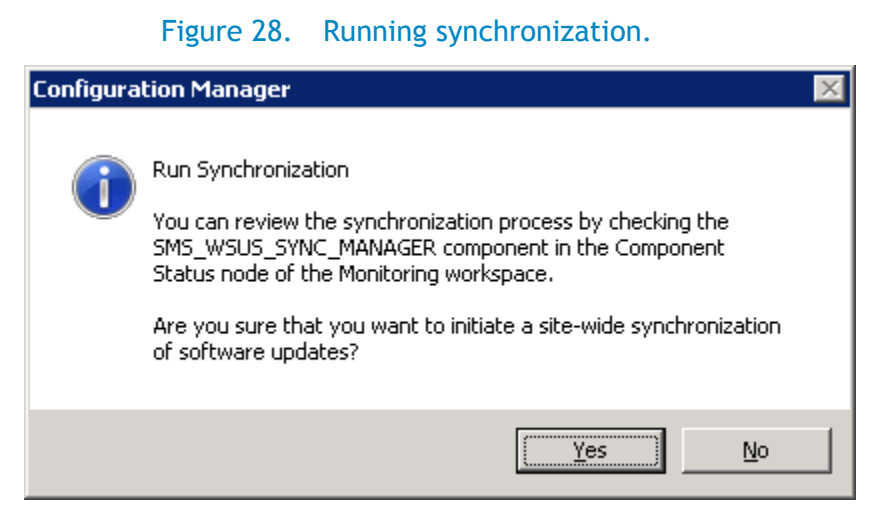

- 2. When the Configuration Manager dialog box appears, click **Yes**.
- 3. Once synchronization completes, navigate to All **Software Updates**, right-click and refresh. Updates published by SCUP display in the SCCM console as shown below.

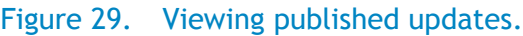

<span id="page-33-1"></span>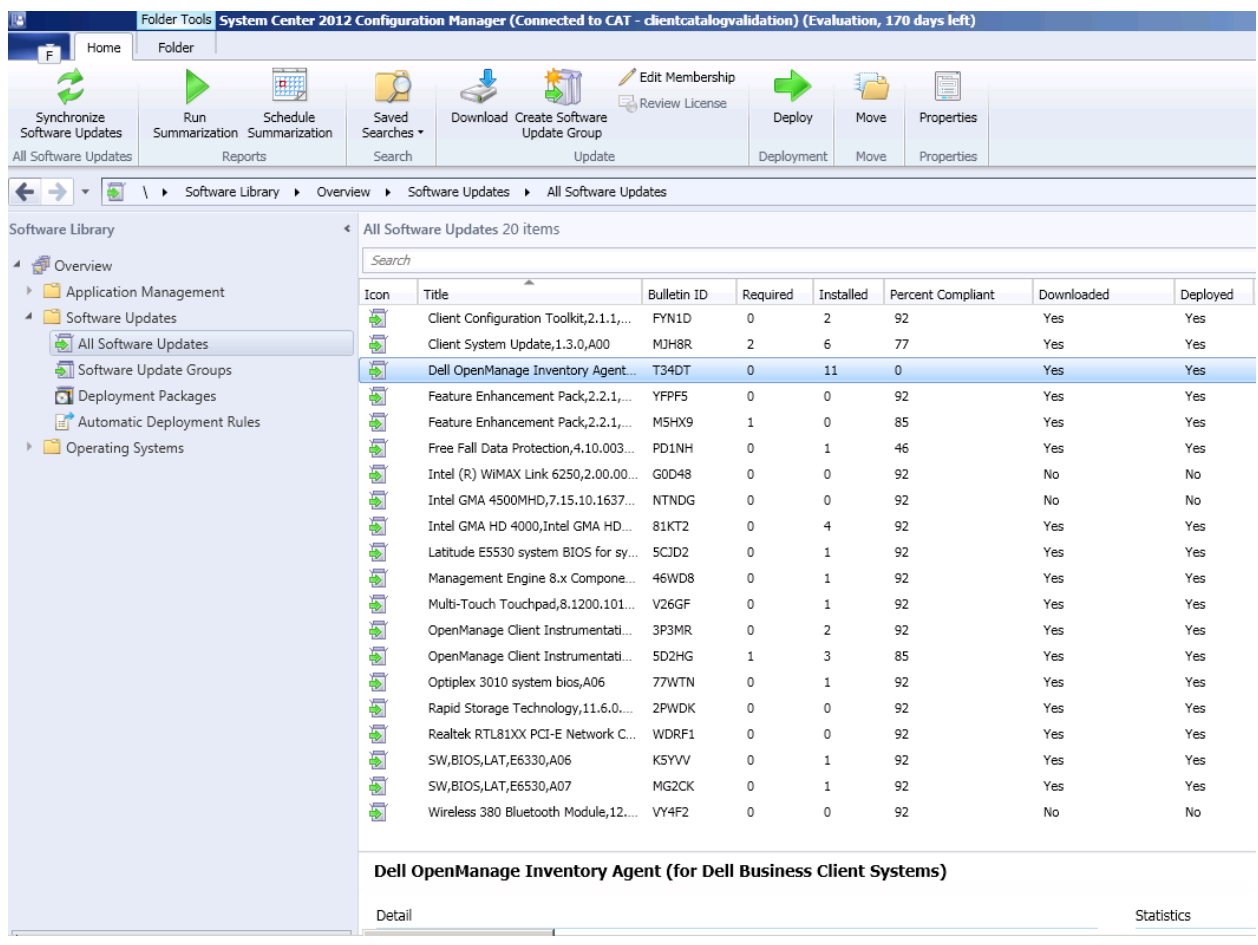

# Deploying updates to target client systems

1. Select the **Dell OpenManage Inventory Agent (DSIA)** update and then click **Deploy**.

<span id="page-34-0"></span>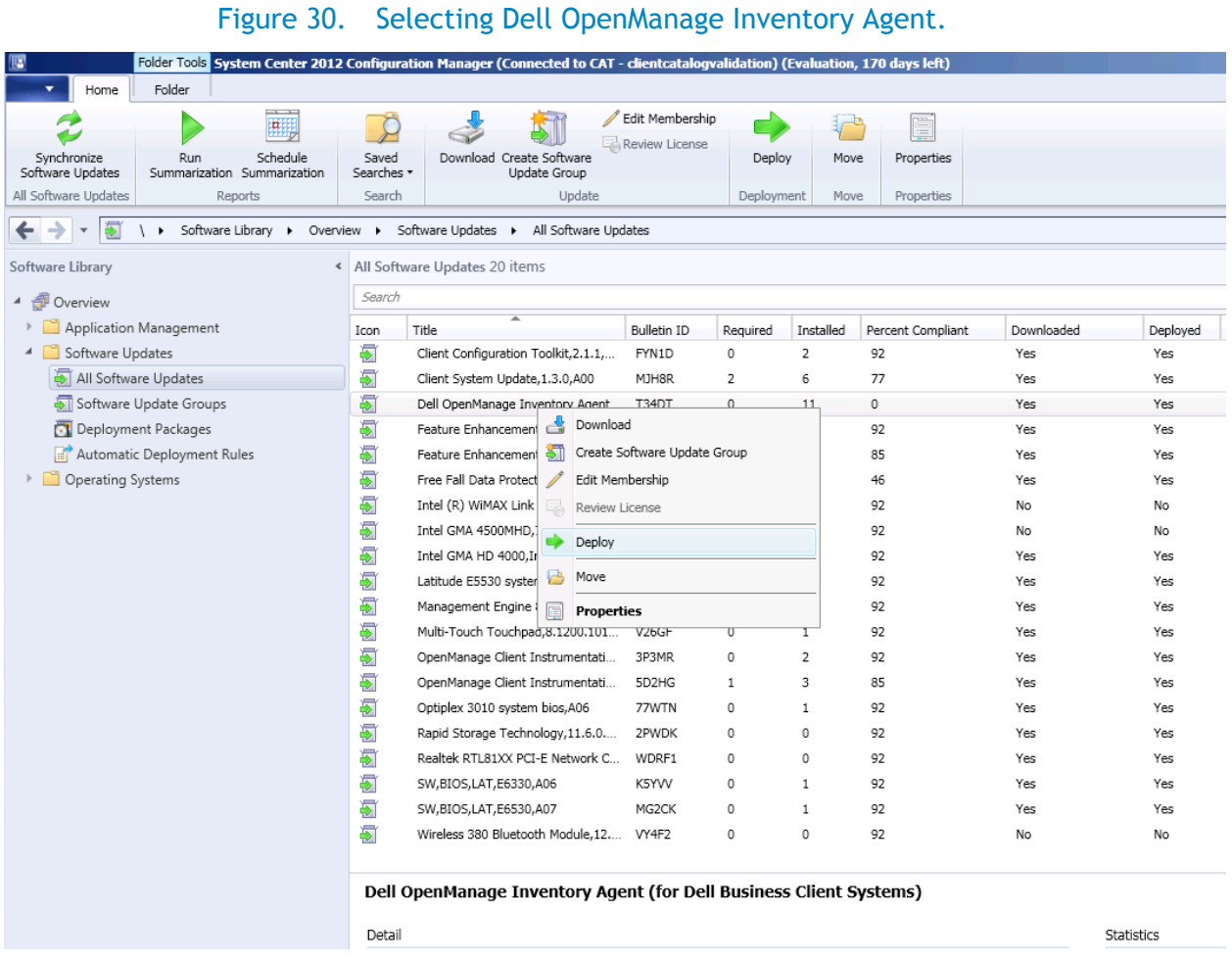

2. In the Deploy Software Updates Wizard**,** type a description and then browse to select the **Collections.**

<span id="page-35-0"></span>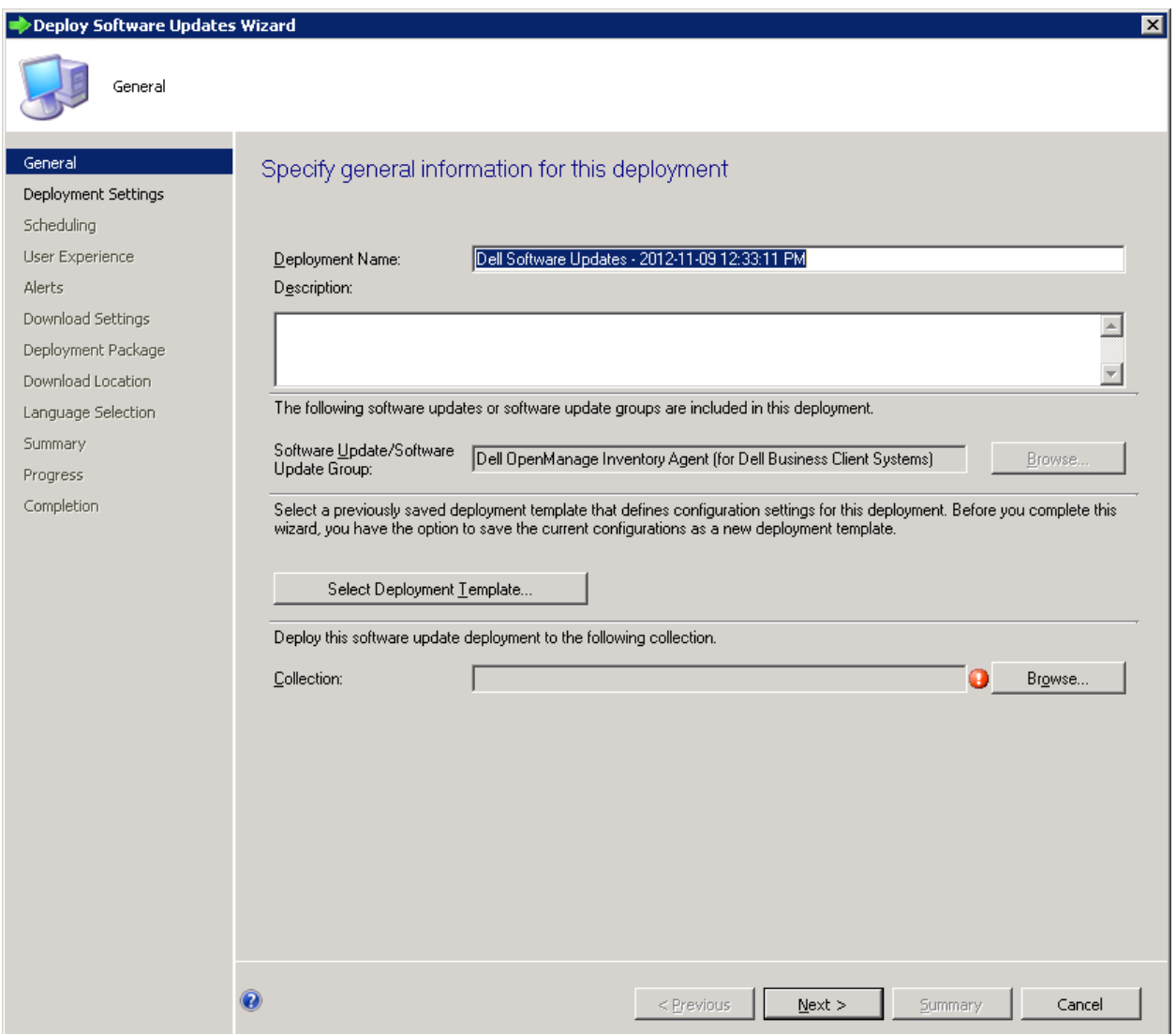

Figure 31. Specifying general information for this deployment.

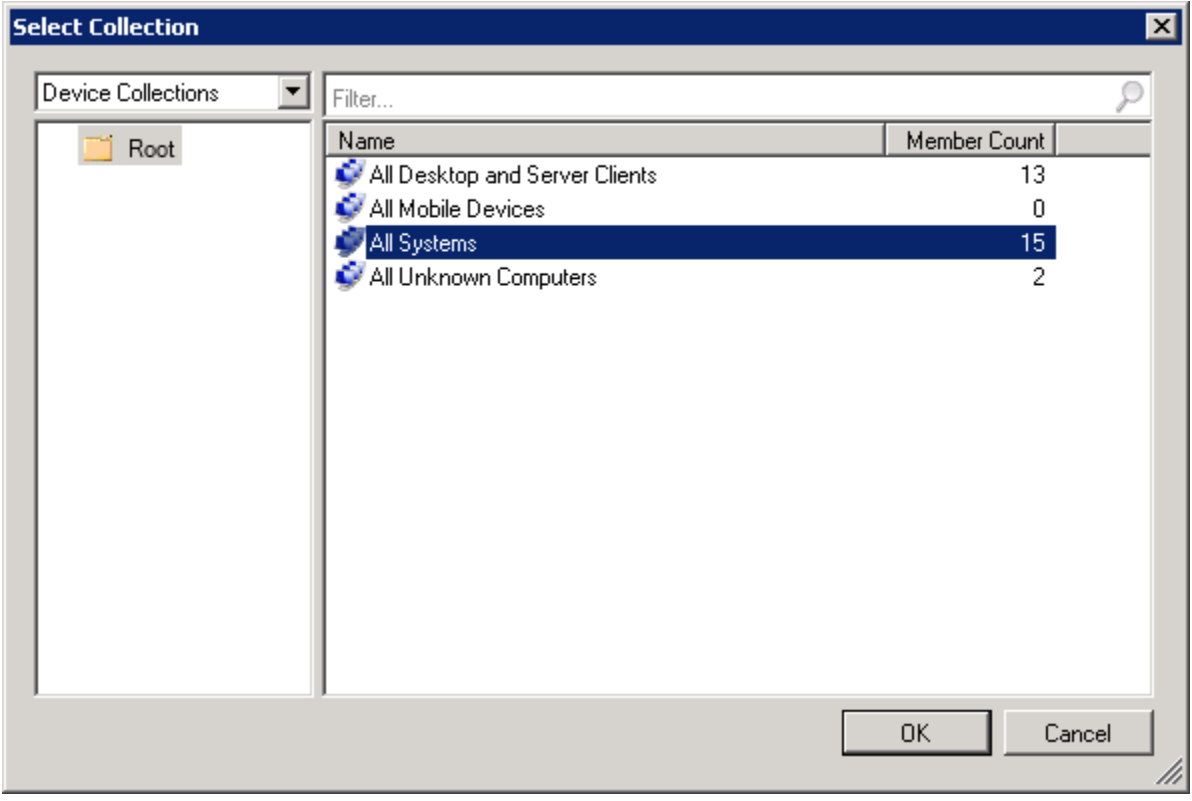

<span id="page-36-0"></span>Figure 32. Selecting Device Collection.

3. Select the **Device Collection.**

<span id="page-37-0"></span>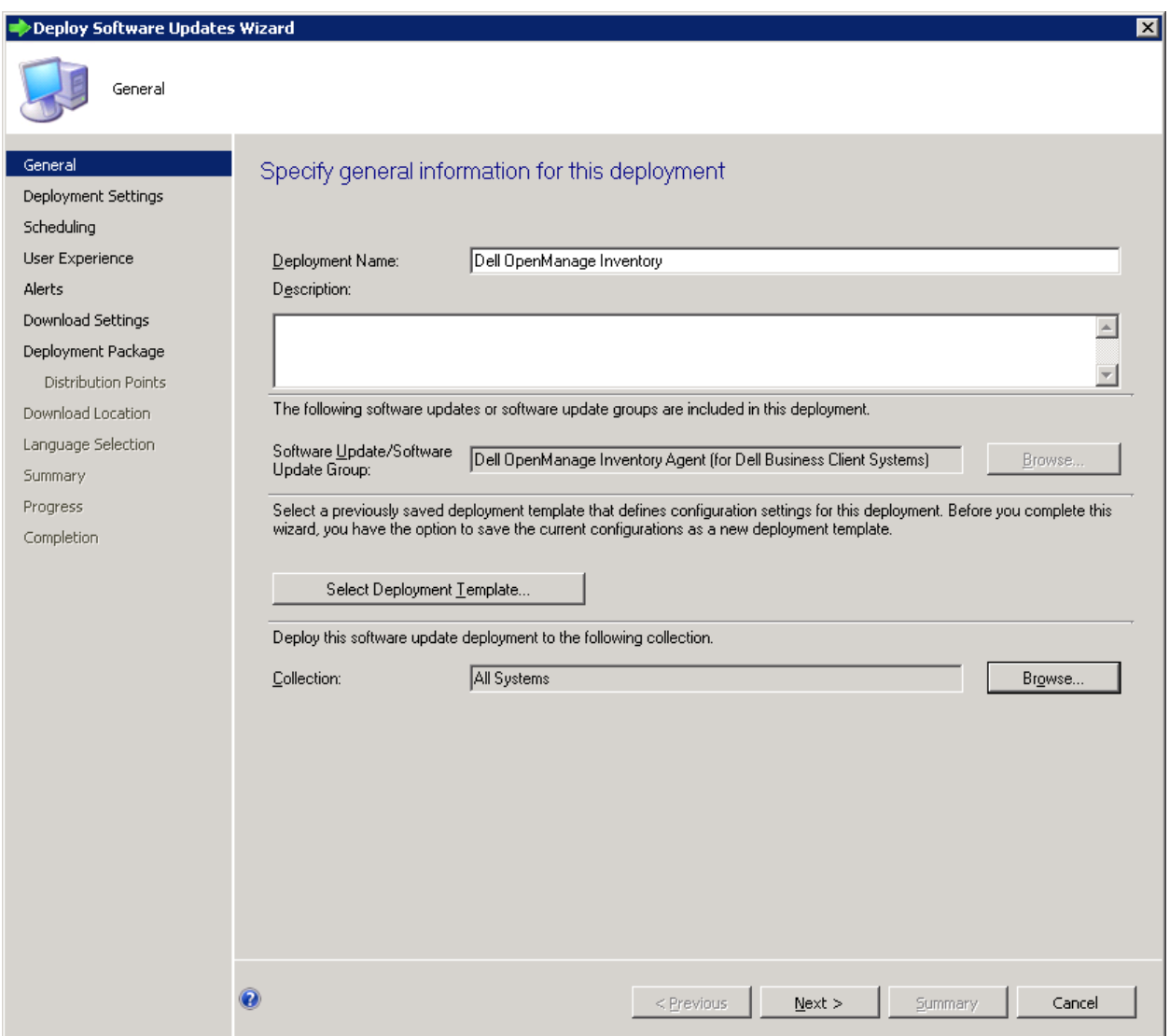

Figure 33. Specifying deployment information.

<span id="page-38-0"></span>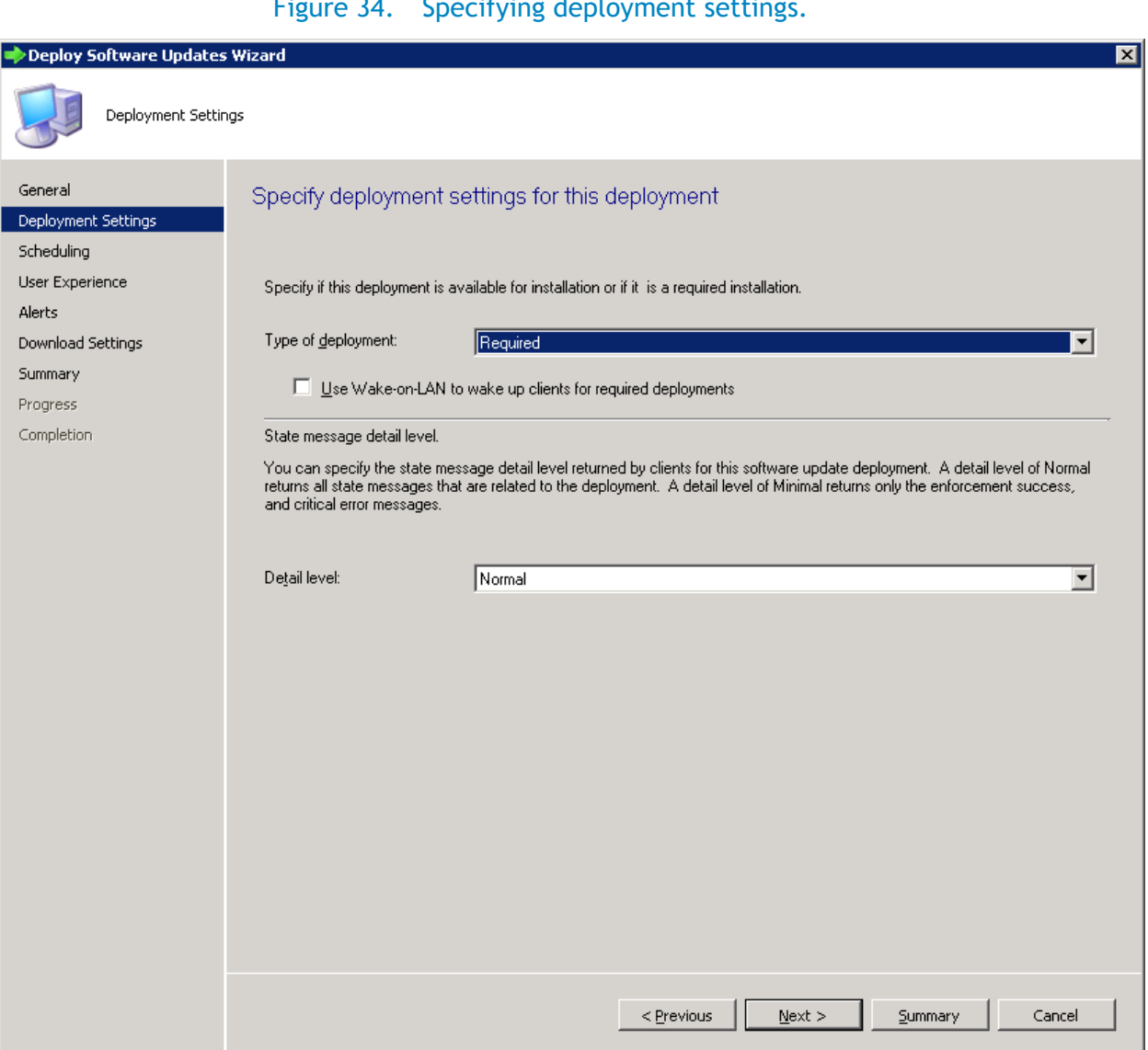

 $F_{i,j}$   $\alpha$  34. Sepecifying deployment setting

- 5. Select a Deployment type from the Type of deployment drop-down list. The options are: **Required** (Mandatory) or **Available** (Optional).
- **6.** To configure scheduling when the deployment is available to be installed on the client, click **Next**.

<span id="page-39-0"></span>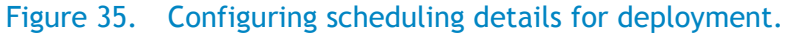

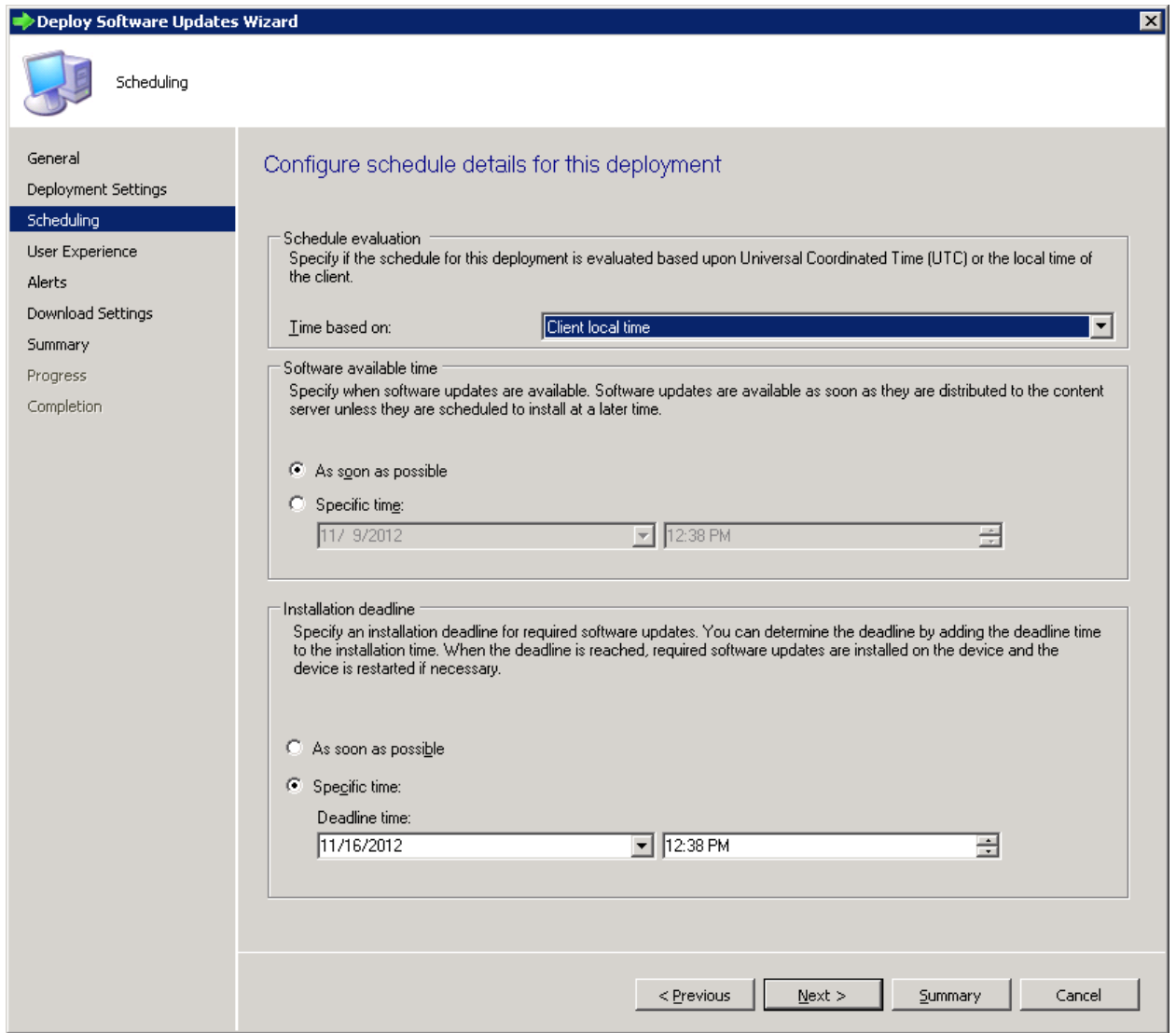

7. Set the Installation Deadline. The installation deadline allows the required updates to install when the deadline is reached.

<span id="page-40-0"></span>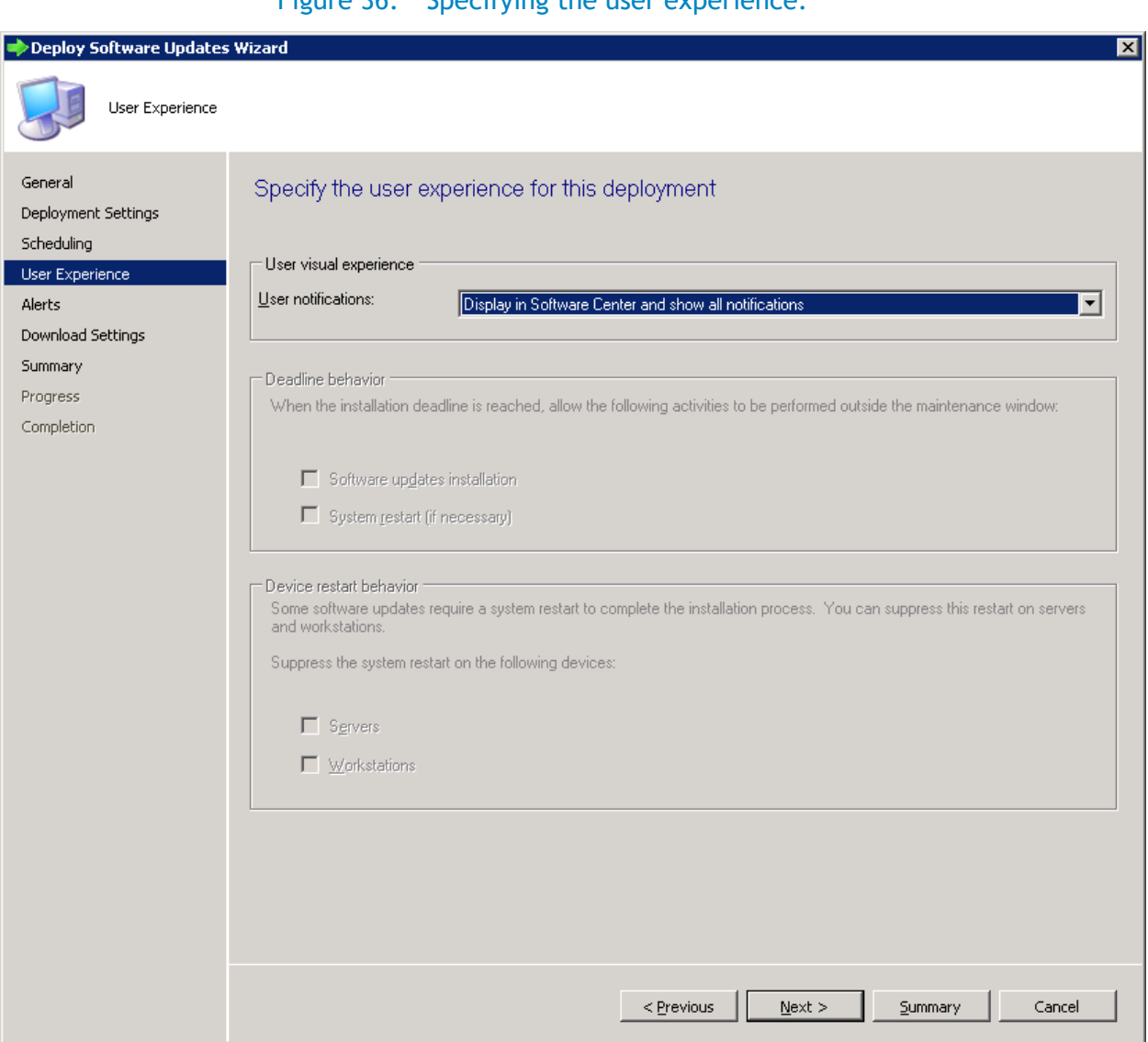

<span id="page-41-0"></span>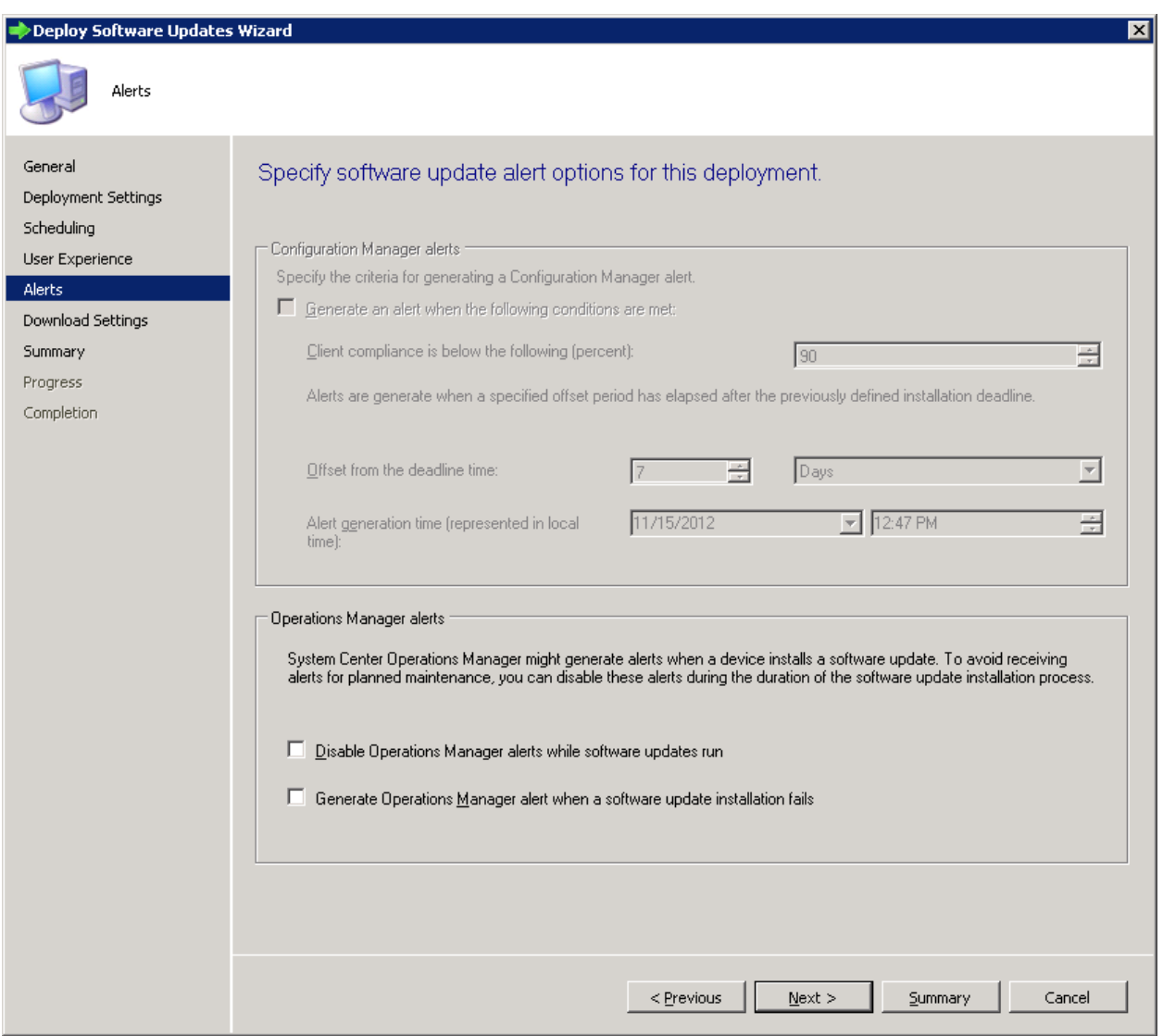

Figure 37. Specifying the software update alert options.

<span id="page-42-0"></span>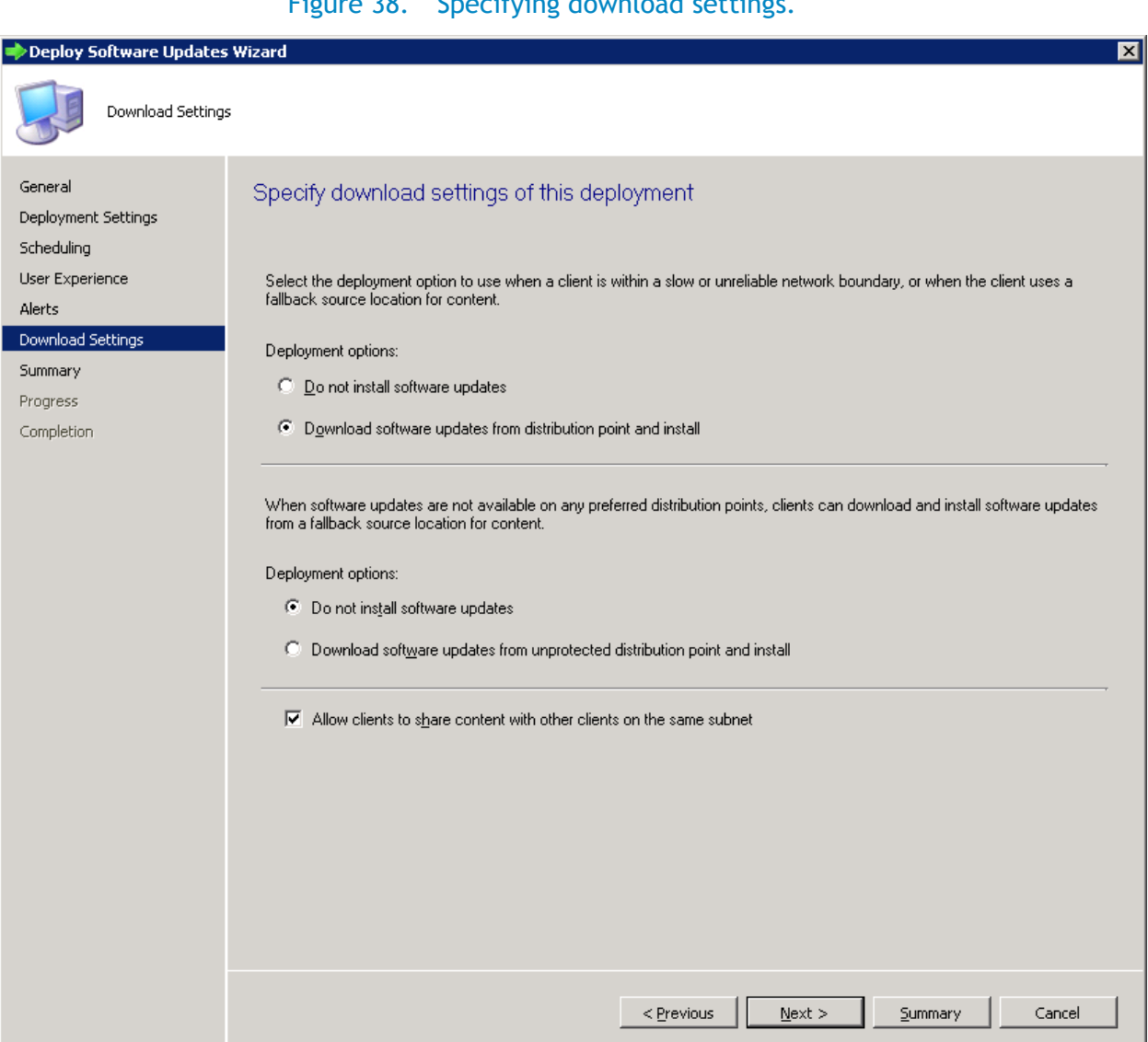

Figure 38. Specifying download settings.

10. To select the deployment packages, click **Next.**

<span id="page-43-0"></span>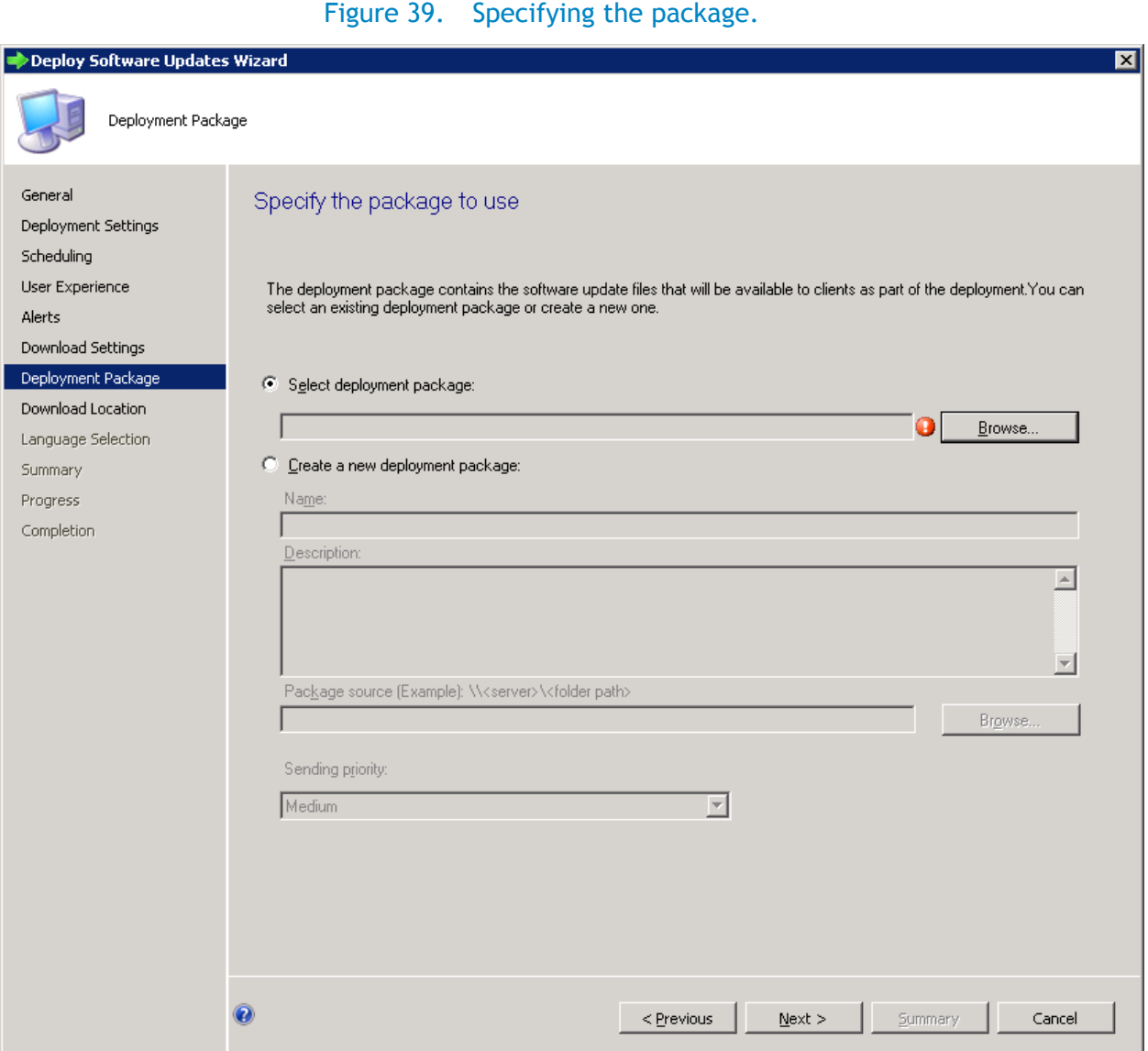

11. Create a new deployment package based on user requirements.

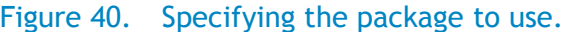

<span id="page-44-0"></span>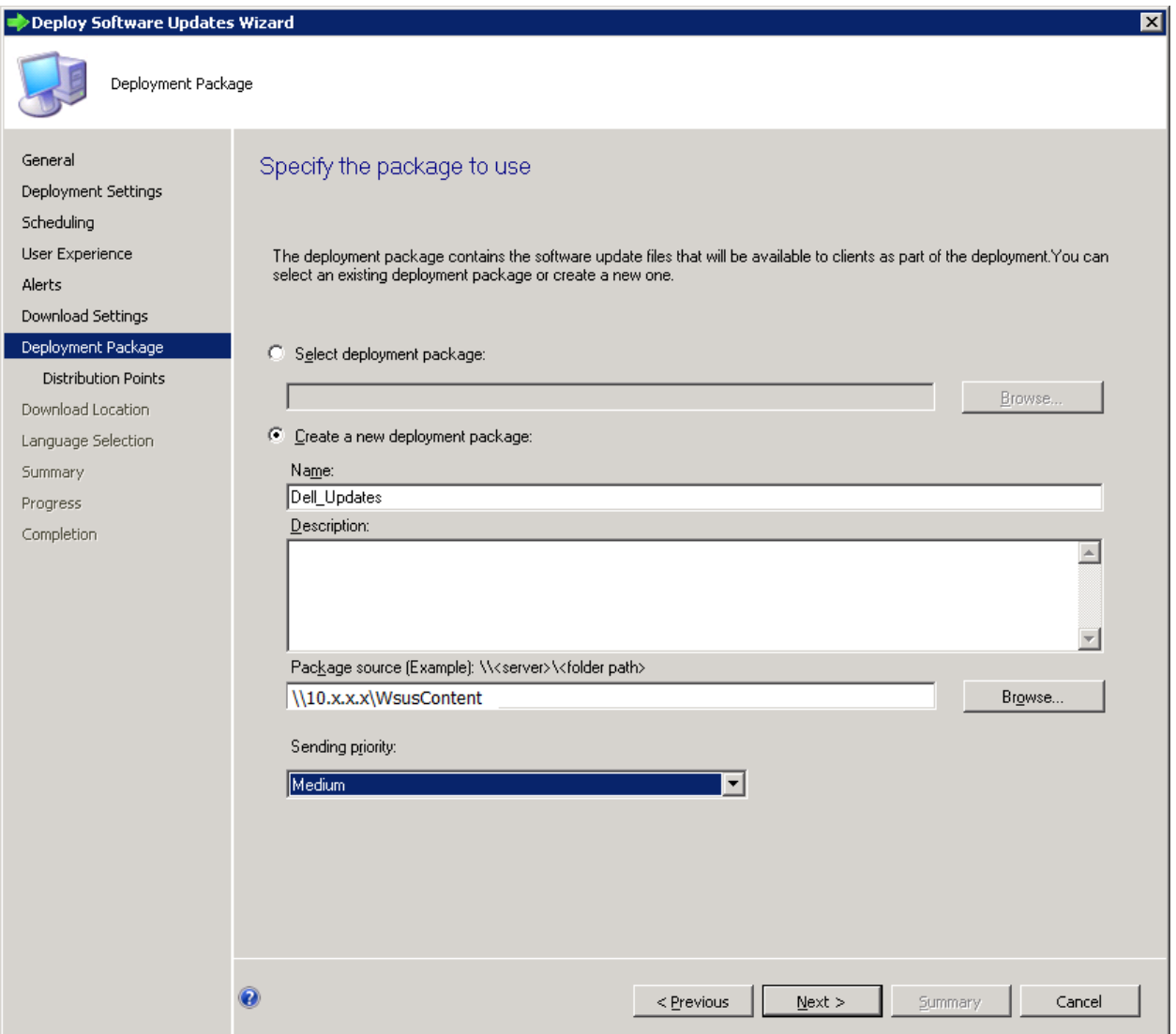

<span id="page-45-0"></span>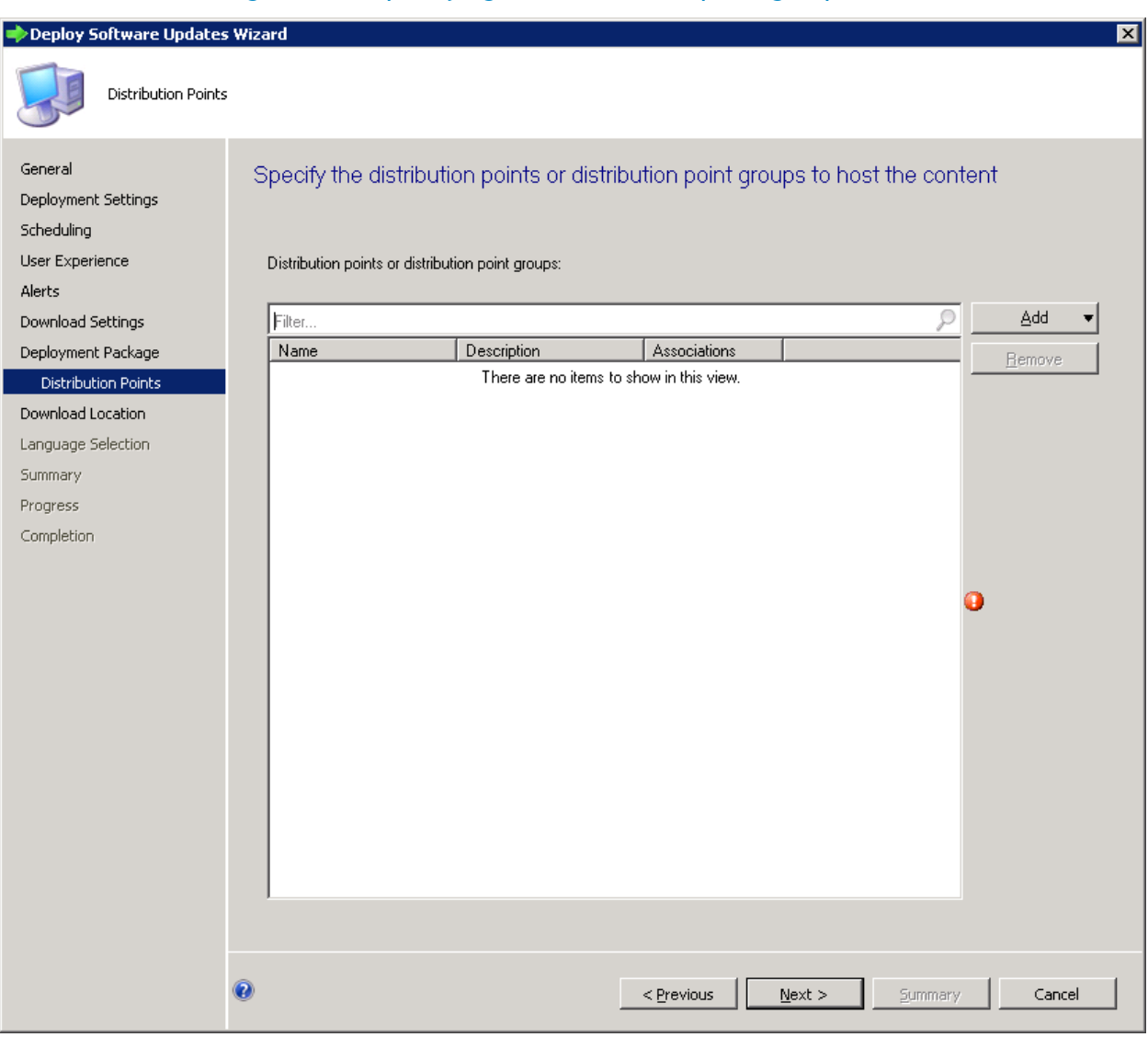

Figure 41. Specifying the distribution point groups.

13. Add Distribution Points.

<span id="page-46-0"></span>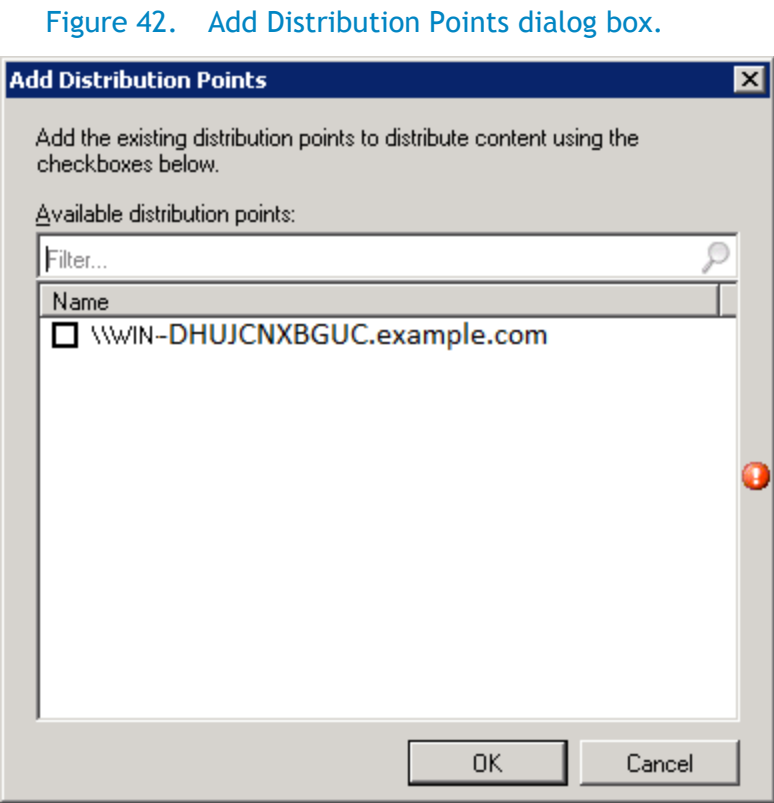

#### <span id="page-46-1"></span>Figure 43. Select the Distribution point Name check box.

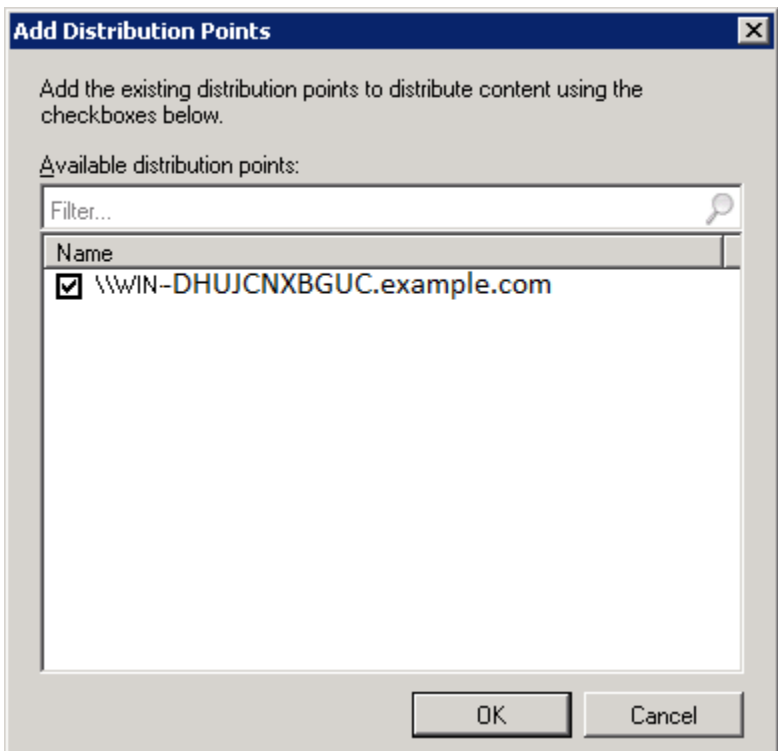

14. Select the Distribution Point, and then click **OK**.

Figure 44. Specifying the distribution points or point groups to host the content.

<span id="page-47-0"></span>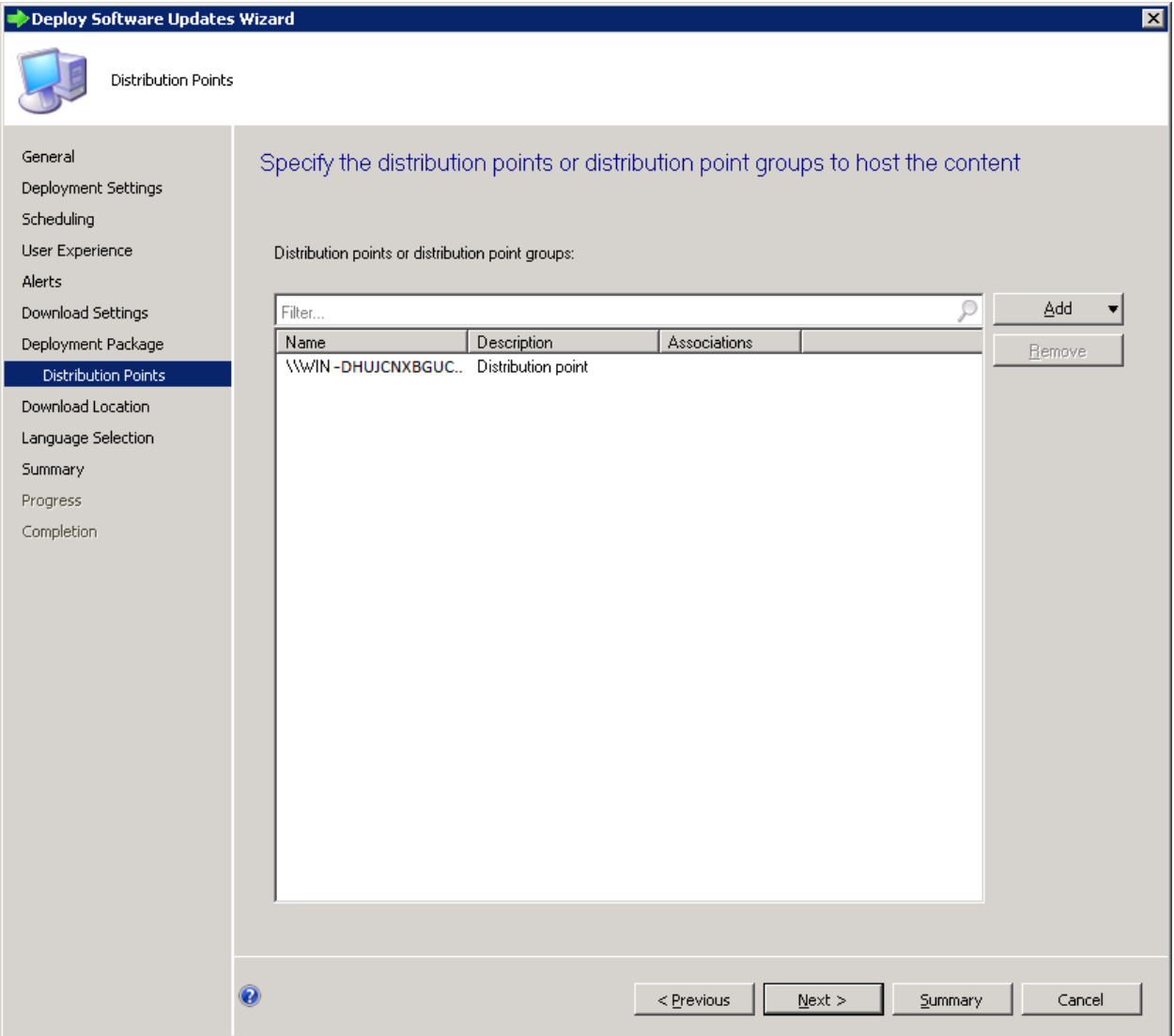

<span id="page-48-0"></span>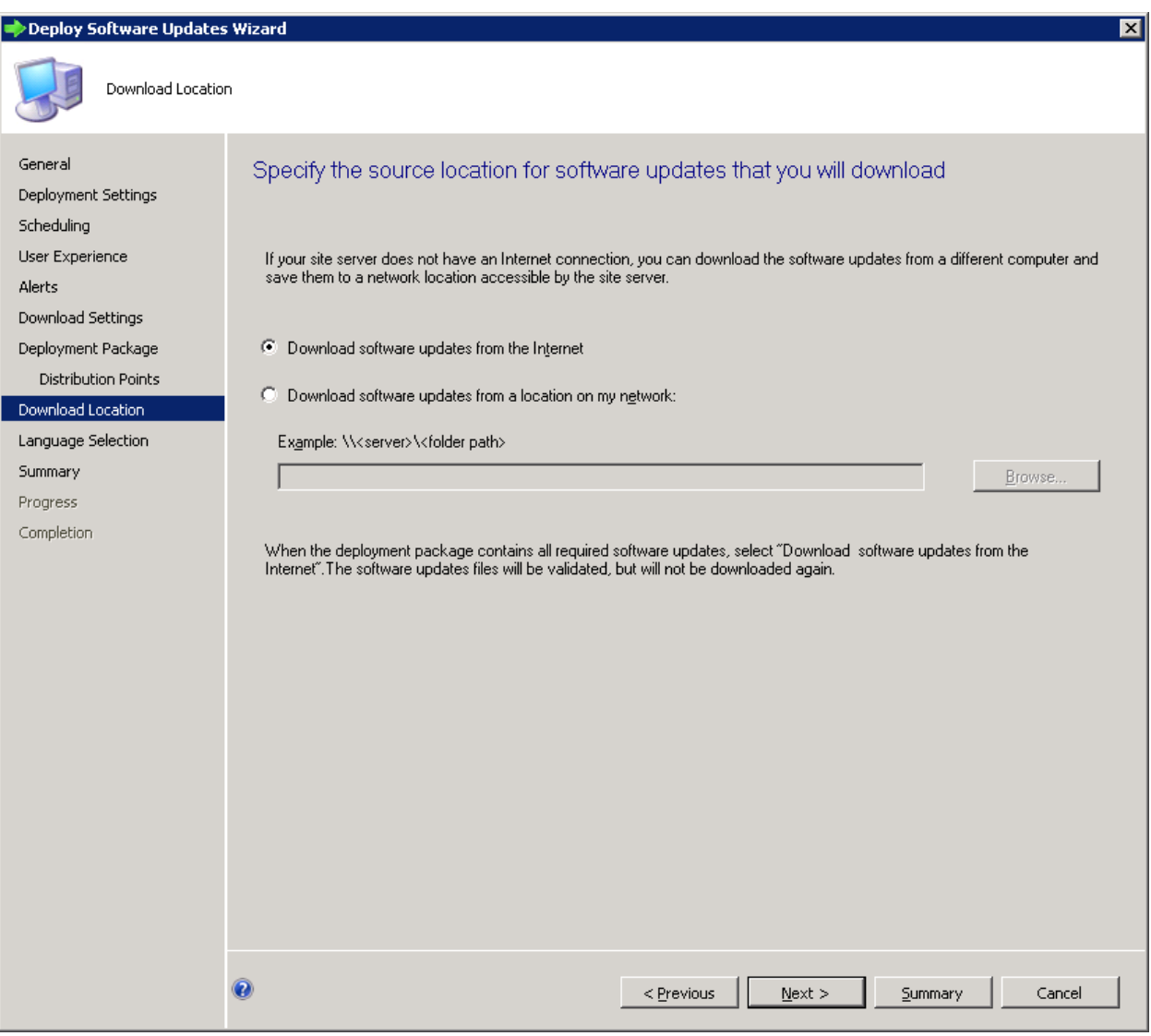

Figure 45. Specifying the software update source location.

<span id="page-49-0"></span>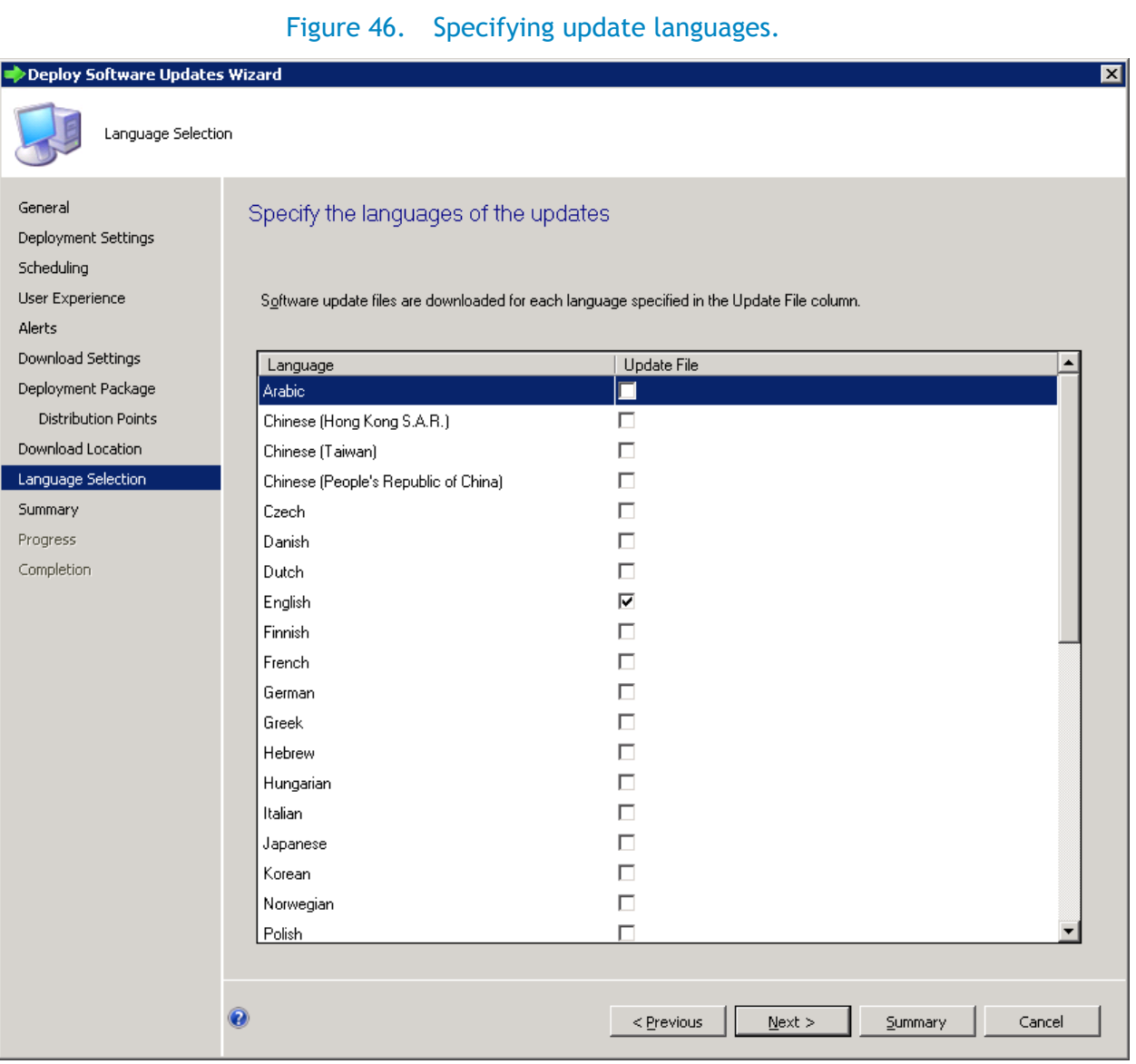

<span id="page-50-0"></span>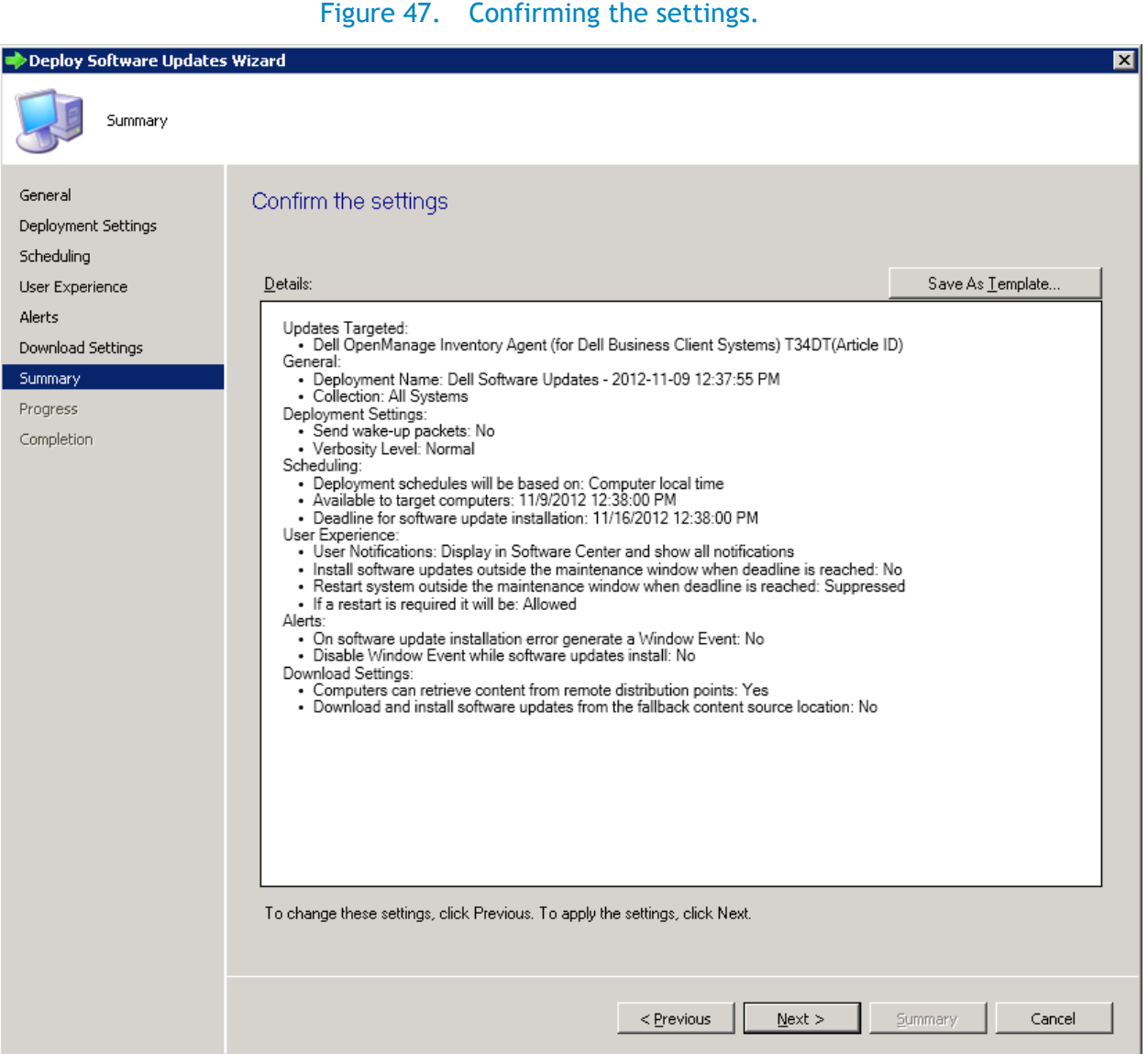

18. Confirm the settings and click **Next**.

<span id="page-51-0"></span>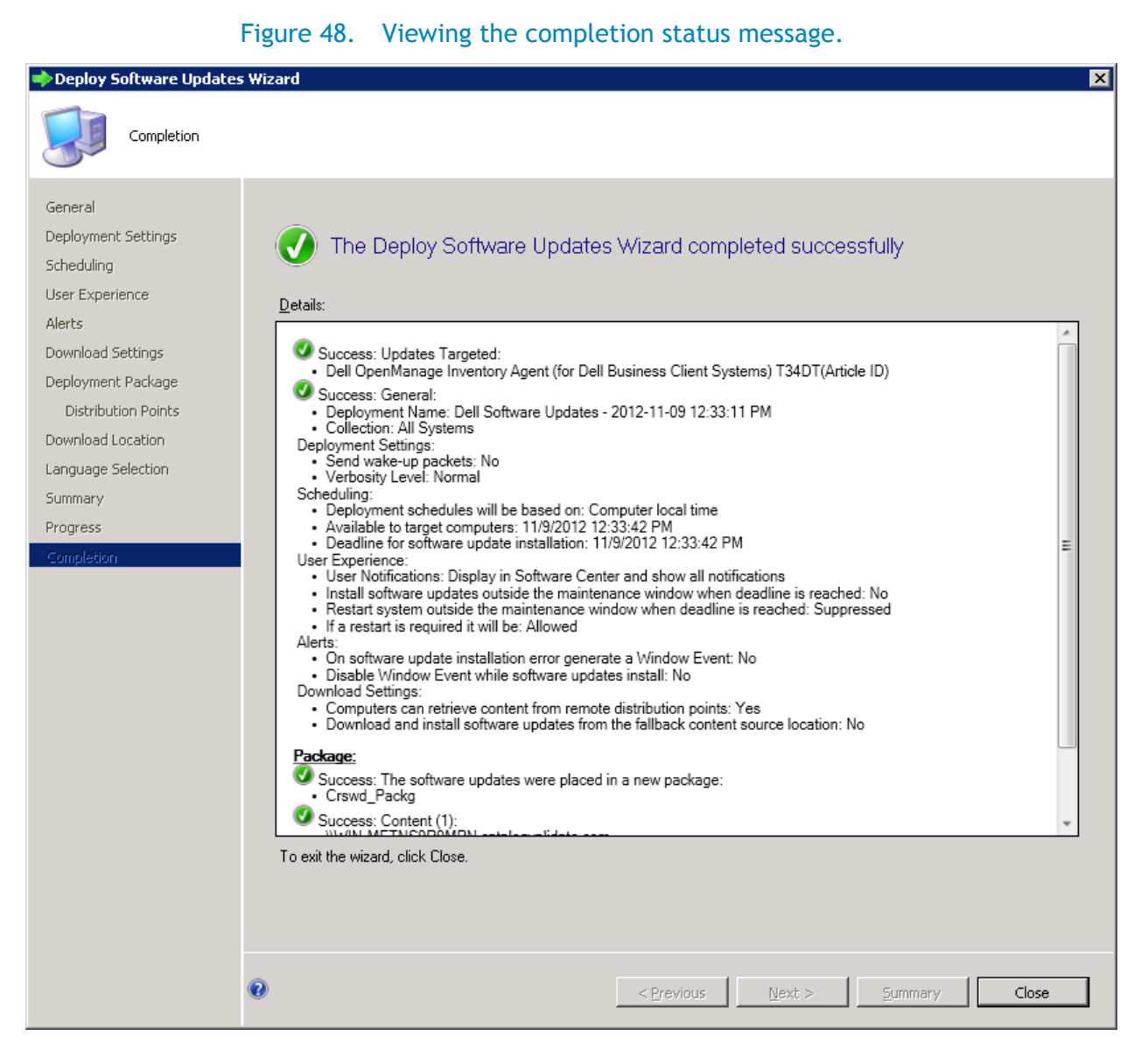

#### 19. Click **Close**.

Use the above steps (Deploy updates to target Client Systems**)** to deploy other updates like BIOS, Application or Drivers on the target client Systems.

Note: You can choose to deploy all updates at once, but make sure that you deploy DSIA first before you deploy the other updates.

#### Initiating the actions on the client side

On the target client systems where you want to deploy the updates do the following:

1. Go to control panel-> **Configuration Manager.**

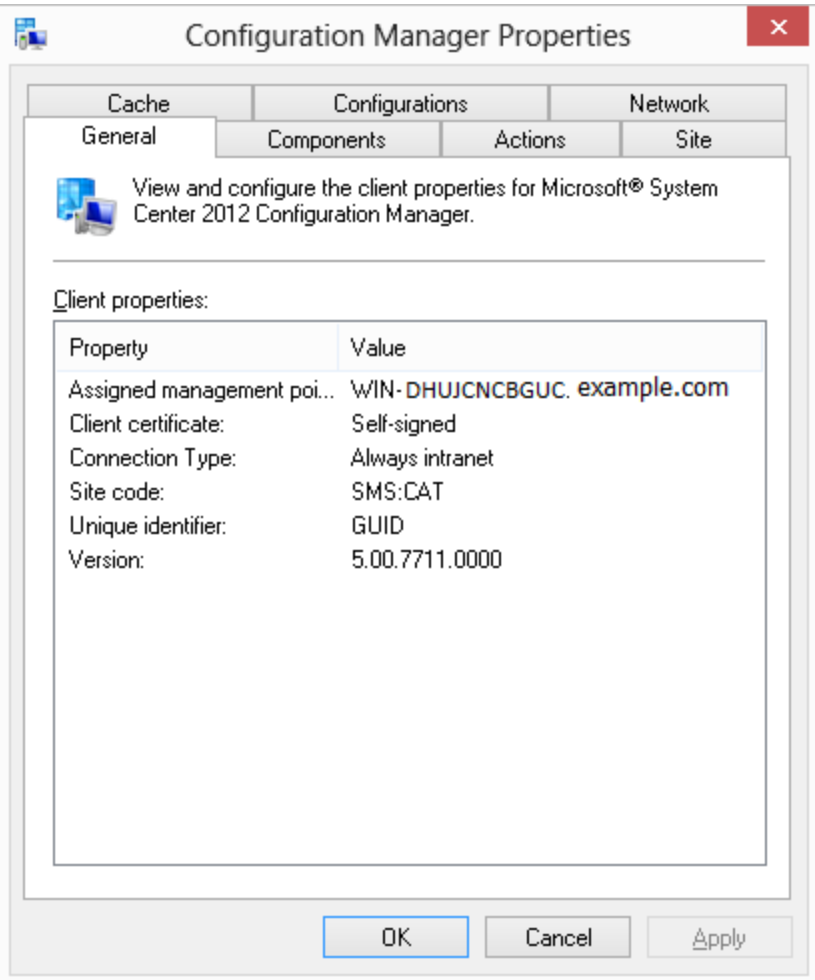

<span id="page-52-0"></span>Figure 49. Viewing the Configuration Manager Properties file.

2. Select the **Actions** tab.

<span id="page-53-0"></span>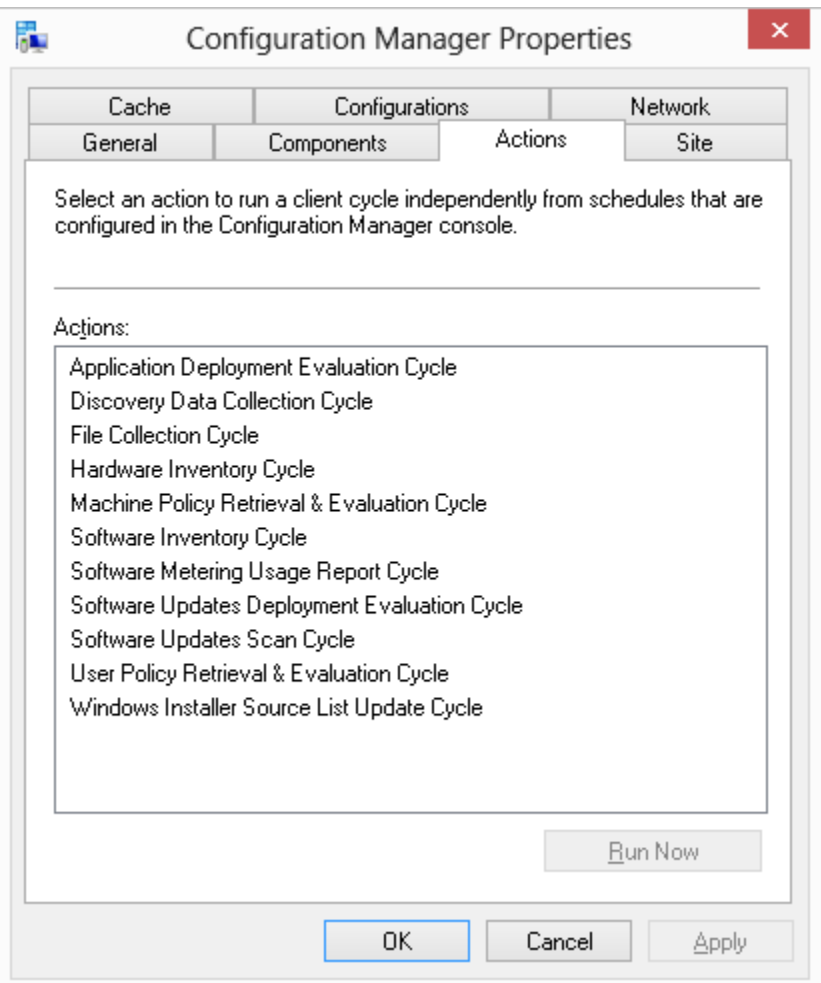

#### Figure 50. Configuration Manager: Action tab.

<span id="page-54-0"></span>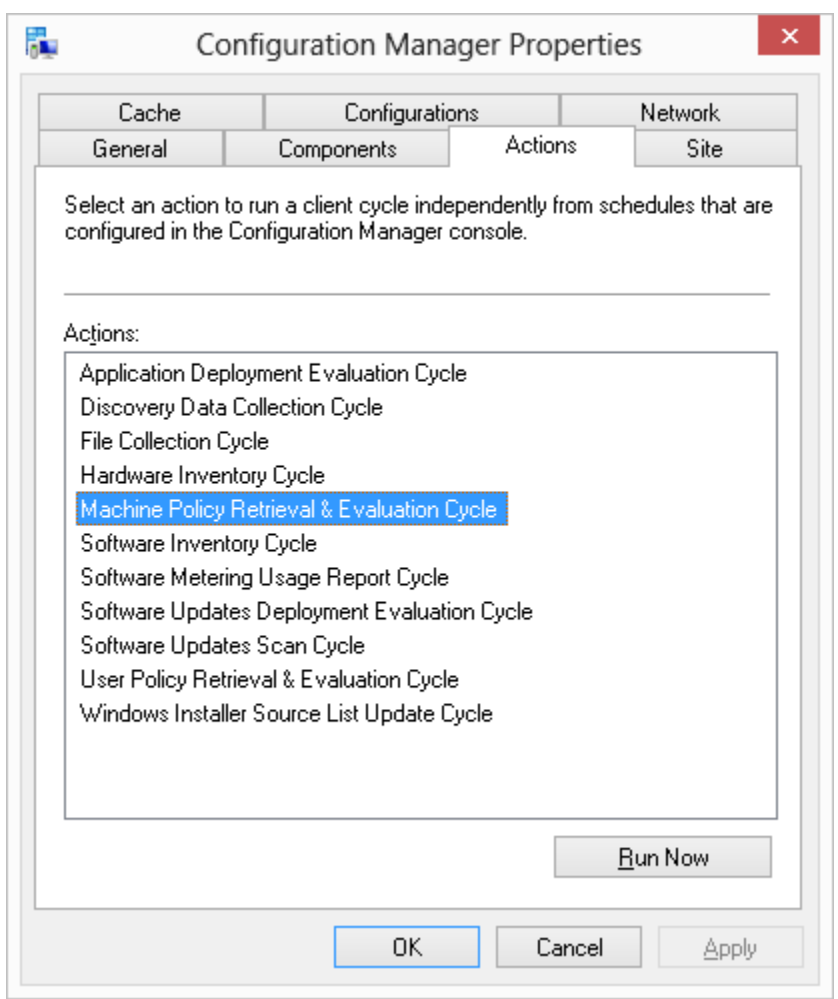

#### Figure 51. Selecting an action.

<span id="page-54-1"></span>3. Select **Machine Policy Retrieval & Evaluation Cycle** and click **Run Now.**

Figure 52. Review the message dialog box.

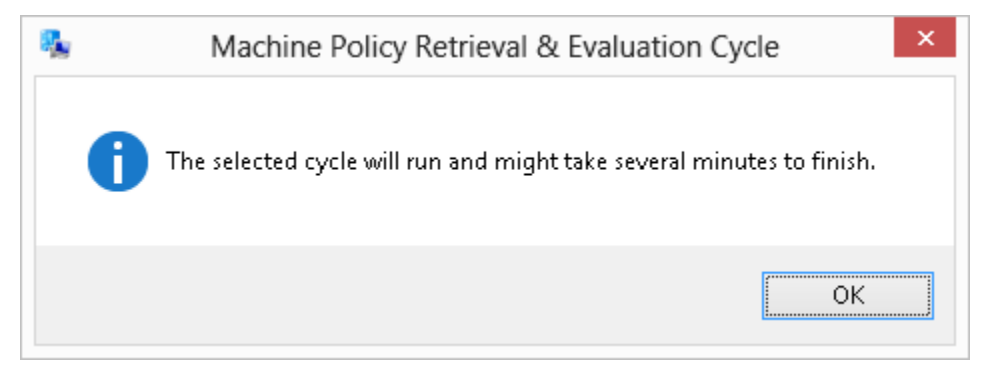

4. Click **OK**.

<span id="page-55-0"></span>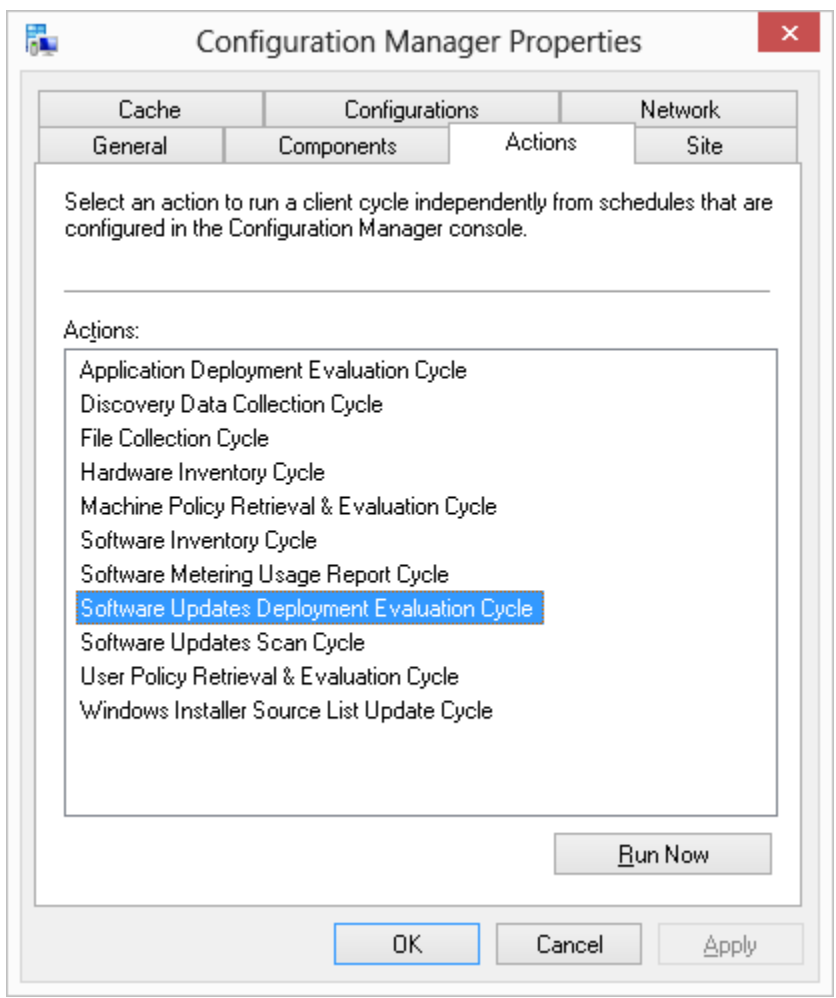

#### Figure 53. Selecting another action.

<span id="page-55-1"></span>5. Select **Software Updates Deployment Evaluation Cycle** and click **Run Now.**

Figure 54. Review the message dialog box.

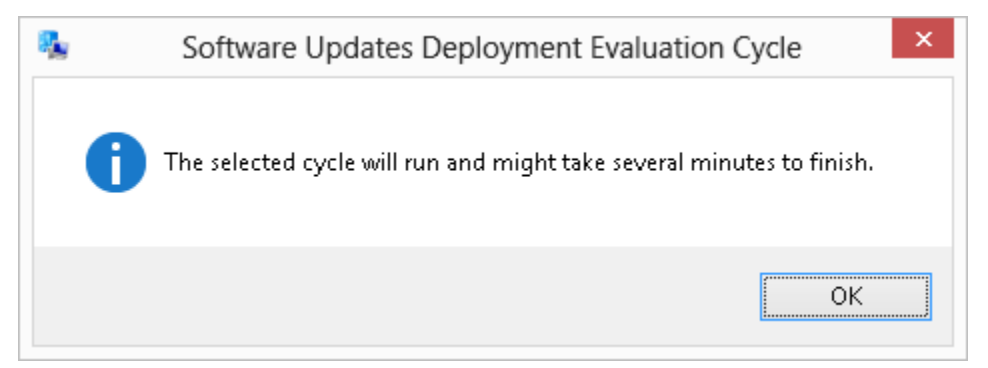

6. Click **OK**.

<span id="page-56-0"></span>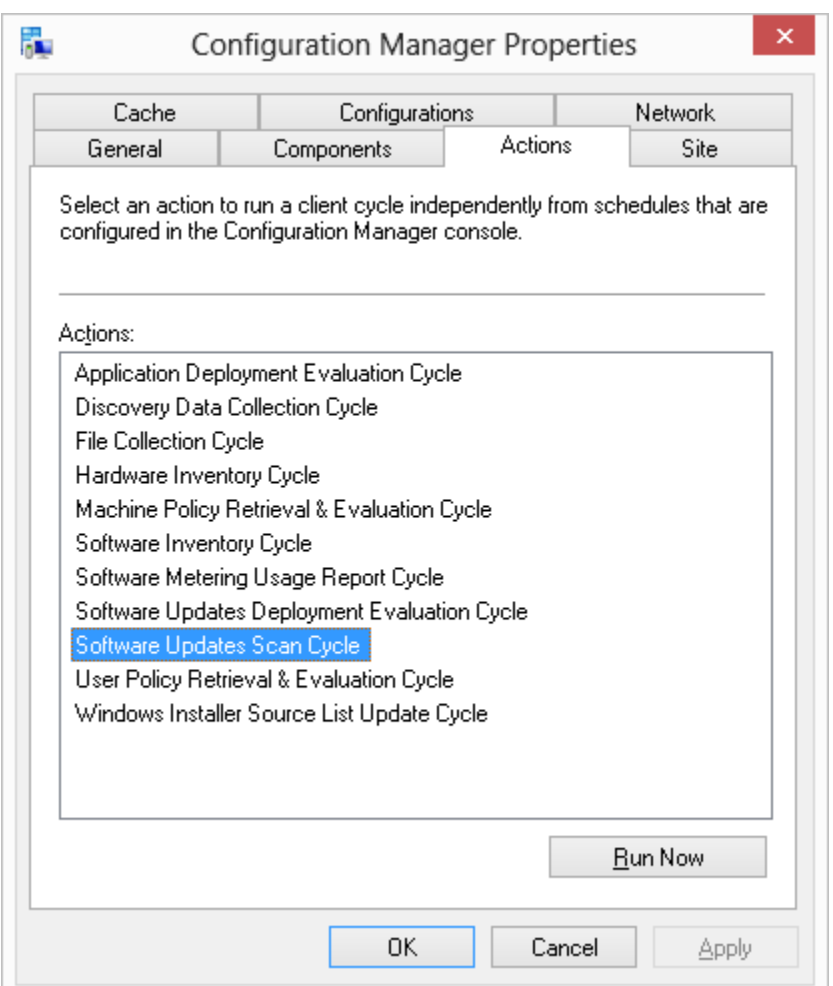

#### Figure 55. Select another action.

<span id="page-56-1"></span>7. Select **Software Updates Evaluation Cycle** and click **Run Now.**

Figure 56. Review the message dialog box.

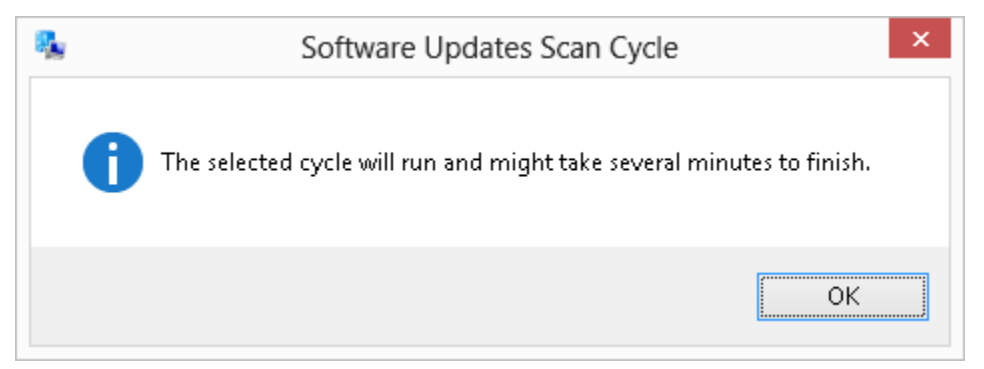

8. Click **OK**.

After Initiating the Cycles on the client side, an information message displays the following:

<span id="page-57-0"></span>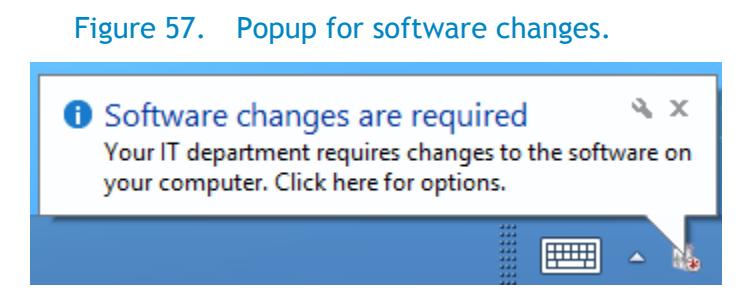

**Note**: The information message only appears if the software update is applicable to this system.

<span id="page-57-1"></span>9. To view the complete details of the update, go to Software Center and view.

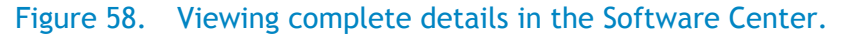

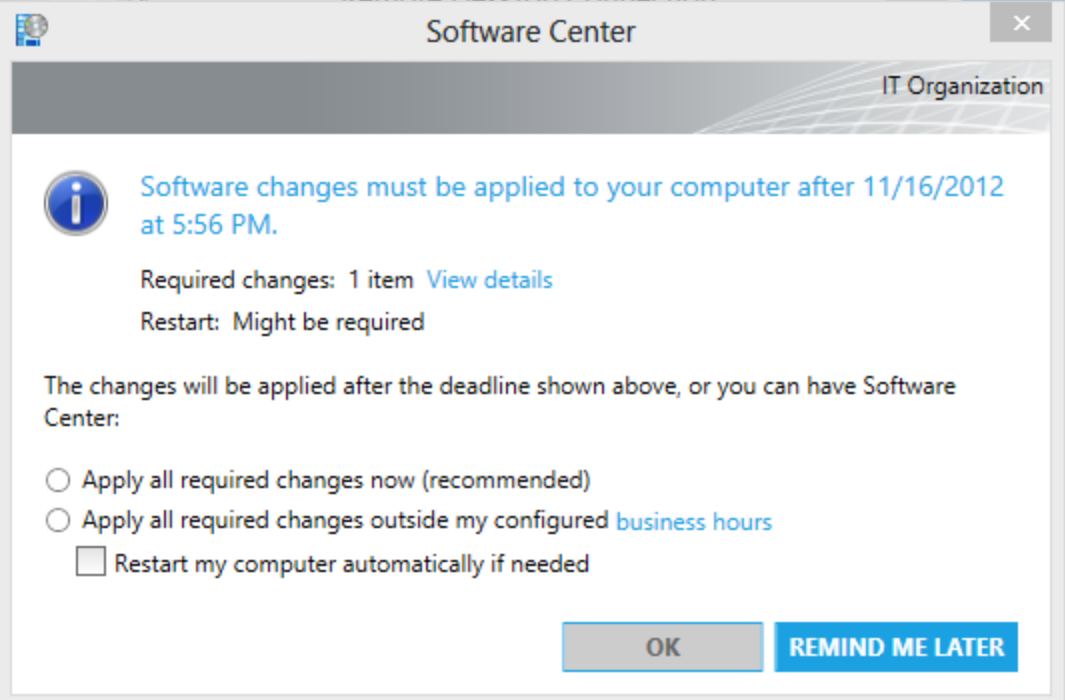

**10.** To View the Update details, select **View details.**

<span id="page-58-0"></span>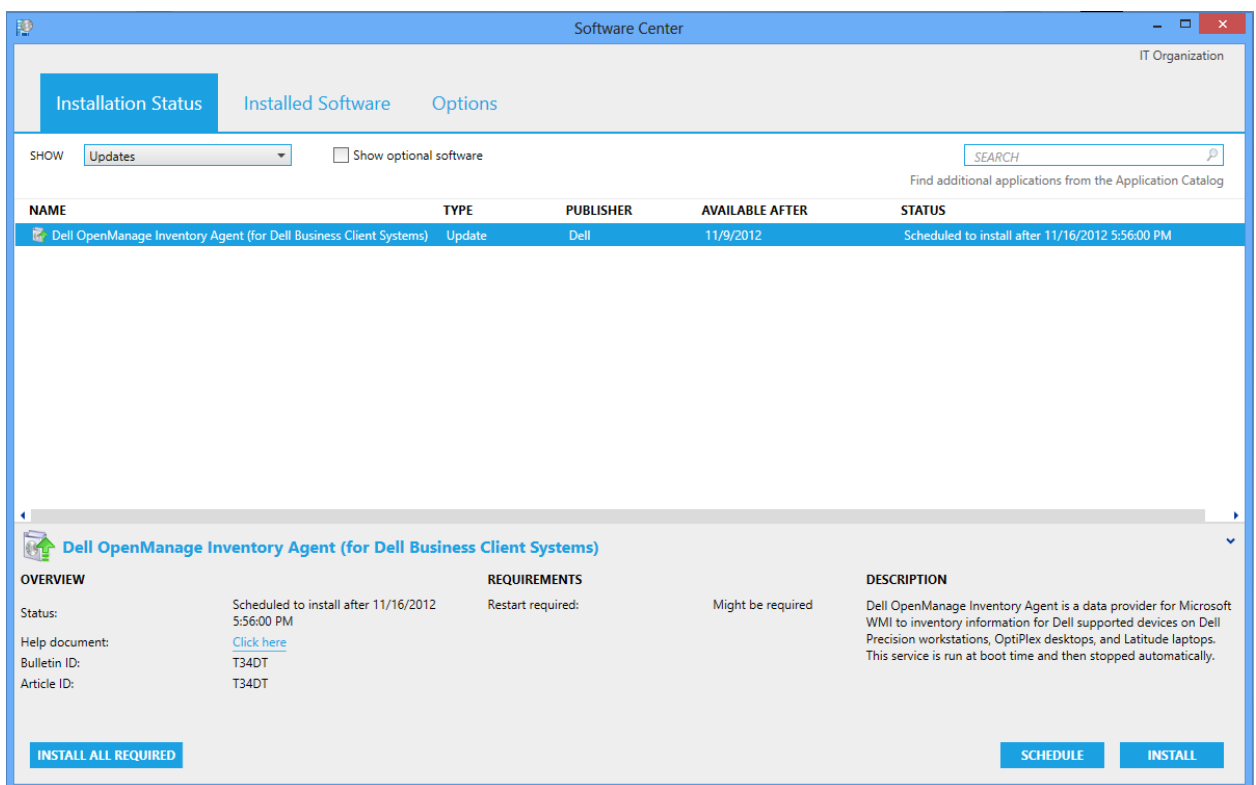

Figure 59. Viewing installation status.

<span id="page-58-1"></span>Update Details display as shown in Figure 51. You can schedule the installation by clicking **SCHEDULE.**

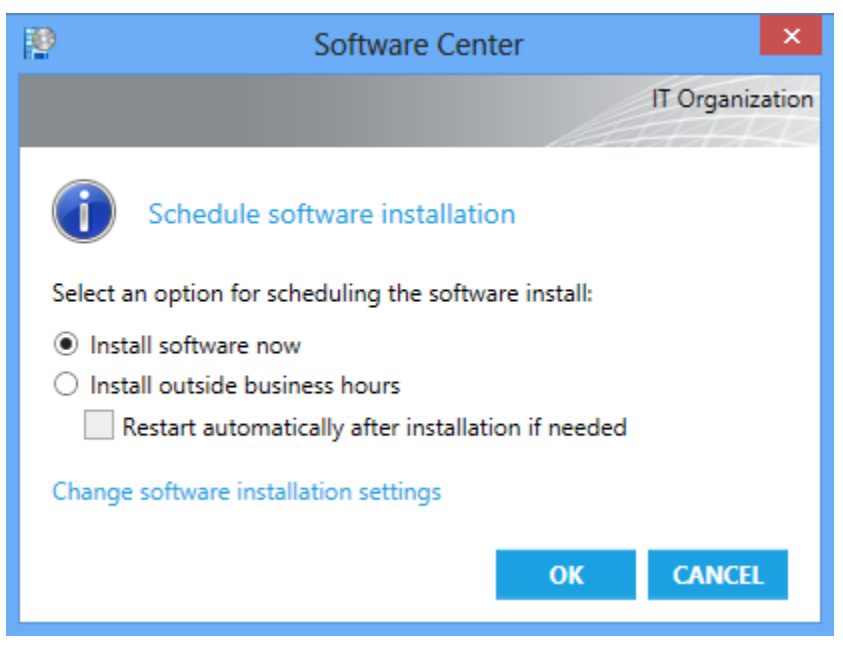

Figure 60. Selecting a software install option.

11. Click **Install software now** and then click **OK**.

<span id="page-59-1"></span>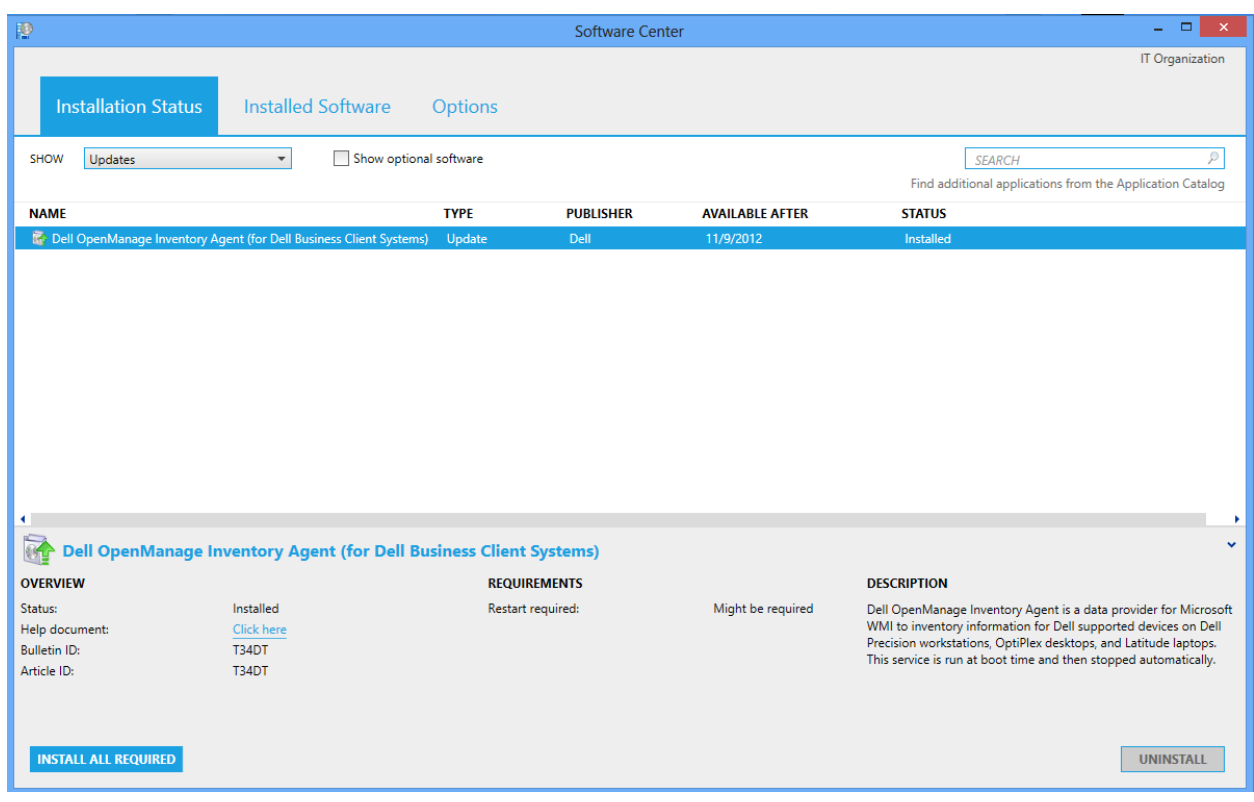

Figure 61. Installation status window.

The software update installed successfully.

DSIA (Dell OpenManage Inventory Agent) update installed successfully on the target client systems.

**Note**: DSIA (Dell OpenManage Inventory Agent) does not require a system reboot. However, for other updates likes BIOS, Drivers and Applications may require a system reboot on the target client system after a successful installation of updates.

#### <span id="page-59-0"></span>**Summary**

By using Dell Client Catalog in a System Center 2012 Configuration Manager environment, you can keep your Dell Business Client Systems updated with the latest versions of BIOS, drivers and applications install easily.

# <span id="page-60-0"></span>Additional resources

- Catalogs information in Dell TechCenter <http://en.community.dell.com/techcenter/os-applications/w/wiki/dell-updates-catalogs.aspx>
- Catalog Readme information [ftp://ftp.dell.com/cmsdk/DellSDPCatalogPC\\_Readme.doc](ftp://ftp.dell.com/cmsdk/DellSDPCatalogPC_Readme.doc)
- Client Catalog update location <ftp://ftp.dell.com/catalog/DellSDPCatalogPC.cab>